# Register your product and get support at www.philips.com/welcome

BDP8000

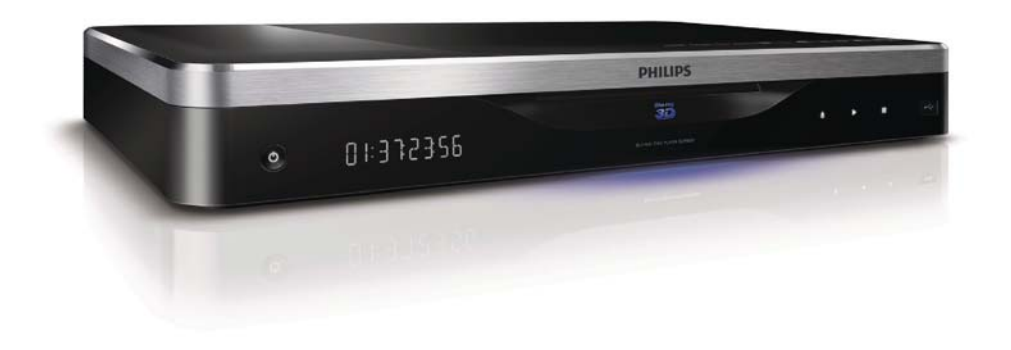

RU Руководство пользователя

# **PHILIPS**

Philips Consumer Lifestyle

SGP-1031-CE-BDP8000/12 CE2010

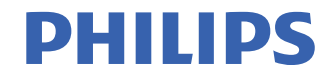

*.............................................................. ........................................................................................ (Report No. / Numéro du Rapport) (Year in which the CE mark is affixed / Année au cours de laquelle le marquage CE a été apposé)* 

# **EC DECLARATION OF CONFORMIT** (DECLARATION DE CONFORMITE CE)

#### We / Nous, PHILIPS CONSUMER LIFESTYLE B.V. (Name / Nom de l'entreprise)

TUSSENDIEPEN 4, 9206 AD DRACHTEN, THE NETHERLANDS

(address / adresse)

Declare under our responsibility that the electrical product(s): (Déclarons sous notre propre responsabilité que le(s) produit(s) électrique(s):)

**PHILIPS BDP8000/12** 

....................................................................... ........................................................... *(brand name, nom de la marque) (Type version or model, référence ou modèle)* 

#### **Blu-ray Disc Player**

*.............................................................................................. (product description, description du produit)* 

To which this declaration relates is in confirmity with the following harmonized standards: (Auquel cette déclaration se rapporte, est conforme aux normes harmonisées suivantes) *(title, number and date of issue of the standard / titre, numéro et date de parution de la norme)* 

> EN60065:2002, A1:2006, A11:2008 EN55013:2001, A1:2003, A2:2006 EN55020:2007 EN55022:2006, A1:2007 EN55024:1998, A1:2001, A2:2003 EN61000-3-2:2006 EN61000-3-3:2008 EN62311:2008 IEC62087:2008 IEC62301:2005 EN300 328-1 V1.7.1:2006 EN301 489-1 V1.8.1:2008 EN301 489-17 V1.3.2:2008

Following the provisions of :

(Conformément aux exigences essentielles et autres dispositions pertinentes de:) 2006/95/EC (Low Voltage Directive / Directive Basse Tension 2006/95/CE) 2004/108/EC (EMC Directive / Directive EMC 2004/108/CE) 1999/5/EC (R&TTE Directive / Directive R&TTE 1999/5/CE) 2009/125/EC (ErP Directive / Directive ErP 2009/125/CE) EC1275/2008 (Regulation for ErP Directive / Reglement pour les ErP Directive)

And are produced under a quality scheme at least in conformity with ISO 9001 or CENELEC Permanent Documents

(Et sont fabriqués conformément à une qualité au moins conforme à la norme ISO 9001 ou aux Documents Permanents CENELEC)

Safety : SG-ITS-2394 EMC : ACS-E10048-1<br>FME : FMC-10-TRP-2 EMF : EMC-10-TRP-2907-401<br>RTTE : ACS-R10001-1: ACS-R : ACS-R10001-1: ACS-R10002-1 Remarks: (Remarques

Drachten, The Netherlands, 02.08.2010 A.Speelman, CL Compliance Manager

*........................................................... ..................................................................................................... (place,date / lieu, date) (signature, name and function / signature, nom et fonction)*

#### Important notes for users in U.K.

#### Mains plug

This apparatus is fitted with an approved moulded plug. Should it become necessary to replace the main fuse, this must be replaced with a fuse of same value as indicated on the plug (example 10A).

- 1. Remove fuse cover and fuse.
- 2. The replacement fuse must comply with BS1362 and have the A.S.T.A. approval mark. If the fuse is lost, contact your dealer in order to verify the correct type.
- 3. Refit the fuse cover.

In order to maintain conformity to the EMC directive, the mains plug on this player must not be detached from the mains cord.

#### Copyright in the U.K.

Recording and playback of material may require consent. See Copyright Act 1956 and The Performer's Protection Acts 1958 to 1972.

#### LASER

#### CAUTION:

USE OF CONTROLS OR ADJUSTMENTS OR PERFORMANCE OF PROCEDURES OTHER THAN THOSE SPECIFIED HEREIN MAY RESULT IN HAZARDOUS RADIATION EXPOSURE.

#### CAUTION:

VISIBLE AND INVISIBLE LASER RADIATION WHEN OPEN AND INTERI OCK DEFEATED. DO NOT STARE INTO BEAM.

#### LOCATION:

INSIDE, NEAR THE DECK MECHANISM.

#### Italia

#### DICHIARAZIONE DI CONFORMITA'

Si dichiara che l'apparecchio BDP8000, Philips risponde alle prescrizioni dell'art. 2 comma 1 del D.M. 28 Agosto 1995 n.548. Fatto a Eindhoven

> Philips Consumer Lifestyles Philips, Glaslaan 25616 IB Eindhoven, The Netherlands

#### Norge

Typeskilt fi nnes på apparatens underside.

#### Observer: Nettbryteren er sekundert innkoplet. Den innebygde netdelen er derfor ikke frakoplet nettet så lenge apparatet er tilsluttet nettkontakten.

For å redusere faren for brann eller elektrisk støt, skal apparatet ikke utsettes for regn eller fuktighet.

#### **DK**

Advarsel: Usynlig laserstråling ved åbning når sikkerhedsafbrydere er ude af funktion. Undgå utsættelse for stråling.

Bemærk: Netafbryderen er sekundært indkoblet og ofbryder ikke strømmen fra nettet. Den indbyggede netdel er derfor tilsluttet til lysnettet så længe netstikket sidder i stikkontakten.

# S

Klass 1 laseraparat

Varning! Om apparaten används på annat sätt än i denna bruksanvisning specifi cerats, kan användaren utsättas för osynlig laserstrålning, som överskrider gränsen för laserklass 1. Observera! Stömbrytaren är sekundärt kopplad och bryter inte strömmen från nätet. Den inbyggda nätdelen är därför ansluten till elnätet så länge stickproppen sitter i vägguttaget.

#### SF

Luokan 1 laserlaite

Varoitus! Laitteen käyttäminen muulla kuin tässä käyttöohjeessa mainitulla tavalla saattaa altistaa käyttäjän turvallisuusluokan 1 ylittävälle näkymättömälle lasersäteilylle.

Oikeus muutoksiin varataan. Laite ei saa olla alttiina tippu-ja roiskevedelle. Huom. Toiminnanvalitsin on kytketty toisiopuolelle,

eikä se kytke laitetta irti sähköverkosta.

Sisäänrakennettu verkko-osa on

kytkettynä sähköverkkoon aina silloin, kun pistoke on pistorasiassa.

Producent zastrzega możliwość wprowadzania zmian technicznych.

# ČESKA REPUBLIKA

Výstraha! Tento přístroj pracuje s laserovým paprskem. Při nesprávné manipulaci s přístrojem (v rozporu s tímto návodem) můże dojít k nebezpečnému ozáření. Proto přístroj za chodu neotevírejte ani nesnímejte jeho kryty. Jakoukoli opravu vždy svěřte specializovanému servisu.

Nebezpečí! Při sejmutí krytů a odjištění bezpečnostních spínačů hrozí nebezpečí neviditelného laserového záření!

Chraňte se před přímým zásahem laserového paprsku.

Pokud byste z jakéhokoli důvodu přístroj demontovali, vždy nejdříve vytáhněte síťovou zástrčku.

Přístroj chraňte před jakoukoli vlhkostí i před kapkami vody.

# Technické údaje laseru:

- Typ laseru:
	- Laserová dioda disku BD: AlGaInN
	- Laserová dioda disku DVD: AlGaInP
	- Laserová dioda disku CD: AlGaInP
- Vlnová délka:
	- BD: 405 +5 nm/-5 nm
	- DVD: 655 +10 nm/-10 nm
	- CD: 790 +10 nm/-20 nm
	- Výstupní výkon:
		- BD: Max. jmenovitý: 20 mW
		- DVD: Max. jmenovitý: 6m W
		- CD: Max. jmenovitý: 7 mW

This player is in compliance with the EEE directive. EEE yönergesine uygundur.

# Trademark notice

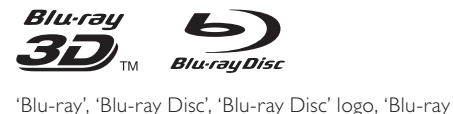

3D' and 'Blu-ray 3D' logo are the trademarks of Blu-ray Disc Association.

# HƏMI

HDMI, and HDMI logo and High-Definition Multimedia Interface are trademarks or registered trademarks of HDMI licensing LLC.

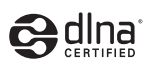

DLNA®, the DLNA Logo and DLNA CERTIFIED® are trademarks, service marks, or certification marks of the Digital Living Network Alliance.

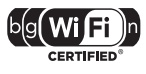

 The Wi-Fi CERTIFIED Logo is a certification mark of the Wi-Fi Alliance.

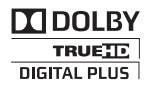

Manufactured under license from Dolby Laboratories. Dolby and the double-D symbol are trademarks of Dolby Laboratories.

# **adtsuñ Master Audio**

Manufactured under license under U.S. Patent #'s: 5,451,942; 5,956,674; 5,974,380; 5,978,762; 6,226,616; 6,487,535; 7,212,872; 7,333,929; 7,392,195; 7,272,567 & other U.S. and worldwide patents issued & pending. DTS and the Symbol are registered trademarks, & DTS-HD, DTS-HD Master Audio, and the DTS logos are trademarks of DTS, Inc. Product includes software. © DTS, Inc. All Rights Reserved.

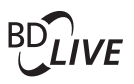

**BONUSVIEW™** 'BD LIVE' and 'BONUSVIEW' are trademarks of Blu-ray Disc Association.

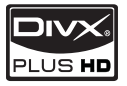

**DIVX**<br>PLUS HD<br>ABOUT DIVX PLUS ™ HD: DivX® is a digital video format created by DivX, Inc. This is an official DivX Certified® device that plays DivX video, including DivX Plus™ HD video (H.264/.MKV) up to 1080p and premium content. Visit www.divx.com for more information and software tools to convert your files into DivX video.

ABOUT DIVX VIDEO-ON-DEMAND: This DivX Certified® device must be registered in order to play DivX Video-on-Demand (VOD) content. To generate the registration code, locate the DivX VOD section in the device setup menu. Go to vod.divx.com with this code to complete the registration process and learn more about DivX VOD.

# AVCHD.

'AVCHD' and 'AVCHD' logo are trademarks of Matsushita Electric Industrial Co., Ltd and Sony Corporation.

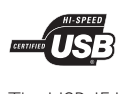

The USB-IF Logos are trademarks of Universal Serial Bus Implementers Forum, Inc.

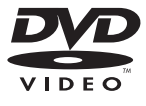

'DVD Video' is a trademark of DVD Format/Logo Licensing Corporation.

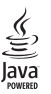

Java and all other Java trademarks and logos are trademarks or registered trademarks of Sun Microsystems, Inc. in the United States and/or other countries.

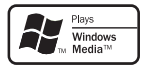

Windows Media and the Windows logo are trademarks, or registered trademarks of Microsoft Corporation in the United States and/or other countries.

# Содержание

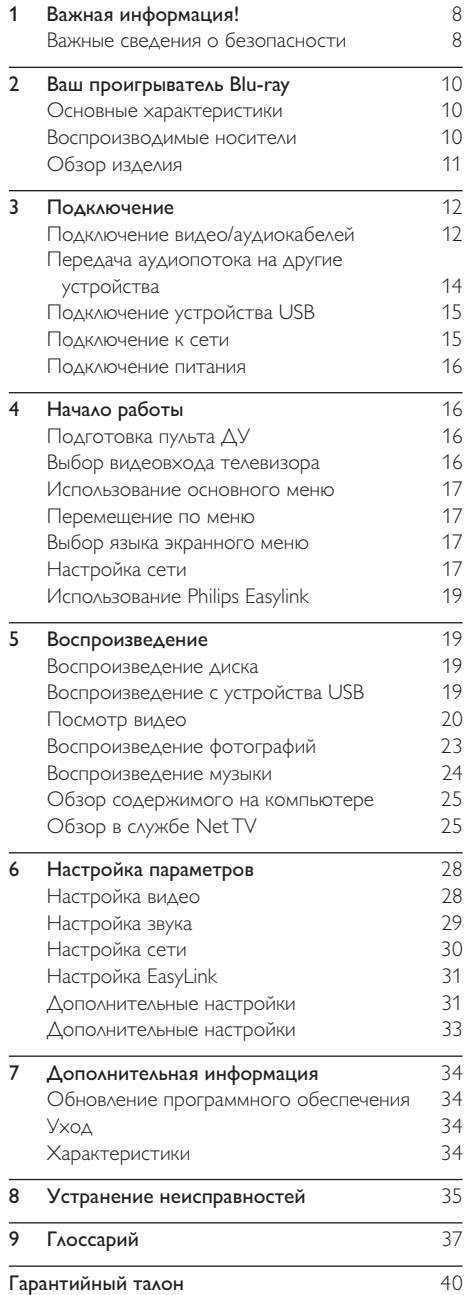

# Важная информация!

# Важные сведения о безопасности

#### Предупреждение

- Риск перегрева! Никогда не устанавливайте устройство в ограниченном пространстве. Оставляйте не менее 10 см свободного пространства вокруг устройства для обеспечения вентиляции. Убедитесь, что занавески или другие объекты не закрывают вентиляционные отверстия устройства.
- Никогда не размещайте устройство, пульт дистанционного управления или батарейки рядом с открытыми источниками пламени или другими источниками тепла, включая прямые солнечные лучи.
- Устройство предназначено только для домашнего использования. Расположите устройство на достаточном расстоянии от воды, влаги и сосудов с водой.
- Запрещается устанавливать это устройство на другие электрические устройства.
- Во время грозы находитесь на достаточном расстоянии от устройства.
- Если шнур питания или штепсель прибора используются для отключения устройства, доступ к ним должен оставаться свободным.
- Видимое и невидимое лазерное излучение при открытой крышке. Избегайте воздействия излучения.

# Предупреждение о вреде для здоровья при просмотре видео в формате 3D

• Если у вас или у членов вашей семьи в анамнезе имеются случаи заболевания эпилепсией или повышенная светочувствительность, то перед просмотром видеоматериалов с часто мигающим светом, быстрой сменой изображений или просмотром видео в формате 3D необходимо проконсультироваться с врачом.

- Во избежание неприятных ощущений, таких как головокружение, головная боль или потеря ориентации в пространстве, не рекомендуется смотреть видео в формате 3D в течение длительных периодов времени. Если вы испытываете какие-либо неприятные ощущения, прекратите просмотр видео в формате 3D и не выполняйте сразу после этого никаких потенциально опасных действий (например, управление автомобилем), пока симптомы не исчезнут. Если симптомы не исчезли, то просмотр видео формате 3D следует продолжить только после консультации с врачом.
- В случае с детьми просмотр видео в формате 3D должен осуществляться под присмотром взрослых, так как последние обязаны удостовериться в отсутствии у детей перечисленных выше симптомов. Просмотр видео в формате 3D не рекомендуется детям в возрасте до 6 лет, так как их зрительная система развита еще не полностью.

**CLASS 1 LASER PRODUCT**

Данное изделие соответствует требованиям Европейского Союза по радиопомехам.

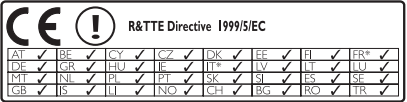

\* Функции беспроводной связи и локальной сети Ethernet (LAN) одобрены только для использования внутри помещений. Настоящим компания Philips Consumer Lifestyle заявляет, что проигрыватель Blu-ray (BDP8000) с функцией беспроводного подключения соответствует обязательным требованиям и другим применимым условиям директивы 1999/5/EC.

# Утилизация отработавшего изделия и старых аккумуляторов

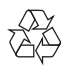

Данное изделие сконструировано и изготовлено из высококачественных материалов и компонентов, которые подлежат переработке и вторичному использованию.

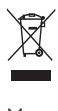

Маркировка символом перечеркнутого мусорного бака означает, что данное изделие подпадает под действие директивы Европейского Совета 2002/96/EC Узнайте о правилах местного законодательства по раздельной утилизации электротехнических и электронных изделий.

Действуйте в соответствии с местными правилами и не выбрасывайте отработавшее изделие вместе с бытовыми отходами. Правильная утилизация отслужившего оборудования поможет предотвратить возможное вредное воздействие на окружающую среду и здоровье человека.

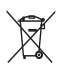

В изделии содержатся элементы питания, которые подпадают под действие директивы 2006/66/EC и не могут быть утилизированы вместе с бытовым мусором.

Ознакомьтесь с местными правилами утилизации элементов питания. Правильная утилизация поможет предотвратить вредное воздействие на окружающую среду и здоровье человека.

#### Сведения об авторских правах

# Be responsible **Respect copyrights**

В данном изделии используется технология защиты авторских прав, защищенная некоторыми патентами США и другими правами на интеллектуальную собственность Rovi Corporation. Разборка или реконструирование изделия запрещены.

#### Программное обеспечение с открытым исходным кодом

Компания Philips Electronics Singapore Pte Ltd. предлагает предоставить по запросу копию соответствующего полного исходного кода для пакетов защищенного авторским правом программного обеспечения с открытым кодом, которое используется в настоящем изделии и в отношении которого согласно соответствующим лицензиям отправляется такой запрос.

Это предложение действительно в течение трех лет с момента приобретения изделия по отношению к каждому, кто получил эту информацию. Для получения исходного кода обратитесь по адресу: open.source@philips.com. Если вы предпочитаете не использовать электронную почту или вы не получили подтверждения получения в течение недели после отправки письма на указанный электронный адрес, обращайтесь по адресу: Open Source Team, Philips Intellectual Property & Standards, P.O. Box 220, 5600 AE Eindhoven, The Netherlands. Если вы не получили своевременное подтверждение получения вашего письма, отправьте его по электронной почте по указанному выше адресу.

# 2 Ваш проигрыватель Blu-ray

Поздравляем с покупкой и приветствуем вас в клубе Philips! Чтобы воспользоваться всеми возможностями поддержки, предоставляемой компанией Philips (например, загрузка обновлений ПО), зарегистрируйте изделие на веб-сайте www. philips.com/welcome.

При обращении в компанию Philips необходимо назвать модель и серийный номер проигрывателя. Серийный номер и номер модели указаны на задней панели проигрывателя. Укажите эти номера здесь:

Номер модели

Серийный номер

# Основные характеристики

Для обеспечения оптимальной работы проигрывателя рекомендуется регулярно обновлять его программное обеспечение.

#### Система NetTV

Система Net TV предоставляет широкий выбор онлайновых материалов и развлечений для просмотра на экране телевизора, который подключен к данному проигрывателю. Благодаря Net TV вы можете получить доступ к лучшим веб-сайтам, созданным специально для просмотра на экране телевизоре.

#### Интернет-видеосервер

Интернет-видеосервер Philips открывает доступ к множеству фильмов с высоким качеством изображения непосредственно с вашего телевизора.

• Доступность услуги зависит от страны. Данная услуга доступна не во всех странах.

#### Воспроизведение диска 3D Blu-ray

Данный проигрыватель позволяет воспроизводить диски 3D Blu-ray и обеспечивает качество воспроизведения Full HD 3D в домашних условиях. Подключите проигрыватель к телевизору с поддержкой 3D-изображения с помощью кабеля HDMI, наденьте 3D-очки, которые входят в комплект телевизора, и наслаждайтесь трехмерным изображением!

#### CinemaPerfect HD

Созданный компанией Philips процессор CinemaPerfect HD минимизирует помехи и делает изображение более четким, обеспечивая непревзойденное качество воспроизведения. Система подавления видеопомех и усовершенствованная функция масштабирования позволяют минимизировать видеопомехи, возникающие при сжатии видео в формате MPEG. Благодаря улучшенной обработке цвета

этот процессор гарантирует четкость и глубину изображения на экране.

#### DI NA

Данный проигрыватель Philips оснащен встроенным разъемом для подключения по сети DLNA, поэтому вы сможете смотреть видео, фотографии и слушать музыку непосредственно с компьютера. Устройства с сертификацией DLNA обладают расширенным набором функций, которые значительно расширяют возможности использования проигрывателя в цифровой домашней сети.

#### DivX Plus HD

Данный проигрыватель имеет сертификацию DivX Plus HD. На нем можно воспроизводить любое видео DivX, включая видеофайлы DivX Plus HD (видео H.264 с расширением .mkv и аудио AAC) с разрешением до 1080p, а также оригинальные голливудские фильмы.

#### Высококачественный объемный 7.1-канальный звук

Данный проигрыватель поддерживает аудиоформаты высокого разрешения, например Dolby TrueHD и DTS-HD Master Audio.

# Воспроизводимые носители

Данный проигрыватель воспроизводит следующие носители:

- BD (видео), BD-R/RE2.0, BD 3D
- DVD, DVD (видео), DVD+R/+RW, DVD-R/-RW, DVD+R/-R DL (двухслойн.)
- CD (видео)/SVCD
- CD (аудио), CD-R/CD-RW, MP3-носители, WMA-носители, файлы JPEG
- DivX (Ultra)/DivX Plus HD, MKV
- Флэш-накопитель USB

# Коды регионов

Проигрыватель воспроизводит диски со следующими региональными кодами.

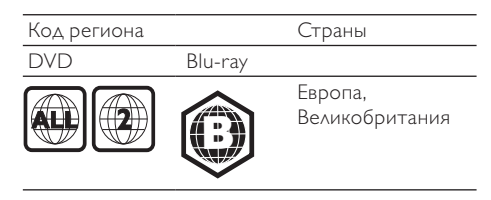

# Обзор изделия

#### Основное устройство

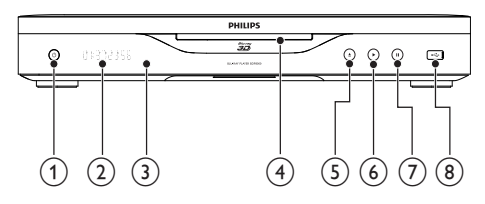

#### $(1)$  $\circ$

Включение проигрывателя или переключение его в режим ожидания.

#### (2) Дисплей

#### (3) ИК-датчик

• Определение сигналов пульта ДУ. Всегда направляйте пульт ДУ на ИК-датчик.

#### (4) Отделение для диска

- $\circ$ 
	- Извлечение диска.
- $\circ$ 
	- Запуск или возобновление воспроизведения.
- $(7)$ Ш
	- Приостановка воспроизведения.
- $\left(8\right)$   $\leftarrow$  разъем
	- Подключите устройство USB.

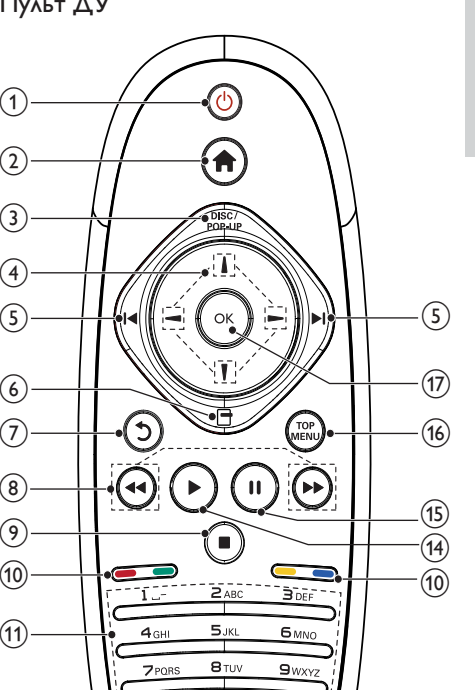

#### $\Omega$  $\circ$

Пульт ДУ

a

 $\widehat{\mathbf{z}}$ 

 $\mathfrak{Z}$ G

G

 $\sqrt{6}$ 

(9

 $\widehat{10}$ 

 $\widehat{H}$ 

 $\binom{8}{ }$ 

• Включение проигрывателя или переключение его в режим ожидания.

 $(12)$   $\rightarrow$   $\rightarrow$   $\rightarrow$   $(13)$ 

**PHILIPS** BLU-RAY PLAYER

o.

**ALIDIC** 

• При включенной функции EasyLink нажмите и удерживайте данную кнопку не менее трех секунд, чтобы переключить все устройства, совместимые с HDMI CEC, в режим ожидания.

#### $\Omega$

- Доступ к основному меню проигрывателя.
- $(3)$  DISC/POP-UP
	- **BD**: доступ к всплывающему меню или выход из него.
	- DVD: доступ или выход из меню диска.

Русский

- $\bigoplus$   $\bigcup$   $\bigcup$   $\bigoplus$   $\bigoplus$ 
	- Перемещение по меню
- $(5)$  14/M
	- Переход к предыдущей или следующей записи/разделу/дорожке.
- $\hat{6}$ 日
	- Доступ к параметрам текущего действия или выбора.
- $_{\rm (7)}$  $\mathcal{D}$ 
	- Возврат к предыдущему экранному меню.
- $\circledR$  44/ $\blacktriangleright$ 
	- Поиск назад или вперед.
- $\circledcirc$ п
	- Остановка воспроизведения.
	- Нажмите и удерживайте, чтобы извлечь диск.
- (10) Цветные кнопки
	- **BD**: выбор задач или параметров.

# (11) Алфавитно-цифровые кнопки

- Выбор файла для воспроизведения.
- Ввод значений.
- Ввод букв (аналогично набору SMS-сообщений).
- $(12)$  AUDIO
	- Выбор языка аудиовоспроизведения или канала на диске.
- (13) SUBTITLE
	- Выбор языка субтитров на диске.
- $(14)$ ь
	- Запуск или возобновление воспроизведения.
- $(15)$ Ш
	- Приостановка воспроизведения.
	- Медленный покадровый переход вперед в режиме паузы.
- 16) TOP MENU
	- **BD**: отображение главного меню.
	- DVD: отображение меню записей.
- $(17)$  OK
	- Подтверждение ввода или выбора.

# 3 Подключение

Для использования проигрывателя необходимо выполнить следующие подключения.

# Основные подключения

- Видео
- Аудио
- Питание

# Дополнительные подключения.

- Передача аудиопотока на другие устройства
	- Совместимый с HDMI AV-ресивер/ усилитель
	- Многоканальный AV-усилитель/ ресивер
	- Цифровой AV-усилитель/ресивер
	- Аналоговая стереосистема
- устройство USB
- Проводная/беспроводная сеть

# Примечание

- Идентификационные данные и сведения о требованиях к электропитанию указаны на задней или нижней панели устройства.
- Перед выполнением или изменением каких-либо подключений убедитесь, что все устройства отключены от розетки электросети.

# Подключение видео/ аудиокабелей

Выберите оптимальное подключение видео, поддерживаемое телевизором.

- Вариант 1. Подключение к разъему HDMI (для телевизоров, совместимых со стандартами HDMI, DVI или HDCP).
- Вариант 2. Подключение к компонентным видеоразъемам (для стандартных телевизоров или телевизоров с прогрессивной разверткой).
- Вариант 3. Подключение к композитному видеоразъему (для стандартных телевизоров).

Вариант 1. Подключение к разъему HDMI.

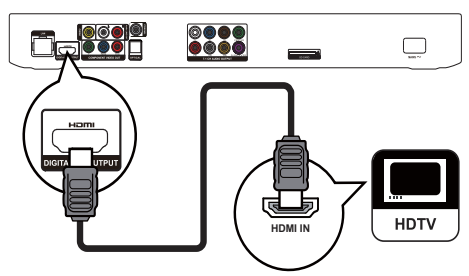

- 1 Подключите кабель HDMI (не входит в комплект) к:
	- разъему HDMI на проигрывателе;
	- входному разъему HDMI на телевизоре.

# Совет

- Если телевизор оснащен только разъемом DVI, выполните подключение при помощи адаптера HDMI/DVI. Подключите аудиокабель для передачи аудиопотока.
- Если при подключении через HDMI на экране телевизора ничего не отображается, на пульте ДУ нажмите  $\hat{\mathbf{n}}$ , а затем нажмите "731" (кнопки с цифрами), чтобы восстановить нормальный режим отображения на экране.
- Если проигрыватель подключен к телевизору с поддержкой разрешения 1080p или 1080p/24 Гц, для оптимального качества аудио- и видеосигнала Philips рекомендует использовать кабель HDMI категории 2 (высокоскоростной кабель HDMI).
- Для воспроизведения цифровых видеоизображений с дисков BD или DVD при помощи подключения HDMI необходимо, чтобы проигрыватель и устройство отображения (или AV-ресивер/ усилитель) поддерживали систему защиты от копирования HDCP (система защиты широкополосных цифровых данных).
- Данное подключение обеспечивает наилучшее качество изображения.

# Вариант 2. Подключение к компонентным видеоразъемам.

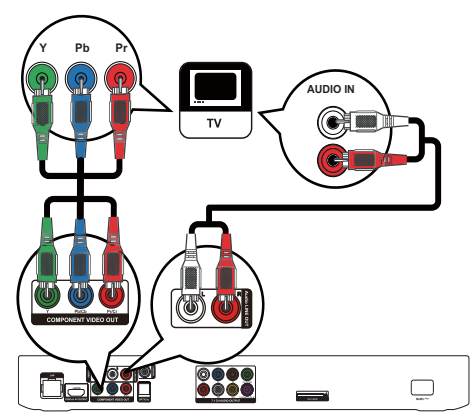

- Подключите компонентные видеокабели (не входят в комплект) к:
	- разъемам Y Pb/Cb Pr/Cr на проигрывателе;
	- входным разъемам COMPONENT VIDEO на телевизоре.
- 2 Подключите аудиокабели (не входят в комплект) к:
	- разъемам Audio LINE OUT-L/R на проигрывателе;
	- входным разъемам AUDIO на телевизоре.

# Совет

• Компонентный видеовход на телевизоре может быть обозначен как Y Pb Pr или YUV.

# Вариант 3. Подключение к композитным видеоразъемам.

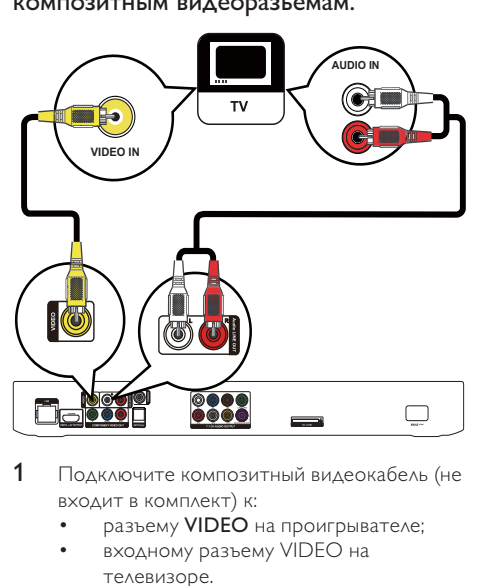

- 1 Подключите композитный видеокабель (не входит в комплект) к:
	- разъему VIDEO на проигрывателе;
	- входному разъему VIDEO на телевизоре.
- 2 Подключите аудиокабели (не входят в комплект) к:
	- разъемам Audio LINE OUT-L/R на проигрывателе;
	- входным разъемам AUDIO на телевизоре.

# Совет

• Входной видеоразъем на телевизоре может быть обозначен как A/V IN, VIDEO IN, COMPOSITE или BASEBAND.

# Передача аудиопотока на другие устройства

Звук с проигрывателя можно перенаправить на другие устройства.

# Подключение совместимого с HDMI AV-ресивера/усилителя

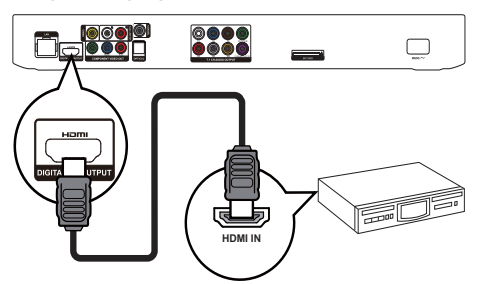

- 1 Подключите кабель HDMI (не входит в комплект) к:
	- разъему HDMI на проигрывателе;
	- входу HDMI на устройстве.

#### Совет

• Подключение HDMI обеспечивает наилучшее качество звука.

# Подключение к многоканальному AV-ресиверу/усилителю

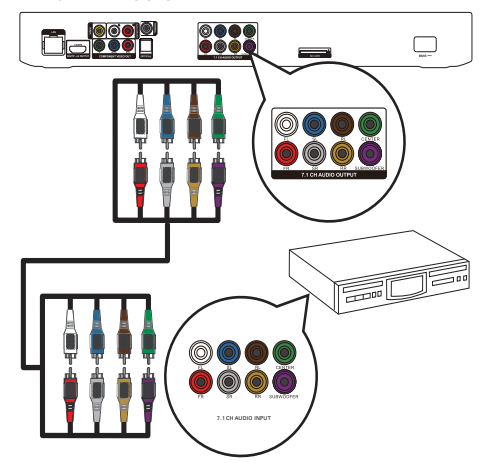

- 1 Подключите 7.1-канальные аудиокабели (не входят в комплект) к:
	- разъемам 7.1 CH AUDIO OUTPUT на проигрывателе;
	- соответствующим входным разъемам AUDIO на устройстве.

Русский

# Совет

- Чтобы подсоединить 5.1-канальный AV-ресивер/ усилитель, подсоедините 7.1-канальные аудиоразъемы, кроме разъемов SL/SR.
- Можно оптимизировать выходную мощность динамиков (см. раздел "Настройка параметров" >[Аудио]> [Уст. динамик.]).

# Подключение к цифровому AV-усилителю/ресиверу

#### Подключение к коаксиальному разъему

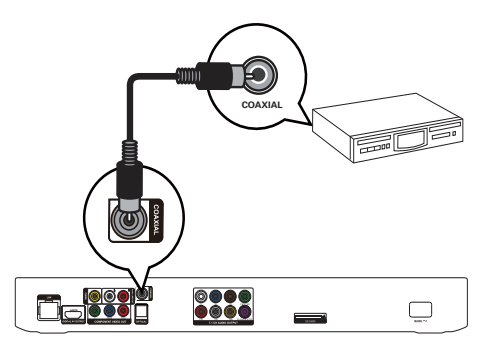

- 1 Подключите коаксиальный кабель (не входит в комплект) к:
	- разъему **COAXIAL** на проигрывателе;
	- входному разъему COAXIAL/DIGITAL на устройстве.

#### Подключение к оптическому разъему

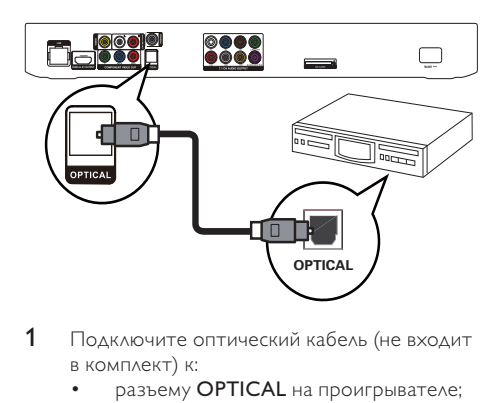

- 1 Подключите оптический кабель (не входит в комплект) к:
	- разъему **OPTICAL** на проигрывателе;
	- **входному разъему OPTICAL/DIGITAL** на устройстве.

### Подключение аналоговой стереосистемы

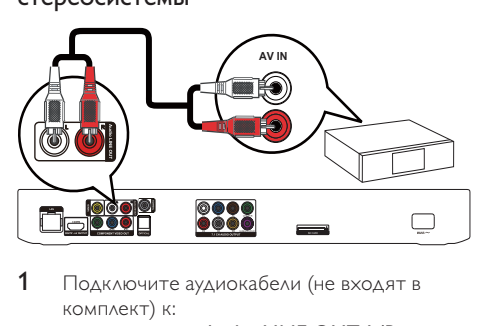

- Подключите аудиокабели (не входят в комплект) к:
	- разъемам Audio LINE OUT-L/Rна проигрывателе;
	- входным разъемам AUDIO на устройстве.

# Подключение устройства USB

1 Подключите USB-накопитель к разъему •< (USB) на передней панели проигрывателя.

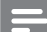

#### Примечание

- Нажмите  $\bigtriangleup$ , выберите [Обзор USB] в меню для доступа к содержимому и воспроизведения файлов.
- Подключайте устройство USB только к разъему на проигрывателе.
- Компания Philips не гарантирует совместимости со всеми USB-устройствами.

# Подключение к сети

Используя проводное или беспроводное подключение (см. "Начало работы" > "Настройка сети"), вы можете подключить проигрыватель к:

- сети Интернет (для обновления ПО/BD Live/Net TV);
- домашней сети (для доступа к медиафайлам с медиасервера DLNA, например, ПК).

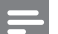

#### Примечание

• Доступ к веб-сайту Philips для получения обновлений ПО может быть недоступен из-за особенностей конфигурации маршрутизатора или политики интернет-провайдера. Для получения дополнительной информации обратитесь к интернет-провайдеру.

# Подключение питания

#### Внимание

#### • Риск повреждения проигрывателя! Убедитесь, что напряжение электросети соответствует напряжению, указанному на задней панели устройства.

• Перед подключением шнура питания убедитесь, что все остальные подключения выполнены.

### Примечание

• Табличка с обозначениями расположена на задней панели проигрывателя.

- 1 Подключите кабель питания от сети переменного тока:
	- проигрывателю;
	- к розетке электросети.
	- » Теперь проигрыватель можно настроить для использования.

# 4 Начало работы

#### Внимание

• Использование кнопок управления и регулировки или выполнение действий, отличных от описанных ниже, может привести к радиационному облучению и к другим опасным последствиям.

Всегда следуйте инструкциям, приведенным в данной главе.

# Подготовка пульта ДУ

Нажмите кнопку ₩ на обратной стороне пульта ДУ, чтобы открыть заднюю панель.

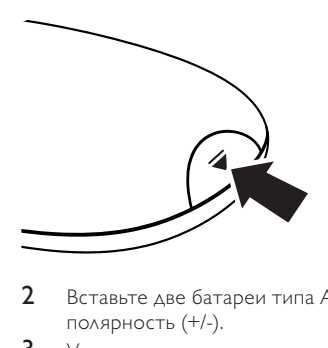

- 2 Вставьте две батареи типа AAA, соблюдая полярность (+/-).
- 3 Установите заднюю панель на место.

#### Примечание

- Если вы не собираетесь использовать пульт ДУ в течение долгого времени, извлеките батареи.
- Не устанавливайте одновременно батареи разных типов (старые и новые; угольные и щелочные и т.п.).
- Батареи содержат химические вещества, поэтому их необходимо утилизировать в соответствии с правилами.

# Выбор видеовхода телевизора

- Нажмите Ф для включения проигрывателя.
- 2 Включите телевизор и выберите соответствующий видеовход (информацию о выборе правильного аудио- видеовхода см. в руководстве по эксплуатации телевизора).

#### При первом использовании

При первом включении проигрывателя или после восстановления настроек по умолчанию появляется запрос на выбор языка экранного меню, а затем — страны.

# Использование основного меню

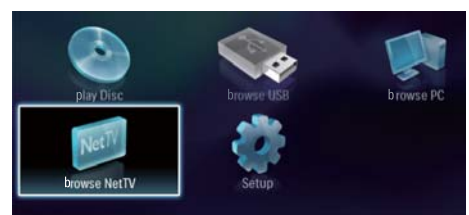

- $1$  Чтобы войти в основное меню, нажмите  $\hat{\mathbf{n}}$ .
	- Для начала воспроизведения с диска нажмите [воспроизведение диска].
	- Выберите [Обзор USB], чтобы воспроизвести содержимое устройства USB.
	- Для входа в меню настройки нажмите [Настройка].
	- Для доступа к медиафайлам на медиасервере DLNA (например, на ПК), выберите [Обзор контента ПК].
	- Для доступа к службам Net TV в Интернете, выберите [Обзор контента Net TV].

# Перемещение по меню

1 При отображении меню на экране нажимайте кнопки перемещения на пульте ДУ для навигации по элементам меню.

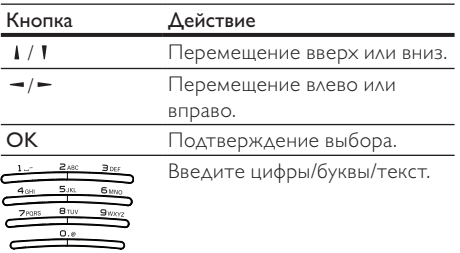

# Выбор языка экранного меню

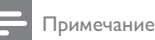

#### • Если проигрыватель подключен к телевизору с поддержкой HDMI CEC и вы выбрали значение [Авто] для [Язык меню], то устройство автоматически отобразит меню на том языке, который установлен на телевизоре.

- 1 В основном меню выберите [Настройка] и нажмите OK.
- 2 Выберите [Предпочт.], затем нажмите -.
- $3$  Выберите [Язык меню], затем нажмите  $\blacktriangleright$ .

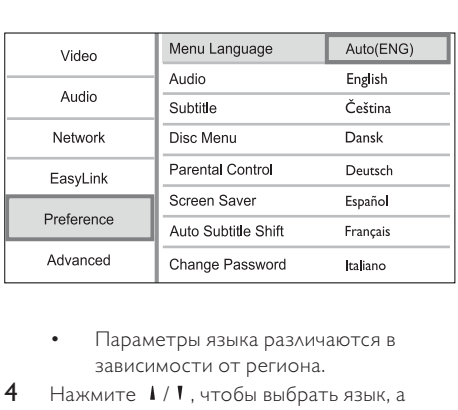

- зависимости от региона.
- 4 Нажмите 1/1, чтобы выбрать язык, а затем нажмите OK.

# Настройка сети

Вы можете подключить проигрыватель к сети Интернет (для обновления/BD Live/Net TV) или к домашней сети (для доступа к медиафайлам с медиасервера DLNA, например, ПК).

Для получения доступа к медиафайлам с компьютера необходимо проверить следующее:

- на вашем компьютере установлено ПО медиасервера (например, Windows Media Player 11);
- это ПО было сконфигурировано таким образом, чтобы обеспечить общий доступ к файлам (см. раздел "Помощь" в ПО для медиасервера).

#### Настройка проводной сети

#### Примечание

• Убедитесь, что сетевые кабели подключены правильно.

- 1 Подключите сетевой кабель (не входит в комплект) к:
	- разъему LAN на проигрывателе;
	- разъему LAN на маршрутизаторе с подключением к Интернету.
- 2 Чтобы получить доступ к медиафайлам с компьютера, подсоедините компьютер к маршрутизатору.
- 3 Включите проигрыватель, компьютер и маршрутизатор.

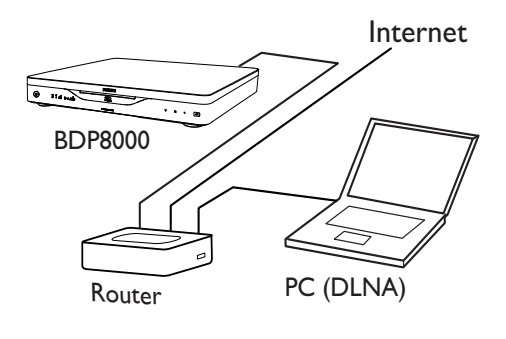

```
Совет
```
• Проводная сеть обеспечивает самую надежную передачу данных между устройствами.

# Настройка беспроводной сети

#### Примечание

• Убедитесь, что проигрыватель, маршрутизатор и компьютер включены.

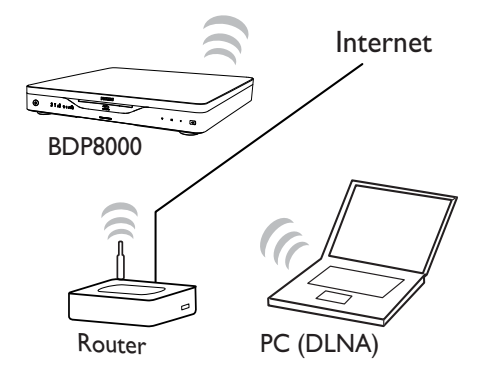

# Совет

• Характеристики работы беспроводной сети могут отличаться в зависимости от ширины полосы соединения, сетевого трафика и некоторых эффектов окружающей среды, таких как наличие вблизи металлической панели или тяжелого бетона, радиопомех или радиуса покрытия.

#### Установка сетевого подключения

При первом подключении к сети установите сетевое соединение.

- 1 Настройте проводную или беспроводную сеть.
- 2 Чтобы войти в основное меню, нажмите  $\bigstar$ .
- 3 Выберите [Настройка], затем нажмите ОК.<br>4 Выберите [Сеть], затем нажмите ОК.
- 4 Выберите [Сеть], затем нажмите ОК.<br>5 Выберите [Инсталляция сети] затем
- 5 Выберите [Инсталляция сети], затем нажмите OK.

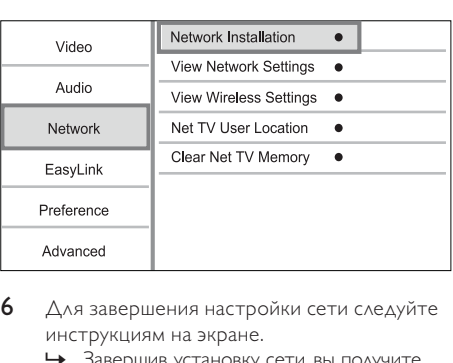

- 6 Для завершения настройки сети следуйте инструкциям на экране.
	- » Завершив установку сети, вы получите доступ к следующим службам: обзор служб Net TV, просмотр материалов на ПК, BD-Live, обновление ПО.

# Русский

# Совет

• Состояние проводного или беспроводного подключения проигрывателя можно проверить (см. раздел "Настройка параметров" > "Настройка сети" > [Просмотр сетевых настроек] или [Просмотр настроек беспроводной сети]).

# Использование Philips Easylink

Данный проигрыватель поддерживает функцию Philips EasyLink, использующую протокол HDMI CEC (протокол защиты данных). Для управления устройствами с поддержкой EasyLink, подключенными через разъемы HDMI, можно использовать один пульт ДУ.

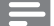

#### Примечание

• Для включения функции EasyLink необходимо включить управление HDMI CEC на телевизоре и на других подключенных устройствах. Обратитесь к руководству пользователя телевизора или подключенных устройств.

#### Запуск воспроизведения одним нажатием

- 1 Нажмите (режим ожидания), чтобы включить проигрыватель.
	- » Если поддерживается функция запуска воспроизведения одним нажатием, телевизор включится автоматически и переключится на соответствующий входной видеоканал.
	- » Если в устройство установлен диск, автоматически начнется его воспроизведение.

# Включение режима ожидания одним нажатием

- Нажмите и удерживайте Ф (режим ожидания) более 3 секунд.
	- » Все подключенные устройства автоматически перейдут в режим ожидания (если они поддерживают функцию включения режима ожидания одним нажатием).

#### Примечание

• Компания Philips не гарантирует функциональную совместимость со всеми устройствами, поддерживающими протокол HDMI CEC.

# 5 Воспроизведение

# Воспроизведение диска

# Внимание

- Не помещайте в отделение для дисков посторонние предметы.
- Вставьте диск в отделение для диска этикеткой вверх.

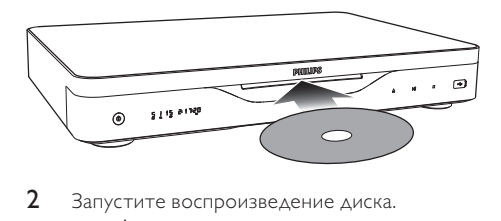

- 2 Запустите воспроизведение диска.
	- Для остановки воспроизведения нажмите  $\blacksquare$ .
	- Чтобы извлечь диск. нажмите ▲ на передней панели или нажмите и удерживайте кнопку на пульте ДУ.

#### Примечание

- Ознакомитесь со списком поддерживаемых форматов дисков/файлов (см. раздел "Ваш проигрыватель Bluray" > "Воспроизводимые носители").
- При отображении меню ввода пароля для воспроизведения заблокированных дисков или дисков с ограничениями, необходимо ввести пароль (см. "Настройка параметров" > "Дополнительные настройки" > [Огр-ние просм.]).
- При остановке диска или приостановке воспроизведения более чем на 10 минут, включится экранная заставка. Для отключения экранной заставки нажмите любую кнопку.
- После остановки или приостановки воспроизведения диска, проигрыватель автоматически переключится в режим ожидания, если в течение 30 минут не будет нажата ни одна кнопка.

# Воспроизведение с устройства **USB**

Воспроизведение и просмотр медиафайлов возможны на следующих устройствах USB:

- флэш-накопитель;
- устройства считывания карт памяти;
- HDD (этот проигрыватель может распознавать только переносной жесткий диск с пиковой силой тока на USB более 500 мА.)

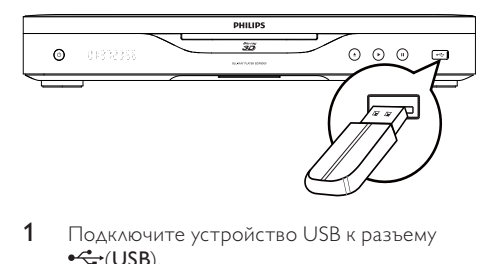

- 1 Подключите устройство USB к разъему  $\leftarrow$  (USB).
- 2 Нажмите <del> $\hat{\mathsf{m}}$ </del>, выберите**[Обзор USB]**, а затем нажмите OK.
	- » Отобразится меню содержимого.
- 3 Выберите файл для воспроизведения и нажмите OK.
	- » Начнется воспроизведение файла (для получения дополнительной информации см. разделы "Воспроизведение видео", "Воспроизведение фотографий", "Воспроизведение музыки").
	- Для остановки воспроизведения нажмите ■ или извлеките устройство USB.

#### Примечание

- Компания Philips не гарантирует совместимости со всеми USB-устройствами.
- Поддерживаются не все цифровые фотокамеры. Цифровые фотокамеры, для которых требуется установка дополнительного программного обеспечения на ПК, не поддерживаются.

# Посмотр видео

#### Управление воспроизведением видео

- 1 Включите воспроизведение записи.
- 2 Используйте пульт ДУ для управления воспроизведением.

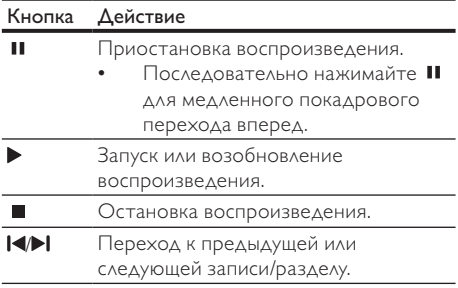

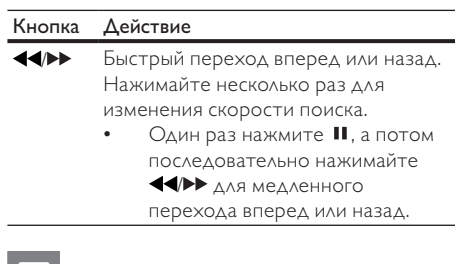

Примечание

• Диски BD с приложениями Java: поддержка функции возобновления воспроизведения зависит от типа диска.

#### Изменение параметров

#### воспроизведения видео

- 1 Включите воспроизведение записи.
- 2 Используйте пульт ДУ для изменения параметров воспроизведения.

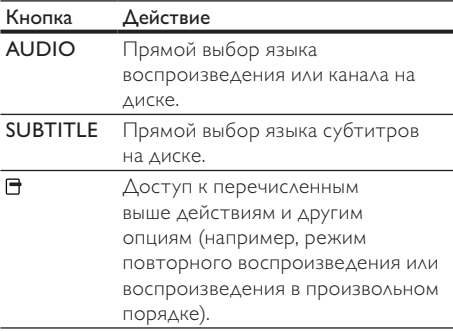

#### Примечание

• Некоторые действия могут быть недоступны на определенных дисках. Для получения подробных сведений см. информацию на диске.

### Экранное меню

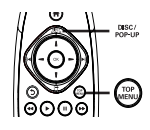

#### Диск BD:

- TOP MENU остановка воспроизведения видео и отображение меню диска. Функция доступна в зависимости от типа диска.
- POP-UP MENU доступ к меню диска BD без прерывания воспроизведения диска.

#### Диск DVD:

- TOP MENU отображение корневого каталога диска.
- DISC MENU отображение информации о диске и сведений о доступных функциях.

# Диски VCD/SVCD/DivX

- DISC MENU отображение содержимого диска.
	- Совет
- Если параметр PBC (управление воспроизведением) отключен, VCD/SVCD пропускает меню и начинает воспроизведение с первой записи. Чтобы отобразить меню перед воспроизведением, включите функцию управления воспроизведением (PBC) (см. "Настройка параметров" > [Предпочт.] > [VCD PBC]).

# Отображение информации о воспроизведении

- **1** Во время воспроизведения нажмите  $\blacksquare$ .
	- » Отобразится меню параметров воспроизведения.
- 2 В меню выберите [Информация], а затем нажмите OK.
	- » Отобразится текущее состояние воспроизведения диска.

# Выбор записи/раздела

- **1** Во время воспроизведения нажмите  $\Box$ . » Отобразится меню параметров
	- воспроизведения.
- 2 В меню выберите [Разделы] или [Эпизоды], затем нажмите OK.
- 3 Выберите номер записи или раздела, а затем нажмите OK.

# Переход к воспроизведению с определенного времени

- **1** Во время воспроизведения нажмите  $\blacksquare$ . » Отобразится меню параметров воспроизведения.
- 2 В меню выберите [Поиск по врем.], а затем нажмите OK.
- **3** С помощью кнопок перемещения (1/1) измените время, к которому необходимо перейти, а затем нажмите OK.

# Увеличение и уменьшение изображения

- **1** Во время воспроизведения нажмите  $\blacksquare$ .
	- » Отобразится меню параметров воспроизведения.
- 2 В меню выберите [Увел], а затем нажмите OK.
- 3 Нажимайте кнопки перемещения (-/-),чтобы выбрать коэффициент масштабирования, а затем нажмите OK.
- 4 Используйте кнопки перемещения для перемещения по увеличенному изображению.
	- Для выхода из режима масштабирования нажмите , после чего отобразится шкала масштабирования, а затем нажимайте кнопки перемещения  $(-/-)$ , пока не будет выбран коэффициент масштабирования [x1].

# Повторное воспроизведение определенного эпизода

- Во время воспроизведения нажмите  $\blacksquare$ .
	- » Отобразится меню параметров воспроизведения.
- 2 В меню выберите [Повтор. A-B], затем нажмите OK, чтобы установить начальную точку повтора.
- 3 Выполнив перемотку вперед, нажмите OK, чтобы установить конечную точку повтора.
	- » Начнется повторное воспроизведение.
	- Чтобы выйти из режима повторного воспроизведения, нажмите  $\blacksquare$ , выберите [Повтор. A-B] и нажмите OK.

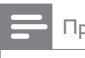

Примечание

• Отметить раздел для повторного воспроизведения можно только в пределах дорожки/записи.

# Просмотр видео с различных углов обзора

- **1** Во время воспроизведения нажмите  $\blacksquare$ .
	- » Отобразится меню параметров воспроизведения.
- 2 В меню выберите [Список углов просм.], а затем нажмите $\blacktriangleright$ .
- 3 Выберите угол просмотра, затем нажмите OK.
	- » Начнется воспроизведение с выбранного угла.

Примечание

• Доступно только для дисков с эпизодами, снятыми с разных углов обзора.

# Настройка положения субтитров вручную

Можно вручную настроить положение субтитров на экране телевизора.

- **1** Во время воспроизведения нажмите  $\blacksquare$ .
	- » Отобразится меню параметров воспроизведения.
- 2 В меню выберите [Сдвиг субтитров], а затем нажмите OK.
- $3$  С помощью кнопок перемещения ( $1/1$ ) измените положение субтитров, а затем нажмите OK.

# Совет

• Функция сдвига субтитров для видео DivX с внешними субтитрами не поддерживается.

### Воспроизведение с диска BD

Видеодиск Blu-ray представляет собой диск повышенной емкости, который поддерживает такие функции, как видео высокой четкости, многоканальное объемное звучание, интерактивные меню и т. п.

- **1** Вставьте диск BD.
- 2 Нажмите <del>А</del>. выберите Гвоспроизведение диска] и нажмите OK.
- 3 Воспроизведение начнется автоматически, в противном случае выберите в меню функцию воспроизведения и нажмите OK.
	- Нажмите **TOP MENU** во время воспроизведения для отображения на экране дополнительной информации, функций или содержимого диска.
	- Во время воспроизведения нажмите POP-UP MENU для отображения меню диска без прерывания воспроизведения диска.

#### Просмотр видео в формате Blu-ray 3D

Данный проигрыватель позволяет воспроизводить видео в формате Blu-ray 3D.

- 1 Убедитесь, что телевизор поддерживает формат 3D и подключен к проигрывателю с помощью кабеля HDMI.
- 2 Включите режим воспроизведения в формате Blu-ray 3D (см. "Настройка параметров" > [Видео] > [Видео Blu-ray 3D]).
- 3 Наденьте 3D-очки, совместимые с телевизором.

#### Функция BONUSVIEW

(Доступно только для дисков, поддерживающих функцию BONUSVIEW или "Картинка-вкартинке")

Вы можете просматривать дополнительную информацию (например, комментарии) в небольшом окне экрана.

- $1$  Нажмите  $\overline{\mathsf{H}}$ .
	- » Отобразится меню параметров воспроизведения.
- 2 В меню выберите [Выбор PIP], а затем выберите [PIP] и нажмите OK.
	- » Откроется окно дополнительного видео.
- 3 В меню выберите [2-й язык аудио] или [2-й язык субтитров], затем нажмите -
- 4 Выберите язык воспроизведения, затем нажмите OK.

#### BD-Live

(Доступно только для дисков с поддержкой содержимого BD Live. Убедитесь, что проигрыватель подключен к сети Интернет.) Дополнительное содержимое (например, трейлеры к фильмам, субтитры и пр.) можно загрузить в местное хранилище данных проигрывателя или на запоминающее устройство USB. Во время загрузки доступно воспроизведение определенных видеоданных. Во время воспроизведения диска с поддержкой BD-Live идентификатор проигрывателя или диска может быть отправлен поставщику контента по сети Интернет. Доступные сервисы и функции зависят от диска.

#### Воспроизведение видео в формате DivX®

DivX — это цифровой медиаформат, сохраняющий высокое качество, несмотря на высокую степень сжатия.

- 1 Вставьте диск или устройство USB, содержащие видео в формате DivX.
- 2 Нажмите  $\bigtriangleup$ , выберите [воспроизведение диска] или [Обзор USB], затем нажмите OK.
	- » Отобразится меню содержимого.
- 3 Выберите папку с видео, затем нажмите OK.
- 4 Выберите файл для воспроизведения, затем нажмите OK.
- 5 Используйте пульт ДУ для управления воспроизведением.

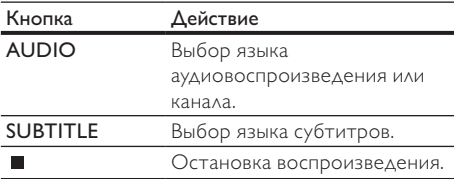

#### Примечание

- Можно воспроизводить только видеофайлы DivX, которые были взяты на прокат или куплены с использованием регистрационного кода DivX данного проигрывателя (см. "Настройка параметров" > [Доп.] > [Код DivX® VOD]).
- Можно воспроизводить видеофайлы DivX размером до 4 ГБ.
- Данный проигрыватель может отображать до 45 символов в субтитрах.

# Воспроизведение фотографий

# Воспроизведение фотографий в режиме слайд-шоу

Данный проигрыватель позволяет просматривать фотографии формата JPEG (файлы с расширениями .jpeg или .jpg).

- 1 Вставьте диск или устройство USB, содержащие фотографии в формате JPEG.
- 2 Нажмите <del>П</del>, выберите [воспроизведение диска] или [Обзор USB], затем нажмите OK.

» Отобразится меню содержимого.

- 3 Выберите папку с фотографиями, затем нажмите OK, чтобы открыть нее.
	- Для выбора фотографий нажимайте кнопки перемещения.
- 4 Нажмите кнопку OK для запуска слайд-шоу.

#### Примечание

- Если на диске содержится большое количество музыкальных записей/фотографий, для их отображения на экране может потребоваться некоторое время.
- Данный проигрыватель позволяет просматривать цифровые фотографии только в формате JPEG-EXIF, который используется почти во всех цифровых камерах. Воспроизведение файлов формата Motion JPEG и изображений форматов, отличных от JPEG, невозможно. Также не воспроизводятся звуковые ролики, связанные с изображениями.
- Если количество папок/файлов превысило заданный лимит, эти файлы не будут отображаться и воспроизводиться.

# Управление воспроизведением фотографий

- Включите воспроизведение фотографий в режиме слайд-шоу.
	- Для доступа к параметрам воспроизведения нажмите  $\blacksquare$ . выберите параметр и нажмите OK.
	- Во время воспроизведения слайдшоу для поворота фотографии по горизонтали/вертикали можно также нажать  $1/1$ .
	- Если воспроизведение слайд-шоу было прервано, нажмите для возобновления воспроизведения.

### Настройка интервала слайд-шоу и анимации

- **1** Во время воспроизведения нажмите  $\Box$ . » Отобразится меню параметров воспроизведения.
- 2 В меню выберите [Время показа слайда], а затем нажмите OK.
- 3 Выберите длительность и нажмите OK.
- 4 В меню выберите [Аним. скольж.], а затем нажмите OK.
- 5 Выберите тип анимации, затем нажмите OK.

# Воспроизведение музыкального слайд-шоу

Устройство позволяет одновременно воспроизводить музыкальные файлы в формате MP3/WMA и изображения в формате JPEG для создания музыкального слайд-шоу.

#### Примечание

- Для создания музыкального слайд-шоу необходимо, чтобы файлы MP3/WMA и JPEG были сохранены на одном диске или устройстве USB.
- 1 Включите воспроизведение музыки в формате MP3/WMA.
- 2 Нажмите 5 для возврата в главное меню.<br>3 Перейлите к папке с фотографиями и
- 3 Перейдите к папке с фотографиями и нажмите OK для запуска слайд-шоу.
	- » Воспроизведение слайд-шоу продолжается до конца папки с фотографиями.
	- » Музыка продолжает играть до конца диска.
	- Для остановки воспроизведения слайд-шоу нажмите  $\blacksquare$ .
	- Для остановки воспроизведения музыки нажмите еще раз.

# Воспроизведение музыки

#### Управление дорожками

- 1 Включите воспроизведение дорожки.
- 2 Используйте пульт ДУ для управления воспроизведением.

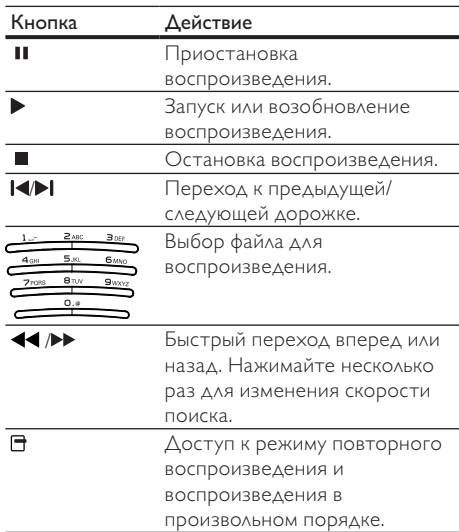

# Воспроизведение музыки в формате MP3/WMA

MP3/WMA — это тип аудиофайлов с высокой степенью сжатия (файлы с расширением ".mp3" или ".wma").

- 1 Вставьте диск или устройство USB, содержащие музыку в формате MP3/WMA.
- 2 Нажмите  $\hat{\mathbf{m}}$ , выберите параметр [воспроизведение диска] или [Обзор USB], а затем нажмите OK. » Отобразится меню содержимого.
- 3 Выберите папку с музыкальными файлами,
- затем нажмите OK. 4 Выберите файл для воспроизведения и
	- нажмите OK. • Для возврата в главное меню
		- нажмите 5.

#### Примечание

- Для дисков с записью нескольких сессий воспроизводится только первая сессия.
- Файлы формата WMA с защитой DRM не могут быть воспроизведены на данном проигрывателе.
- Данный проигрыватель не поддерживает аудиоформат MP3PRO.
- Если в названии дорожки в формате MP3 (ID3) или названии альбома содержатся специальные символы, они могут быть неправильно отображены на экране, поскольку эти символы не поддерживаются.
- Если количество папок/файлов превысило заданный лимит, эти файлы не будут отображаться и воспроизводиться.

# Обзор содержимого на компьютере

При наличии домашней сети через этот проигрыватель с сертификацией DLNA можно воспроизводить видео/фотографии/музыку, загружаемые с медиасервера DLNA (например, ПК) на ваш телевизор.

#### Примечание

- Перед тем как просматривать материалы на ПК убедитесь, что на нем установлено ПО медиасервера DLNA (например, Windows Media Player 11).
- 1 Настройте домашнюю сеть (см. "Начало работы" > "Настройка сети").
	- Убедитесь, что вы закончили установку сети.
- 2 В ПО для медиасервера DLNA на вашем компьютере необходимо настроить следующее:
	- a доступ к медиафайлам для этого устройства (см. раздел "Помощь" в ПО для медиасервера);
	- (2) доступ к файлам или добавление файлов в библиотеку (см. раздел "Помощь" в ПО для медиасервера).
- $3$  Чтобы войти в основное меню, нажмите  $\hat{\mathbf{n}}$ .
- 4 Выберите [Обзор контента ПК], затем нажмите OK.
	- » Этот проигрыватель автоматически выполняет поиск и показывает список доступных в сети устройств.
- 5 Выберите из списка ваш медиасервер DLNA (например, на ПК) и нажмите OK.
- 6 Выберите медиафайл на медиасервере DLNA (например, на ПК).
- 7 Нажмите кнопку OK для запуска воспроизведения.
	- Вы можете управлять воспроизведением при помощи функций воспроизведения (подробнее см. в разделах "Воспроизведение видео", "Просмотр фото", "Воспроизведение музыки").

# Обзор в службе Net TV

Подключите проигрыватель к Интернету для получения доступа к материалам Net TV, таким как фильмы, фотографии и музыка и прочие информационно-развлекательные материалы. Системой Net TV пользоваться через телевизор, подключенный к этому проигрывателю.

### Примечание

- Поскольку Net TV является онлайновой системой, время от времени в нее могут вноситься изменения с целью повышения качества ее работы.
- В систему Net TV могут быть добавлены новые службы, некоторые службы могут быть изменены или временно недоступны.
- Вы не можете загружать или сохранять файлы и устанавливать программные встраиваемые модули для системы Net TV.
- 1 Настройте домашнюю сеть (см. "Начало работы" > "Настройка сети").
	- Убедитесь, что вы закончили установку сети.
- **2** Чтобы войти в основное меню, нажмите  $\hat{\mathbf{r}}$ .<br>**3** Выберите **ГОбзор контента Net TV1** затем
- Выберите **[Обзор контента Net TV]**, затем нажмите OK.
	- » Проигрыватель начнет установку соединения с Net TV и откроет стартовую страницу.
	- » При первом использовании следуйте инструкциям по регистрации на экране, а затем включите ограничение на просмотр, чтобы заблокировать/разблокировать различные службы, предлагаемые на страницах системы Net TV.
- 4 После того как откроется стартовая страница, используйте пульт ДУ для обзора служб Net TV.

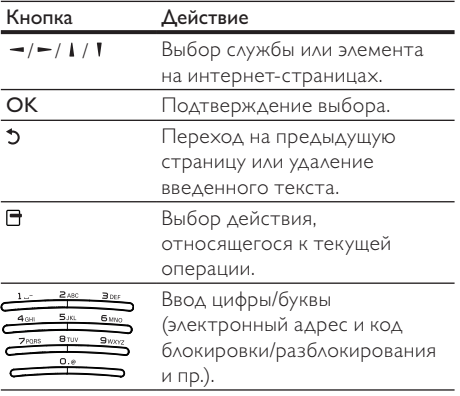

#### Стартовая страница Net TV

Здесь отображаются избранные и рекомендованные службы.

#### Страница "Просмотреть все"

Вы можете просматривать все службы Net TV по категории. Избранные службы отмечены звездочкой.

#### Выбор других стран

На странице "Просмотреть все" можно выбрать для системы Net TV другую страну. Для другой страны может предлагаться другой набор служб.

#### Добавление в избранное

Можно отметить до 12 служб. В качестве избранного можно отметить только службы Net TV. Рекламные и открытые веб-сайты нельзя отметить как избранное.

- 1) Выберите значок для службы.
- 2) Нажмите П и выберите "Добавить в избранное", а затем нажмите OK.
	- Чтобы отменить добавление в избранное, нажмите  $\blacksquare$  для выбора действия отмены, а затем нажмите **OK**.

#### Просмотр веб-сайтов в Интернете

Благодаря Net TV можно выходить в Интернет. Вы можете просматривать любые веб-сайты. Напоминаем, что большинство вебсайтов не предназначено для просмотра на экране телевизора.

- 1) На странице "Просмотреть все" выберите "Выйти в Интернет" и нажмите OK.
- 2) На экранной клавиатуре выберите символ и нажмите OK. Повторите шаг 2, чтобы ввести электронный адрес.
	- Чтобы удалить введенный текст, нажмите **DBACK**.
	- Чтобы перейти по доступным ссылкам на открытой веб-странице, нажмите  $\rightarrow$  /  $\rightarrow$  /  $\rightarrow$  /  $\rightarrow$  на пульте  $\Delta$ У, а затем нажмите OK, чтобы открыть ссылку.

#### Доступ к интернет-видеосерверам

Доступность услуги зависит от страны. После того как для увеличения объема памяти будет установлена карта SD, вы можете сразу же просматривать видео, взятое на прокат в системе Net TV, при этом фильмы будут автоматически загружаться на карту памяти SD.

1) Вставьте чистую карту памяти SD в разъем SD CARD на задней панели проигрывателя.

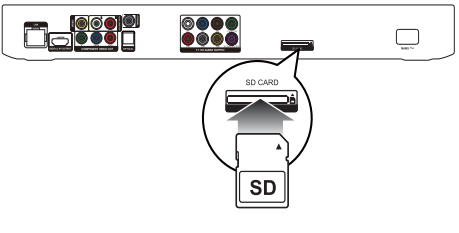

- 2) На странице "Просмотреть все" выберите видеосервер и укажите видео для воспроизведения.
	- » Во время воспроизведения видео автоматически загружается на карту памяти SD.

#### Примечание

- Этот проигрыватель оснащен стандартным разъемом для карты памяти SD; карта памяти SD предназначена только для использования видеосерверов.
- Используйте чистую карты памяти SD.
- Емкость карты памяти должна составлять не менее 4 ГБ. Для воспроизведения видео высокого разрешения необходимо использовать карту памяти SD емкостью не менее 8 ГБ.
- Неправильная установка карты памяти SD может привести к ее повреждению.
- Перед загрузкой видео, взятых на прокат, все данные, сохраненные на карте памяти SD, будут удалены.

#### Примечание

• Компания Koninklijke Philips Electronics N.V. не несет ответственности за содержимое и качество содержимого, предоставляемого поставщиками услуг.

#### Ограничение на просмотр

По выбору пользователя службы и категории служб Net TV можно заблокировать. Если служба заблокирована, для разблокирования службы или категории нужно ввести код. 1) Включите ограничение на просмотр.

a. На стартовой странице Net TV нажмите  $\Box$ .

выберите "Включить ограничение на просмотр" и нажмите OK.

- b. Используя клавиатуру пульта ДУ, наберите 4-значный код блокировки/ разблокирования.
- в. Для подтверждения введите код еще раз.
- 2) На стартовой странице Net TV или странице "Просмотреть все" выберите службу или категорию.
- 3) Нажмите <sup>В</sup>. выберите "Заблокировать службу" и затем нажмите OK.
	- » Поверх значка службы появится символ замка.
	- Чтобы разблокировать службы или категорию, выберите службу и нажмите кнопку OPTIONS, а затем выберите "Снять блокировку".

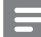

#### Примечание

- Заблокировать можно только службы на страницах Net TV. Нельзя заблокировать рекламные и открытые веб-сайты.
- Службы блокируются отдельно для определенной страны. Категории блокируются для всех стран.
- После того как вы зарегистрировались в Net TV и выключили ограничение на просмотр в меню "Параметры", система запоминает все блокировки и активирует их, если вы снова включаете функцию ограничения на просмотр.

#### Очистка архива

Удаление кода ограничения на просмотр, паролей, очистка файлов Cookie и журнала.

1) Чтобы войти в основное меню, нажмите  $\spadesuit$ . 2) Выберите [Настройка] > [Сеть] > [Очистка памяти Net TV].

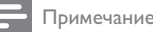

• Если вы очистили память Net TV, используя функцию "Очистить журнал", необходимо заново выполнить регистрацию при новом подключении к Net TV. Если вы уже регистрировались ранее, вы можете восстановить избранные службы и параметры блокировки.

# 6 Настройка параметров

#### Примечание

• Если пункт меню настройки отображается в сером цвете, это означает, что параметр не может быть изменен при данных условиях.

# Настройка видео

- **1** Нажмите <del>А</del><br>2 Выберите **II**
- Выберите [Настройка], затем нажмите ОК.
- $3$  Выберите [Видео], затем нажмите  $\blacktriangleright$ .

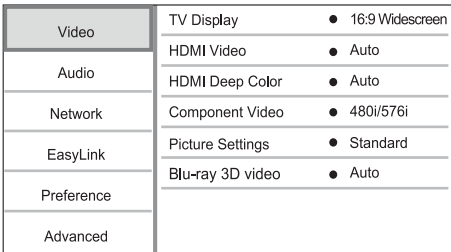

- 4 Выберите значение параметра, затем нажмите OK.
- 5 Выберите параметр, затем нажмите OK.
	- Для возврата к предыдущему меню нажмите 5.
	- $\Delta$ ля выхода из меню нажмите  $\hat{\mathbf{n}}$ .

#### [Дисплей ТВ]

Выбор формата экрана

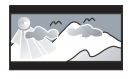

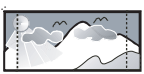

4:3 Letter Box (LB)

4:3 Pan Scan (PS)

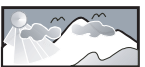

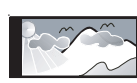

16:9 (Wide Screen)

 $16:9$ 

- [4:3Lett.] для телевизора с форматом экрана 4:3: широкоэкранное изображение с черными полосами сверху и снизу.
- [4:3Pansc] для телевизора с форматом экрана 4:3: полноэкранное изображение с обрезанными боковыми краями.
- [16:9 Широкоэкр.] для широкоэкранного телевизора: формат 16:9.
- [16:9] изображение с оригинальным форматом записи на диске (например, формат 4:3 с черными полосами по бокам экрана).

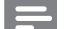

#### Примечание

• Если выбранный режим [4:3Pansс] для данного диска не поддерживается, будет установлен формат изображения [4:3Lett.].

#### [Видео HDMI]

Выбор разрешения видеовыхода HDMI, совместимого с возможностями дисплея телевизора.

- [Авто] автоматическое определение и выбор оптимального поддерживаемого видеоразрешения.
- [Ориг.] установка исходного видеоразрешения.
- [480i/576i], [480p/576p], [720p], [1080i], [1080p], [1080p/24Hz] — выбор наиболее подходящего параметра видеоразрешения, поддерживаемого телевизором. Для получения дополнительной информации см. руководство пользователя телевизора.

Примечание

• Если выбранное разрешение не поддерживается телевизором и на экране ничего не отображается, подождите 10 секунд и нажмите  $\spadesuit$ , а затем нажмите "731" (кнопки с цифрами), чтобы восстановить нормальный режим отображения на экране.

#### [HDMI Deep Color]

Эта функция доступна только в том случае, если устройство отображения подключено при помощи кабеля HDMI и поддерживает функцию Deep Color.

- **[Авто]** яркое изображение и миллиарды оттенков в телевизорах с функцией Deep Color.
- [Вкл.] яркое изображение и миллиарды оттенков в телевизорах с функцией Deep Color. Выходной стандарт цвета 12 бит уменьшает эффект постеризации.
- [Выкл] выходной стандарт цвета 8 бит.

#### [Компонент. видео]

Выбор разрешения компонентного видео, совместимого с возможностями дисплея телевизора.

• [480i/576i], [480p/576p], [720p], [1080i] выбор оптимального параметра видеоразрешения, поддерживаемого телевизором. Для получения дополнительной информации см. руководство пользователя телевизора.

#### Примечание

- Если параметр несовместим с телевизором, отобразится пустой экран. Подождите 10 секунд до автоматического восстановления.
- Диски DVD с защитой от копирования имеют выходное разрешение 480p/576p или 480i/576i.

#### [Настр. изобр.]

Выбор набора настроек цвета изображения.

- [Стандартный] исходная цветовая схема.
- [Яркий] яркая цветовая схема.
- [Приглушенный] мягкая цветовая схема.
- **[Internet video]** идеальный вариант для просмотра видео из сети Интернет.
- [Анимация] контрастная цветовая схема. Идеально подходит для анимированных изображений.

#### [Видео Blu-ray 3D]

Переключение видео в формат 2D или 3D при воспроизведении диска 3D Blu-ray.

- [Авто] Включение формата видео 3D, если в устройство установлен диск 3D Bluray и телевизор поддерживает формат 3D и подключен с помощью кабеля HDMI. В противном случае видео воспроизводится только в формате 2D.
- [Выкл] Переключение формата 3D на формат 2D.

# Настройка звука

- 1 Нажмите $\bigstar$
- 2 Выберите [Настройка], затем нажмите OK.
- 3 Выберите [Аудио], затем нажмите .

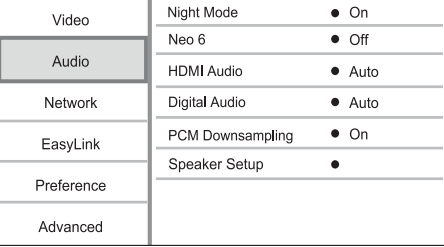

4 Выберите опцию, затем нажмите OK.

- 5 Выберите параметр, затем нажмите OK.
	- Для возврата к предыдущему меню нажмите  $5$
	- Лля выхола из меню нажмите <del>**n**</del>.

#### [Ноч. режим]

Увеличивает громкость тихих звуков, например диалогов, улучшая их восприятие даже при низком уровне громкости, и одновременно снижает громкость резких звуков.

- [Авто] анализ и выбор оптимального звучания на маленькой громкости. Применимо только для аудиодорожек в формате Dolby True HD.
- [Вкл.] для спокойного просмотра ночью.
- [Выкл] объемное звучание с полным динамическим диапазоном.

Примечание

• Применимо только для дисков BD и DVD в формате Dolby.

#### [Neo 6]

Заключительная обработка, выполняемая DTS, позволяет создать эффект объемного звучания для двухканального аудиосигнала.

- **[Cinema]** активация заключительной обработки Neo 6 в режиме воспроизведения видео.
- [Музыка] активация заключительной обработки Neo 6 в режиме воспроизведения музыки.
- [Выкл] деактивация заключительной обработки Neo 6.

#### [Аудио HDMI]

Выбор аудиовыхода HDMI при подключении проигрывателя и теле- аудиоустройства с помощью кабеля HDMI.

- [Поток битов] Если подключенное HDMI-устройство поддерживает соответствующий HD-аудиодекодер, то звук передается в оригинальном формате записи на диске. В противном случае используется формат LPCM.
- [Авто] автоматическое определение и выбор оптимального поддерживаемого аудиоформата.

#### [Цифр. аудио]

Выбор аудиоформата для подачи аудиопотока с разъема DIGITAL OUT (коаксиальный/ оптический).

- [Авто] автоматическое определение и выбор оптимального поддерживаемого аудиоформата.
- [PCM] аудиоустройство не поддерживает многоканальные аудиоформаты. Аудиосигналы сведены к двухканальному звуку.
- [Поток битов] выбор исходного звука в формате Dolby или DTS (звуковые эффекты BD-видео отключены).

#### Примечание

- Убедитесь, что данный аудиоформат поддерживается диском и подключенным аудиоустройством (усилитель/ресивер).
- При выборе параметра [Поток битов], сопровождающие звуки, например, звуки при нажатии кнопок, будут отключены.

# [Субдискрет. PCM]

Установка частоты дискретизации для PCM с разъема DIGITAL OUT (коаксиальный/ оптический).

- [Вкл.] частота дискретизации PCM будет сокращена до 48 кГц.
- [Выкл] для дисков BD или DVD, записанных в LPCM без защиты от копирования, двухканальные аудиосигналы до 96 кГц на выходе представляют собой сигналы LPCM без преобразования.

#### [Уст. динамик.]

Оптимизация объемного звука подключенной акустической системы.

- [Уст. динамик.] Запуск проверки тона динамиков и сабвуфера.
- [Расст. до динамиков] Установка времени задержки для динамиков и сабвуфера, если они расположены ближе к положению слушателя. Позволяет добиться сбалансированного звучания динамиков.
- [Громк. динамик.] Установка уровня громкости динамиков и сабвуфера для достижения идеального баланса звучания.
- [Размер динамиков]
	- Установка размера динамика для динамиков и сабвуфера.
	- Выбор параметра размера [Больш.] для динамиков, которые могут передавать низкочастотные сигналы ниже 120 Гц.
	- Выбор параметра размера [Выкл], если динамики не подключены.
	- Если для фронтальных динамиков установлен параметр [Мален.], то для сабвуфера по умолчанию устанавливается параметр [Вкл.].
	- Если для сабвуфера установлен параметр [Выкл], то для фронтальных динамиков по умолчанию устанавливается параметр [Больш.].

# Совет

- При настройке уровня громкости из динамика раздастся тестовый сигнал.
- Установите задержку в 1 мс на каждые 30 см расстояния между динамиком и положением слушателя.

# Настройка сети

- 1 Нажмите $\bigstar$
- 2 Выберите [Настройка], затем нажмите ОК.<br>3 Выберите [Сеть], затем нажмите –
- Выберите [Сеть], затем нажмите -.

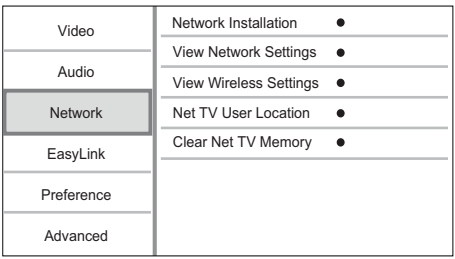

- 4 Выберите опцию, затем нажмите OK.
- 5 Выберите параметр, затем нажмите OK.
	- Для возврата к предыдущему меню нажмите 5.
	- $\Delta$ ля выхода из меню нажмите  $\hat{\mathbf{n}}$ .

#### [Инсталляция сети]

Настройка сетевого подключения.

# Русский

### [Просмотр сетевых настроек]

Просмотрите информацию о текущем состоянии сети и MAC-адрес данного проигрывателя.

#### [Просмотр настроек беспроводной сети]

Просмотрите информацию о текущем состоянии сети Wi-Fi.

#### [Местонахождение пользователя Net TV]

Выберите расположение сервера Philips, который обеспечивает доступ к службе Net TV.

### [Очистка памяти Net TV]

Удалите файлы Cookie, очистите журнал и удалите данные, вносимые в систему Net TV, которые хранятся в кэш-памяти веб-браузера.

# Настройка EasyLink

- 1 Нажмите $\bigstar$
- 2 Выберите [Настройка], затем нажмите OK.
- $3$  Выберите [EasyLink], затем нажмите  $\blacktriangleright$ .

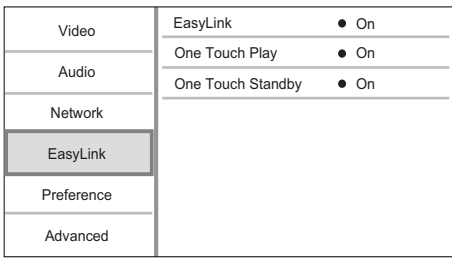

- 4 Выберите опцию, затем нажмите OK.
- 5 Выберите параметр, затем нажмите OK.
	- Для возврата к предыдущему меню нажмите 5.
	- $\Delta$ ля выхода из меню нажмите  $\hat{\mathbf{n}}$ .

# [EasyLink]

Данный проигрыватель поддерживает функцию Philips EasyLink, использующую протокол HDMI CEC (протокол защиты данных). Для управления устройствами с поддержкой EasyLink, подключенными через разъемы HDMI, можно использовать один пульт ДУ.

[Вкл.] — включение функций EasyLink.

[Выкл] — отключение функций EasyLink. [Воспр-е одн. наж.]

При нажатии кнопки Ф (режим ожидания) для включения проигрывателя, телевизор (если он поддерживает запуск воспроизведения одним нажатием) автоматически переключится на соответствующий видеоканал. Если в проигрыватель вставлен диск, начнется воспроизведение.

- [Вкл.] включение функции запуска воспроизведения одним нажатием.
- [Выкл] выключение функции запуска воспроизведения одним нажатием.

#### [Ожидание одн. наж.]

При нажатии и удержании кнопки Ф (режим ожидания) все подключенные устройства HDMI CEC (если поддерживается функция включения режима ожидания одним нажатием) одновременно переключаются в режим ожидания.

- [Вкл.] включение функции запуска режима ожидания одним нажатием.
- [Выкл] выключение функции запуска режима ожидания одним нажатием.

#### Примечание

- Для использования функции EasyLink необходимо включить на телевизоре/устройствах управление HDMI CEC. Для получения более подробной информации см. руководства пользователя телевизора/устройств.
- Philips не гарантирует 100 % совместимости со всеми устройствами, поддерживающими HDMI CEC.

# Дополнительные настройки

- 1 Нажмите $\bigstar$
- 2 Выберите [Настройка], затем нажмите ОК.<br>3 Выберите [Предпонт], затем нажмите =
- Выберите [Предпочт.], затем нажмите -

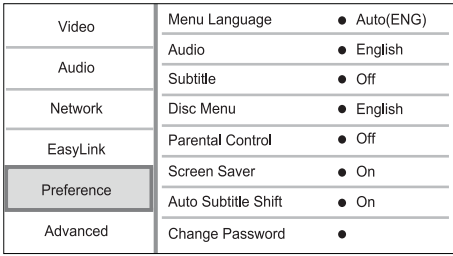

- 4 Выберите значение параметра, затем нажмите OK.
- 5 Выберите параметр, затем нажмите OK.
	- Для возврата к предыдущему меню нажмите 5.
	- $\Delta$ ля выхода из меню нажмите  $\bigstar$ .

#### [Язык меню]

Выбор языка экранного меню.

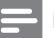

#### Примечание

• Если проигрыватель подключен к телевизору с поддержкой HDMI CEC и вы выбрали значение [Авто] для [Язык меню], то устройство автоматически отобразит меню на том языке, который установлен на телевизоре.

#### [Аудио]

Выбор языка аудиовоспроизведения для диска. [Субтит.]

Выбор языка субтитров для диска.

#### [Меню диска]

Выбор языка меню диска.

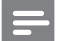

Примечание

- Если на диске недоступен выбранный язык, используется язык, установленный по умолчанию.
- Для некоторых DVD смена языка субтитров/ аудиосопровождения возможна только из меню диска.

#### [Огр-ние просм.]

Ограничение доступа к дискам, которые не рекомендуются для просмотра детям. Данные типы дисков должны быть записаны с

ограничением на просмотр.

Для доступа введите последний установленный пароль или "0000".

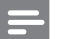

#### Примечание

- Для воспроизведения дисков с ограничением выше установленного в меню [Огр-ние просм.] уровня необходимо ввести пароль.
- Ограничения зависят от страны. Чтобы разрешить воспроизведение всех дисков, установите "8" для дисков DVD и BD.
- На некоторых дисках указаны ограничения, но сами диски записаны без ограничения. Для таких дисков данная функция не применима.

#### [Экран. заст-ка]

Выключение или включение режима экранной заставки. Помогает защитить экран телевизора от повреждения при воспроизведении неподвижного изображения в течение долгого времени.

- [Вкл.] включение экранной заставки после 10 минут бездействия (например, в режиме паузы или остановки).
- [Выкл] отключение режима заставки.

# [Автосдвиг субтитров]

Включение или отключение автоматического сдвига субтитров.

- [Вкл.] положение субтитров на экране телевизора настраивается автоматически.
- [Выкл] отключение функции автоматического сдвига субтитров.

#### [Изменить пароль]

Установка или изменение пароля.

- 1) Нажмите, чтобы ввести текущий или последний установленный пароль. Если вы забыли пароль, введите "0000", затем нажмите OK.
- 2) Введите новый пароль.
- 3) Повторно введите новый пароль.
- 4) В меню перейдите к пункту [Подтвердить] и нажмитеOK.

#### [Дисплей панели]

Установка уровня яркости передней индикаторной панели.

- [Нормально] стандартный уровень яркости.
- [Затемнение] уменьшение яркости. [Автомат. откл.]

Включение и выключение автоматического перехода в режим ожидания. Данная функция способствует уменьшению расхода электроэнергии.

- [Вкл.] переключение в режим ожидания через 30 минут бездействия (например, во время паузы или остановки воспроизведения).
- [Выкл] отключение автоматического перехода в режим ожидания.

#### [VCD PBC]

Включение или выключение меню содержимого дисков VCD/SVCD с функцией управления воспроизведением (PBC).

- [Вкл.] отображение индексного меню при загрузке диска.
- [Выкл] пропуск меню и начало воспроизведения с первой записи.

# Дополнительные настройки

- **1** Нажмите  $\uparrow$  **2** Выберите **II**
- 2 Выберите **[Настройка]**, затем нажмите **OK.**<br>3 Выберите **[Aon]** затем нажмите
- Выберите [Доп.], затем нажмите -.

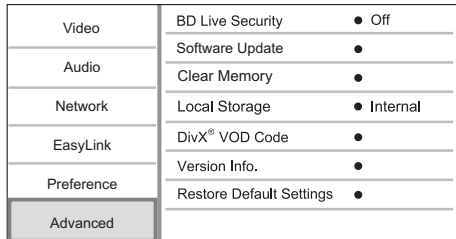

- 4 Выберите опцию, затем нажмите OK.
- 5 Выберите параметр, затем нажмите OK.
	- Для возврата к предыдущему меню нажмите 5.
	- Для выхода из меню нажмите .

#### [Защита BD-Live]

Можно ограничить доступ к Интернету для содержимого BD-Live на некоторых дисках Blu-ray.

- [Вкл.] доступ к сети Интернет запрещен для всего содержимого BD-Live.
- [Выкл] доступ к сети Интернет разрешен для всего содержимого BD-Live.

#### [Обновление ПО]

Обновите ПО (при наличии на веб-сайте Philips последней версии) для улучшения работы проигрывателя.

- **[USB]** обновление ПО через устройство USB, подключенное к проигрывателю.
- [Network] обновление ПО из сети Интернет.

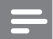

#### Примечание

• Дополнительные сведения об обновлении ПО указаны в разделе "Дополнительная информация" > "Обновление программного обеспечения".

#### [Очистка памяти]

Удалите данные BD-Live, загруженные во встроенную память проигрывателя или на подключенный флэш-диск USB. На подключенном флэш-диске USB автоматически создается папка с именем "BUDA" для хранения загруженных данных BD-Live.

# [Локальная память]

Выберите место для сохранения загруженных данных BD-Live.

- [Встроенная] Сохранение загруженных файлов во внутренней памяти проигрывателя.
- [Внешняя] Сохранение загруженных файлов на подключенный флэш-накопитель USB.

# [Код DivX® VOD]

Получите регистрационный код DivX® и код отмены регистрации.

Совет

• Используйте регистрационный код DivX данного проигрывателя при прокате или покупке видеофильмов с веб-сайта www.divx.com/vod. Фильмы DivX, купленные или взятые на прокат через DivX® VOD, могут воспроизводиться только устройством, для которого они зарегистрированы.

#### [Инф. о версии]

Проверьте версию ПО.

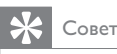

• Данная информация необходима для проверки наличия на веб-сайте Philips последней версии ПО, которую можно загрузить и установить на проигрыватель.

#### [Восстановление настроек по умолчанию]

Восстановление всех заводских установок, кроме параметра [Огр-ние просм.].

# 7 Дополнительная информация

# Обновление программного обеспечения

Для проверки наличия обновленных версий сравните текущую версию ПО проигрывателя с последней версией (при наличии), размещенной на веб-сайте Philips.

- $1$  Нажмите  $\bigstar$
- 2 Выберите [Настройка], затем нажмите ОК.<br>3 Выборите [App ] > [Ицф о вовский э затем
- Выберите [Доп.] > [Инф. о версии], а затем нажмите OK.

# Обновление ПО через Интернет

- 1 Настройте сетевое подключение (см. раздел "Начало работы" > "Настройка сети").
- 2 В основном меню выберите [Настройка] > [Доп.] > [Обновление ПО] > [Network]. » Если обновления будут обнаружены,
	- отобразится сообщение с запросом на запуск процесса обновления.
- 3 Чтобы подтвердить установку обновления, следуйте инструкциям на экране.
	- » После завершения установки ПО проигрыватель автоматически выключится и включится снова.

# Обновление ПО с помощью устройства USB

- 1 Перейдите на веб-сайт www.philips. com/support, чтобы проверить наличие последней версии ПО для проигрывателя.
- 2 Загрузите ПО на флэш-накопитель USB.
	- Разархивируйте загруженный файл и убедитесь, что папка из архива называется "UPG\_ALL".
	- b Поместите папку "UPG\_ALL" в корневой каталог.
- 3 Подключите флэш-накопитель USB к разъему <sup>•<</sup> (USB) на проигрывателе.
- 4 В основном меню выберите [Настройка] > [Доп.] > [Обновление ПО] > [USB].
- 5 Чтобы подтвердить установку обновления, следуйте инструкциям на экране.
	- » После завершения установки ПО проигрыватель автоматически выключится и включится снова.

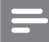

#### Примечание

• Не отключайте питание и не извлекайте устройство USB во время обновления ПО, так как это может повредить проигрыватель.

# Уход

#### Внимание

• Не используйте растворители например, бензол, разбавители, чистящие средства, имеющиеся в продаже, или спреи-антистатики для дисков.

#### Очистка дисков

Для очистки диска используйте чистящую ткань из микроволокна и протирайте диск от цента к краям прямыми движениями.

# Характеристики

- Примечание
- Технические характеристики могут быть изменены без предварительного уведомления

#### Видео

- Система сигнала: PAL/NTSC
- Композитный видеовыход: 1 Vp-p (75 Ом)
- Компонентный видеовыход: 480/576i, 480/576p, 720p, 1080i
	- Y:1 Vp-p (75 Ом)
	- Pb: 0,7 V-pp (75 Ом)
	- Pr: 0,7 V-pp (75 Ом)
- Выход HDMI: 480p, 576p, 720p, 1080i, 1080p, 1080p24

#### Аудио

- 2-канальный аналоговый выход
	- Фронтальный Л/П: 2 В (RMS) (> 1 кОм)
- 7.1-канальный аналоговый выход
	- Фронтальный Л/П: 2 В (RMS) (> 1 кОм)
	- Фронтальный Л/П: 2 В (RMS) (> 1 кОм)
	- Центральный: 2 В (RMS) (> 1 кОм)
	- Сабвуфер: 1,15 В (RMS) (> 1 кОм) • Тыловой Л + П: 2 В (среднеквадратичная мощность)
- (> 1 кОм) • Цифровой выход: 0,5 Vp-p (75 Ом)
	- Оптический, коаксиальный
- Выход HDMI

#### USB

- Совместимость: высокоскоростной интерфейс USB (2.0)
- Поддержка класса: UMS (класс запоминающих устройств USB)

#### Основное устройство

- Параметры питания
	- Европа: 220~240 В ~переменного тока, ~50 Гц
- Энергопотребление: 21 Вт
- Потребляемая мощность в режиме ожидания: < 0,18 Вт
- Размеры (Ш x В x Г): 435 x 65 x 260 (мм) • Вес нетто: 2,8 кг

#### Принадлежности, входящие в комплект поставки

- Пульт ДУ и батареи
- Кабель питания
- Краткое руководство
- Руководство пользователя
- Компакт-диск с руководством пользователя на нескольких языках

#### Характеристики лазера

- Тип лазера:
	- Лазерный диод BD: AlGaInN
	- Лазерный диод DVD: AlGaInP
	- Лазерный диод CD: AlGaInP
- Длина волны:
	- BD: 405 +5 нм/-5 нм
	- DVD: 655 +10 нм/-10 нм
	- CD: 790 +10 нм/-20 нм
- Выходная мощность:
	- BD: макс. : 20 мВт
	- DVD: макс. : 6 мВт
	- CD: макс. : 7 мВт

# 8 Устранение неисправностей

#### Предупреждение

• Риск поражения электрическим током. Запрещается снимать корпус устройства.

Для сохранения гарантии запрещается самостоятельно ремонтировать проигрыватель.

При возникновении неполадок во время эксплуатации проигрывателя проверьте следующие пункты, прежде чем обращаться в сервисную службу. Если проблему решить не удалось, зарегистрируйте проигрыватель и обратитесь в службу поддержки на веб-сайте www.philips.com/welcome.

# Основное устройство

#### Отсутствует реакция на команды пульта ДУ.

- Подключите проигрыватель к розетке электросети.
- Направьте пульт ДУ на ИК-датчик на передней панели проигрывателя.
- Правильно установите батареи.
- Установите новые батареи в пульт ДУ.

# Изображение

#### Нет изображения.

• Для выбора правильного видеовхода см. руководство пользователя телевизора. Переключайте телевизионный канал, пока не увидите на экране логотип Philips.

#### Нет изображения при соединении HDMI.

- Если проигрыватель подключен к неавторизованному устройству отображения с помощью кабеля HDMI, аудио/видеосигнал может отсутствовать.
- Проверьте исправность кабеля HDMI. Замените кабель HDMI.
- На пульте  $\Delta$ У нажмите  $\triangle$ , а затем нажмите "731" (кнопки с цифрами), чтобы восстановить нормальный режим отображения на экране.

#### Отсутствует видеосигнал высокого разрешения на телевизоре.

- Убедитесь, что на диске содержится видео высокого разрешения.
- Убедитесь, что телевизор поддерживает видео высокого разрешения.

# 3D-эффект при воспроизведении в формате Blu-ray отсутствует при просмотре телевизора.

- 3D-эффект воспроизведения отключен на проигрывателе. Включите режим воспроизведения с 3D-эффектом (см. "Настройка параметров" > "Настройка видео" > [Видео Blu-ray 3D]).
- Убедитесь, что диск, выбранный для просмотра, поддерживает воспроизведение в формате Blu-ray с 3Dэффектом.
- Убедитесь, что телевизор поддерживает формат 3D и HDMI и на телевизоре выбран режим воспроизведения 3D (см. руководство пользователя телевизора).
- Убедитесь, что 3D-очки включены (см. руководство пользователя телевизора).

# Звук

#### Отсутствует звук с телевизора.

- Убедитесь, что аудиокабели подключены к аудиовходу телевизора.
- Проверьте правильность соотнесения аудиовхода телевизора и соответствующего видеовхода. Для получения дополнительной информации см. руководство пользователя телевизора.

#### Отсутствует звук с динамиков аудиоустройства (домашнего кинотеатра/усилителя/ресивера).

- Убедитесь, что аудиокабели подключены к аудиовходу аудиоустройства.
- Выберите для аудиоустройства соответствующий источник аудиовхода.

#### Отсутствует 7.1-канальный звук из динамиков аудиосистемы.

- Убедитесь, что диск поддерживает 7.1-канальный звук.
- Убедитесь, что аудиоустройство поддерживает 7.1-канальный звук.
- Убедитесь, что данный аудиоформат поддерживается диском и подключенным аудиоустройством (усилитель/ресивер).

#### Нет звука при соединении HDMI.

• На выходе HDMI может не быть аудиосигнала в случае, если подключенное устройство является несовместимым с HDCP или совместимым только с DVI.

#### Отсутствует звук дополнительной звуковой дорожки при использовании функции "картинка-в-картинке".

• При выборе параметра [Поток битов] в меню [Аудио HDMI] или [Цифр. аудио], интерактивный звук (например, дополнительная звуковая дорожка для функции "картинка-в-картинке") отключается. Отключите [Поток битов].

# Воспроизведение

### Не удалось воспроизвести диск.

- Проверьте правильность установки диска.
- Убедитесь, что проигрыватель поддерживает данный формат диска. См. раздел "Ваш проигрыватель Blu-ray" > "Воспроизводимые носители".
- Убедитесь, что проигрыватель поддерживает региональный код диска DVD или BD.
- Если используется диск DVD±RW или DVD±R убедитесь, что диск финализирован.
- Очистите диск.

#### Не удалось воспроизвести или прочитать файлы данных (JPEG, MP3, WMA).

- Убедитесь, что файл данных был записан в формате UDF, ISO9660 или JOLIET.
- Убедитесь, что DVD-диск содержит не более 9999 файлов, а CD-диск — не более 999 файлов.
- Убедитесь, что файл JPEG имеет расширение .jpg, .JPG, .jpeg или .JPEG.
- Убедитесь, что расширение файла MP3/ WMA — .mp3 или .MP3 и .WMA или .wma для аудио Windows Media™.

# Не удалось воспроизвести файлы DivX.

- Убедитесь, что видеофайл DivX не поврежден.
- Убедитесь, что файл имеет допустимое расширение.

#### Не удалось прочитать содержимое с флэшнакопителя USB.

- Формат флэш-накопителя USB несовместим с данным проигрывателем.
- Максимальный поддерживаемый объем памяти — 160 ГБ.

#### На экране телевизора отображается индикация "Недоступно" или "x".

• Действие не может быть выполнено.

#### Функция EasyLink не работает.

• Убедитесь, что проигрыватель подключен к телевизору Philips с функцией EasyLink и для функции [EasyLink]в меню выбран параметр [Вкл.].

#### Не удалось получить доступ к функции BD-Live.

- Проверьте подключение к сети или убедитесь, что сеть настроена.
- Очистите местное хранилище данных, внутреннюю память (при наличии) или устройство USB.
- Убедитесь, что диск BD поддерживает функцию BD Live.

#### Сеть

#### Беспроводная сеть не найдена или работает неверно.

- Микроволновые печи, телефоны Dect или другие беспроводные устройства, находящиеся вблизи, могут нарушить работу беспроводной сети.
- Убедитесь, что брандмауэры вашей сети не блокируют беспроводное соединение с проигрывателем.
- Если у вас дома беспроводная сеть не функционирует должным образом, попробуйте воспользоваться проводным соединением (см. "Начало работы" > "Настройка сети").

#### Net TV не работает.

• Проверьте соединение с маршрутизатором (см. руководство по эксплуатации маршрутизатора).

#### Обзор содержимого компьютера и служба Net TV работают медленно.

- Найдите в руководстве по эксплуатации беспроводного маршрутизатора информацию о дальности сигнала в помещении, скорости передачи и других факторах, влияющих на качество сигнала.
- Для работы маршрутизатора необходимо высокоскоростное интернет-подключение.

# 9 Глоссарий

# A

# AVCHD

AVCHD является стандартным форматом для видеокамер HD и может быть использован для записи и воспроизведения изображений высокой четкости.

# B

#### BONUSVIEW

BonusView ("Profile 1.1"). Кроме стандартного набора интерактивных функций и функций воспроизведения, проигрыватели BonusView, выпущенные после 31 октября 2007 года, позволяют использовать функцию "картинкав-картинке" (PiP) и функцию дополнительного аудиопотока (которая может использоваться во время одновременного просмотра фильмов и игр с дополнительным потоком аудио) на совместимых дисках BonusView.

# D

#### DivX Video-On-Demand

Это устройство, сертифицированное по стандарту DivX®, должно быть зарегистрировано для воспроизведения содержимого DivX Video-on-Demand (VOD). Для создания кода регистрации найдите раздел DivX VOD в меню настройки устройства. Перейдите на веб-сайт vod.divx.com с помощью данного кода для выполнения процедуры регистрации и получения дополнительных сведений о DivX-видео.

#### Dolby Digital

Система объемного звучания, разработанная компанией Dolby Laboratories, в которой для воспроизведения цифрового звука используется шесть каналов (передние левый и правый, боковые левый и правый, центральный и сабвуфер).

#### **DTS**

Digital Theatre Systems. Система объемного звучания с 5.1 раздельными каналами воспроизведения цифрового звука, которая используется в бытовой и компьютерной музыкальной технике. Эта система не является разработкой Dolby Digital.

# $\mathsf{H}$

### **HDCP**

Протокол защиты широкополосных цифровых данных. Данная спецификация позволяет защитить передачу цифрового содержимого между различными устройствами (для предотвращения незаконного копирования).

#### **HDMI**

HDMI: (Мультимедийный интерфейс высокой четкости) — это высокоскоростной цифровой интерфейс, позволяющий передавать несжатое видео высокой четкости и цифровое многоканальное аудио. Он позволяет получить изображение и звук максимального качества, практически без искажений и шумов. Стандарт HDMI полностью обратно совместим с устройствами DVI.

Согласно требованиям стандарта HDMI, при подключении устройств HDMI или DVI без HDCP (система защиты цифрового содержимого, передаваемого по каналам с высокой пропускной способностью), видео или аудио не будет воспроизведено.

# J

# JPEG

Широко распространенный формат цифровых фотоснимков. Система сжатия снимков, разработанная объединенной группой экспертов по обработке фотоснимков (Joint Photographic Expert Group), обеспечивает малые потери качества наряду с высоким коэффициентом сжатия. Расширения файлов — .jpg или .jpeg.

# L

# LAN (локальная сеть)

Группа подключенных устройств в офисе, школе или дома. Обозначает границы определенной сети.

# M

# MP3

Файловый формат с системой сжатия звуковых данных. MP3 — это аббревиатура от Motion Picture Experts Group 1 (или MPEG-1) Audio Layer 3. Использование формата MP3 позволяет записывать на один диск CD-R или CD-RW в 10 раз больше данных, чем на обычный компакт-диск.

# P

### PBC

Регулятор воспроизведения. Система, позволяющая перемещаться по Video CD/ Super VCD с помощью экранных меню диска. Позволяет использовать интерактивное воспроизведение и поиск.

### PCM

Импульсно-кодовая модуляция (Pulse Code Modulation). Система кодирования цифрового аудио.

# W

# **WMA**

Windows Media™ Audio. Технология сжатия аудиоданных, разработанная корпорацией Майкрософт. Данные WMA кодируются проигрывателем Windows Media 9 или Windows Media для Windows XP. Файлы имеют расширение .wma.

# Ц

#### Цифровое аудио

Цифровое аудио — это звуковой сигнал, преобразованный в числовое значение. Цифровой звук можно передавать по нескольким каналам. Для передачи аналогового звука можно использовать только два канала.

# Д

# Диск Blu-ray (BD)

Диск Blu-ray — это оптический видеодиск следующего поколения, емкость которого позволяет хранить в пять раз больше данных, чем на обычном DVD-диске. Большая емкость диска дает целый ряд преимуществ таких, как просмотр видео высокой четкости, многоканальное объемное звучание, интерактивные меню и т. п.

#### Формат изображения

Формат изображения представляет собой соотношение ширины и высоты телевизионного экрана. Формат стандартного телевизора - 4:3; формат широкоэкранного телевизора или телевизора с высокой четкостью - 16:9. Формат letter box позволяет получить изображение с более широкой перспективой на стандартном экране формата 4:3.

# К

#### Код региона

Система, позволяющая воспроизводить диски только в указанном регионе. Это устройство воспроизводит только диски, совместимые с указанным кодом региона. Код региона устройства расположен на товарной этикетке. Некоторые диски совместимы с несколькими регионами (или ВСЕМИ регионами.)

# М

#### Местное хранилище данных

Данное хранилище используется для хранения дополнительных материалов с дисков BD с поддержкой BD-Live.

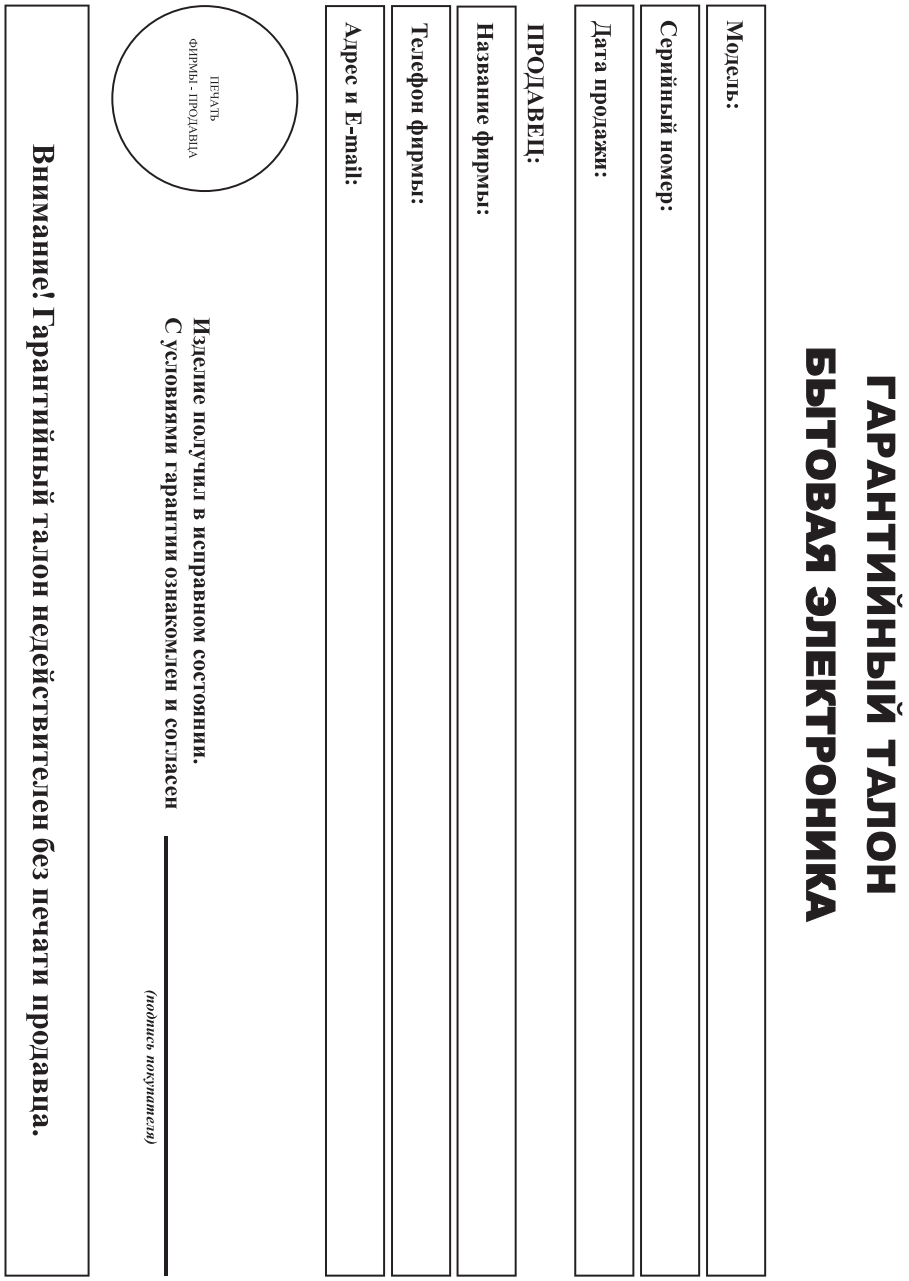

PHILIPS

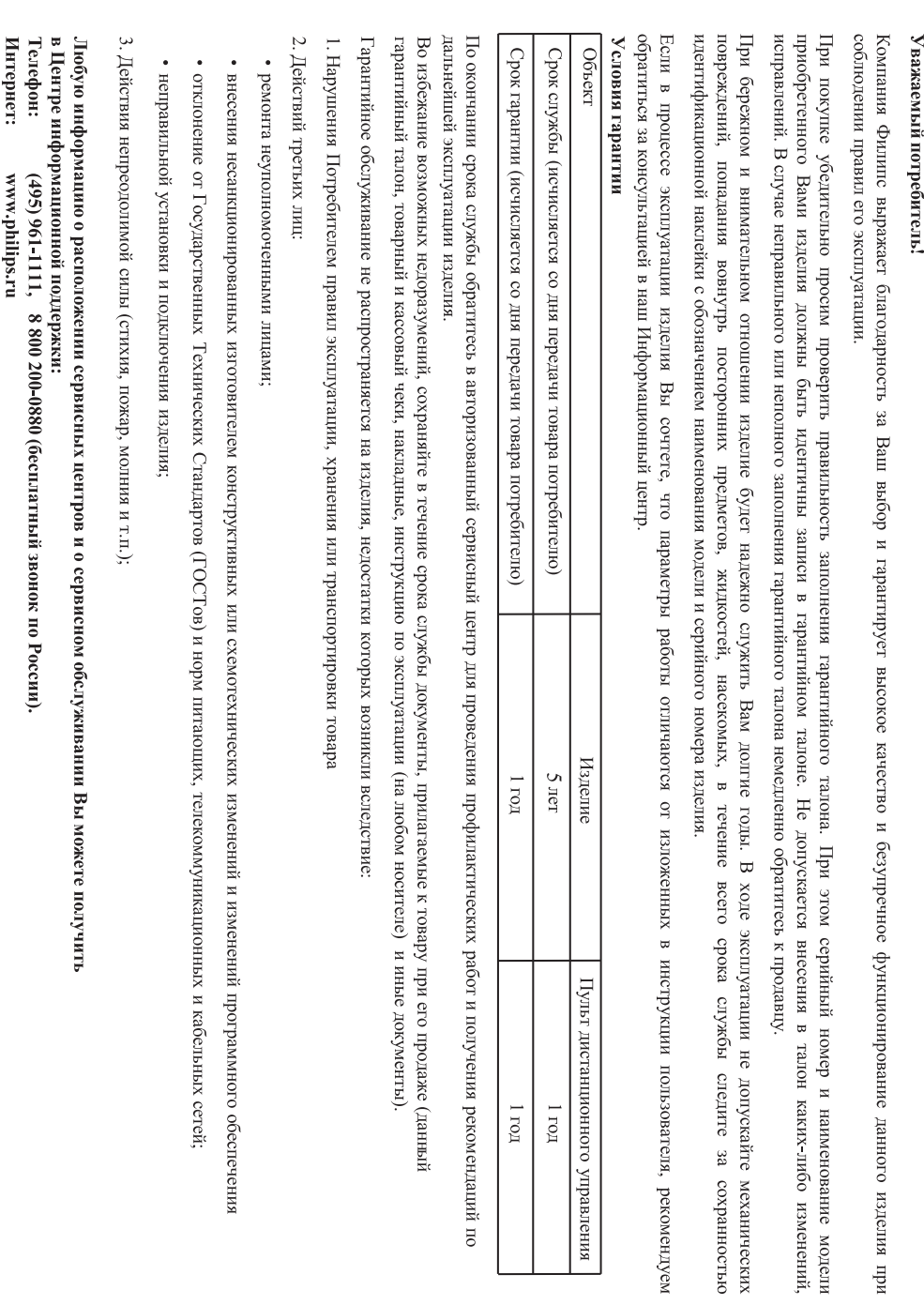

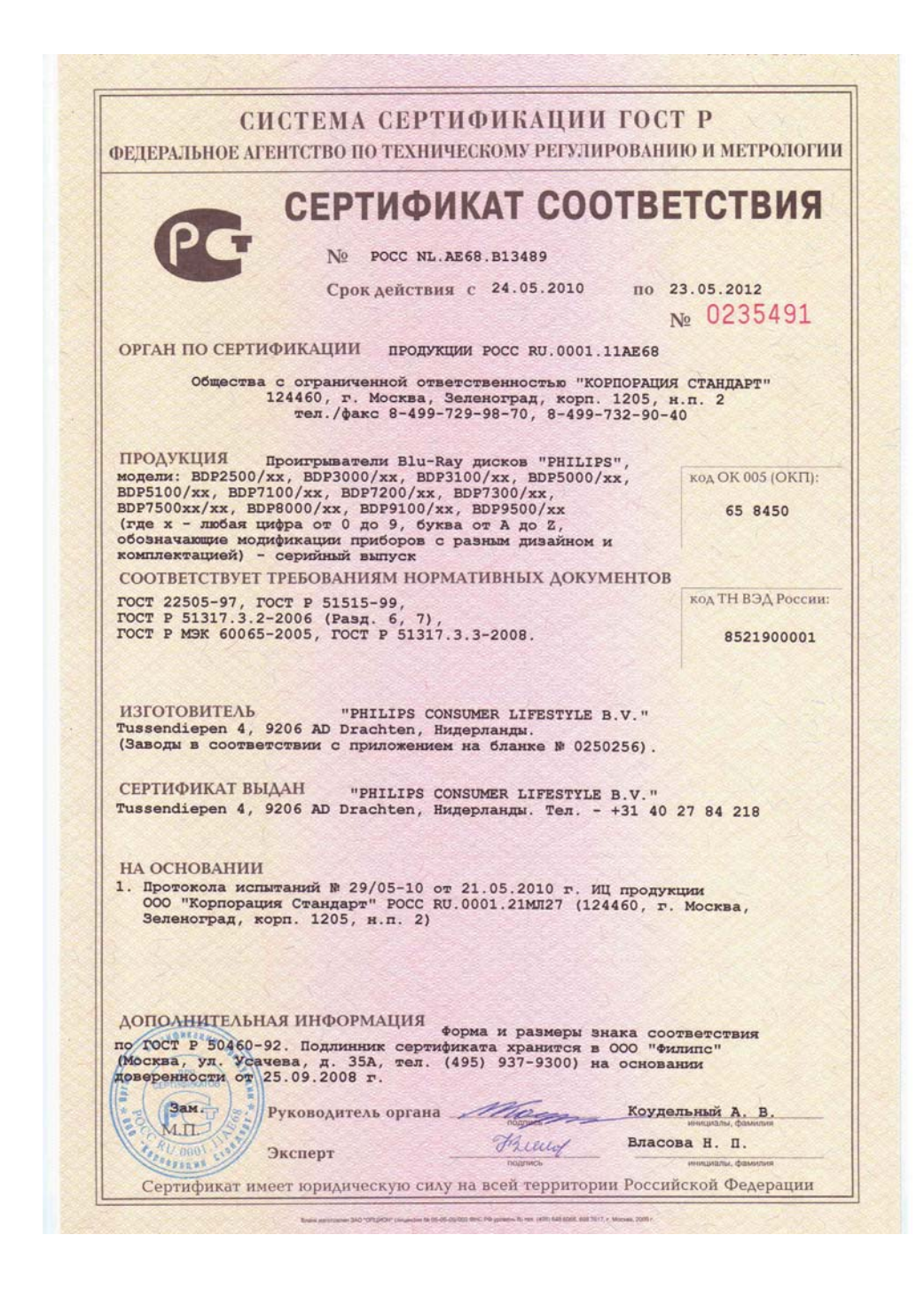

# СИСТЕМА СЕРТИФИКАЦИИ ГОСТ Р

ФЕЛЕРАЛЬНОЕ АГЕНТСТВО ПО ТЕХНИЧЕСКОМУ РЕГУЛИРОВАНИЮ И МЕТРОЛОГИИ

# № 0250256

### **ПРИЛОЖЕНИЕ**

К сертификату соответствия № РОСС NL.AE68.B13489

Перечень конкретной продукции, на которую распространяется действие сертификата соответствия

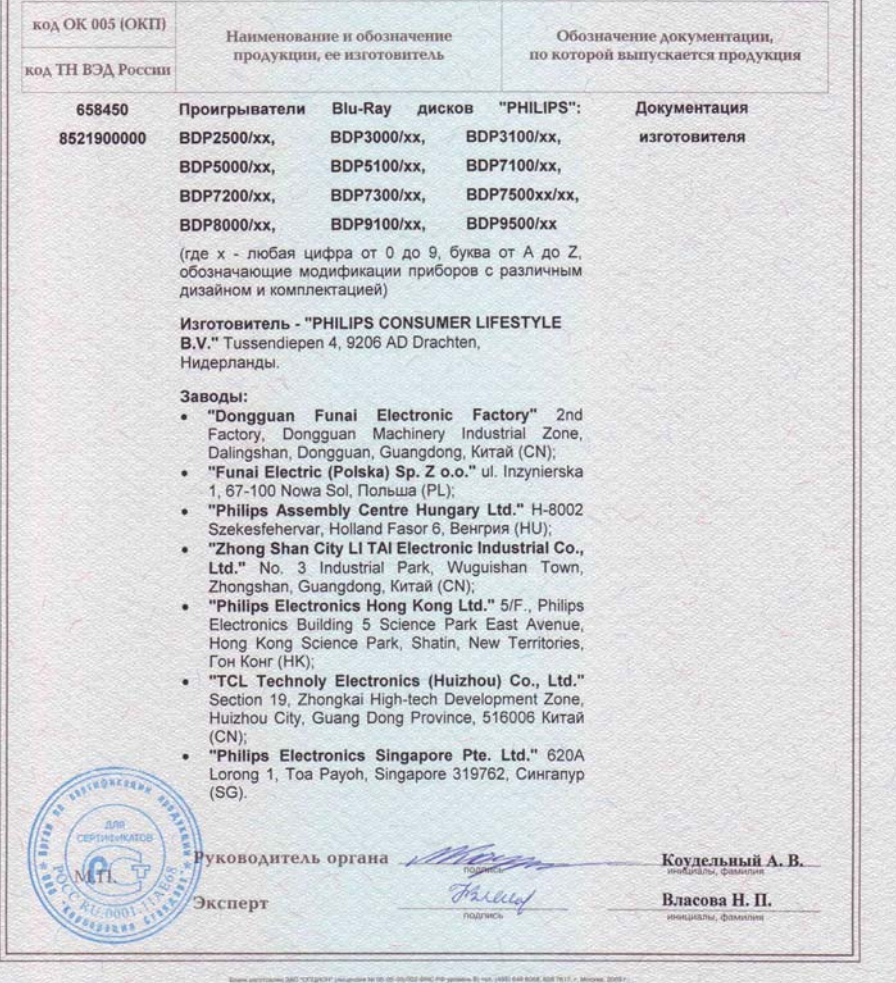

# УВЕДОМЛЕНИЕ

# ЛИЦЕНЗИОННОЕ СОГЛАШЕНИЕ С КОНЕЧНЫМ ПОЛЬЗОВАТЕЛЕМ ПО ПРОГРАММНОМУ ПРОДУКТУ

НАСТОЯЩЕЕ ЛИЦЕНЗИОННОЕ СОГЛАШЕНИЕ С КОНЕЧНЫМ ПОЛЬЗОВАТЕЛЕМ ПО ПРОГРАММНОМУ ПРОДУКТУ («СОГЛАШЕНИЕ») ЯВЛЯЕТСЯ ОФИЦИАЛЬНЫМ И ОБЯЗАТЕЛЬНЫМ СОГЛАШЕНИЕМ МЕЖДУ ВАМИ (ФИЗИЧЕСКИМ ИЛИ ЮРИДИЧЕСКИМ ЛИЦОМ) И PHILIPS CONSUMER LIFESTYLE B.V., НИЛЕРЛАНДСКОЙ КОМПАНИЕЙ С ОГРАНИЧЕННОЙ ОТВЕТСТВЕНННОСТЬЮ, С ГЛАВНЫМ ОФИСОМ, РАСПОЛОЖЕННЫМ ПО АДРЕСУ: HIGH TECH CAMPUS 37, 5656 AE ЭЙНДХОВЕН, НИДЕРЛАНДЫ, И ЕЕ ДОЧЕРНИМИ КОМПАНИЯМИ (ПО РАЗДЕЛЬНОСТИ И СОВМЕСТНО ДАЛЕЕ НАЗЫВАЕМЫЕ "PHILIPS"). НАСТОЯЩЕЕ СОГЛАШЕНИЕ ПРЕДОСТАВЛЯЕТ ВАМ ПРАВО ПОЛЬЗОВАТЬСЯ ОПРЕДЕЛЕННЫМ ПРОГРАММНЫМ ОБЕСПЕЧЕНИЕМ ("ПРОГРАММНОЕ ОБЕСПЕЧЕНИЕ"), ВКЛЮЧАЯ ДОКУМЕНТАЦИЮ ПОЛЬЗОВАТЕЛЯ В ЭЛЕКТРОННОМ ВИДЕ, КОТОРАЯ МОЖЕТ БЫТЬ ПРЕДОСТАВЛЕНА ОТДЕЛЬНО ИЛИ ВМЕСТЕ С ПРОДУКТОМ PHILIPS ("УСТРОЙСТВОМ") ИЛИ КОМПЬЮТЕРОМ. ЗАГРУЖАЯ, УСТАНАВЛИВАЯ ИЛИ ИСПОЛЬЗУЯ ПРОГРАММНОЕ ОБЕСПЕЧЕНИЕ ИНЫМ СПОСОБОМ, ВЫ ПРИНИМАЕТЕ И СОГЛАШАЕТЕСЬ СО ВСЕМИ ПОЛОЖЕНИЯМИ И УСЛОВИЯМИ НАСТОЯЩЕГО СОГЛАШЕНИЯ. ЕСЛИ ВЫ НЕ СОГЛАСНЫ С УСЛОВИЯМИ НАСТОЯЩЕГО СОГЛАШЕНИЯ, ТО НЕ УСТАНАВЛИВАЙТЕ, НЕ ЗАГРУЖАЙТЕ ПРОГРАММНОЕ ОБЕСПЕЧЕНИЕ И НЕ ИСПОЛЬЗУЙТЕ ЕГО ДРУГИМ ОБРАЗОМ. ЕЛИ ВЫ ПРИОБРЕЛИ ПРОГРАММНОЕ ОБЕСПЕЧЕНИЕ НА МАТЕРИАЛЬНОМ НОСИТЕЛЕ, НАПРИМЕР НА КОМПАКТ-ДИСКЕ, БЕЗ ВОЗМОЖНОСТИ ОЗНАКОМЛЕНИЯ С НАСТОЯЩИМ СОГЛАШЕНИЕМ И ОТКАЗА ОТ УСЛОВИЙ ЕГО ИСПОЛЬЗОВАНИЯ, ВЫ МОЖЕТЕ ПОЛУЧИТЬ ВОЗМЕЩЕНИЕ УПЛАЧЕННОЙ ЗА ПРОГРАММНОЕ ОБЕСПЕЧЕНИЕ СУММЫ, ЕСЛИ ПРОИЗВОДИЛАСЬ ОПЛАТА, ПРИ УСЛОВИИ ВОЗВРАТА НЕИСПОЛЬЗОВАННОГО ПРОГРАММНОГО ОБЕСПЕЧЕНИЯ С ЛОКАЗАТЕЛЬСВОМ ПРОВЕЛЕНИЯ ОПЛАТЫ В ТЕЧЕНИЕ 30 ДНЕЙ С ДАТЫ ПРИОБРЕТЕНИЯ.

- Предоставление лицензии. Настоящее соглашение предоставляет вам не сублицензируемую, не эксклюзивную и не подлежащую передаче лицензию на установкую и использование на Устройстве или компьютере, в зависимости от обстоятельств, одной (1) копии указанной версии Программного обеспечения в формате объектного кода, как изложено в документации пользователя исключительно для персонального использования. Программное обеспечение считается используемым при загрузке во временную или постоянную память (т.e. ОЗУ, жесткий диск, и т.п.) компьютера или Устройства.
- 2. Право собственности. Вы не приобретаете Программное обеспечение, а получаете лицензию на его использование. Настоящее Соглашение предоставляет вам право только на использование Программного обеспечения, при этом вы не приобретаете никаких прав на Программное обеспечение, выраженных явно и подразумеваемых, за исключением прав, изложенных в настоящем Соглашении. Philips и ее лицензиары оставляют за собой все права, права собственности на Программное обеспечение, права на выгоды от Программного обеспечения, включая права на патенты, авторские права, коммерческие секреты и другие права на интеллектуальную собственность, связанные с Программным обеспечением. Программное обеспечение защищено законом об авторском праве, положениями международных договоров и другими законами об интеллектуальной собственности. В соответствии с этим, за исключением того порядка, который санкционирован в явной форме настоящим Соглашением, вы не можете делать копии Программного обеспечения без предварительного письменного согласия Philips, помимо одной (1) архивной копии Программного обеспечения исключительно для целей резервного копирования. Вы не можете копировать никакие печатные материалы, прилагаемые к Программному обеспечению, и не можете распечатывать более одной (1) копии документации пользователя, предоставленной в электронном виде, кроме одной (1) архивной копии такой документации исключительно для целей резервного копирования.
- 3. Ограничение лицензии. Если здесь не указано иначе, вы не можете сдавать Программное обеспечение в аренду, внаем, сублицензировать, продавать, отдавать, давать взаймы или иным способом передавать Программное обеспечение. Вы не имеете права, и не можете разрешить третьим сторонам, осуществлять реверсивное программирование, декомпиляцию или дисассемблирование Программного обеспечения, кроме случаев явного запрещения такого ограничения действующим законодательством. Вы не имеете права удалять или изменять какие-либо обозначения изделия, уведомления об авторских правах или иные отметки о собственности или об ограничениях в Программном обеспечении. Все отметки о правах, торговые марки, отметки авторских прав, отметки об ограничении прав должны воспроизводится в ваших архивных

копиях Программного обеспечения. Вы не имеете права модифицировать или адаптировать Программное обеспечение, компоновать Программное обеспечение с другими программами или создавать производные работы, основанные на Программном обеспечении.

- Прекращение определенной функциональности. Программное обеспечение может содержать компоненты определенных лицензионных программ, включая программы, предоставленные по лицензии корпорацией Microsoft (далее Microsoft), в которых используется технология цифрового управления авторскими правами для платформы Windows Media. Поставщики содержимого используют разработанную Microsoft для платформы Windows Media технологию цифрового управления авторскими правами (далее "Технология WM-DRM") с целью защиты целостности принадлежащего им содержимого (далее "Защищенное содержимое") таким образом, чтобы их интеллектуальная собственность, овеществленная в этом содержимом включая авторские права, не могла стать объектом неправомерного присвоения. В вашем Устройстве также может использоваться программное обеспечение WM-DRM для переноса или воспроизведения Защищенного содержимого (далее "Программное обеспечение WM-DRM"). В случае нарушения безопасности Программного обеспечения WM-DRM, Microsoft может отозвать (по своей инициативе или по просьбе собственников Защищенного содержимого (далее "Владельцы защищенного содержимого")) права на Программное обеспечение WM-DRM на приобретение новых лицензий на копирование, хранение, перенос, отображение и/или воспроизведение Защищенного содержимого. Отмена этих прав не влияет на способность Программного обеспечения WM-DRM воспроизводить незащищенное содержимое. Список Программного обеспечения WM-DRM, права на воспроизведение которого были отменены, высылается на ваш компьютер во время загрузки лицензии на Защищенное содержимое. Кроме того, Microsoft может вместе с этой лицензией загружать такие списки на ваше Устройство от имени Владельцев защищенного содержимого, что может аннулировать возможность Устройства копировать, хранить, отображать, переносить и/или воспроизводить Защищенное содержимое. Владельцы защищенного содержимого могут также потребовать, чтобы вы обновили некоторые компоненты Технологии WM-DRM, распространяемые с данным Программным обеспечением (далее "Обновления WM-DRM"), прежде чем вы получите доступ к принадлежащему им содержимому. При попытке воспроизведения такого содержимого Программное обеспечение WM-DRM, созданное Microsoft, уведомит пользователя о том, что требуется Обновление WM-DRM, а затем запросит его согласие на загрузку этого Обновления WM-DRM. Программное обеспечение WM-DRM, созданное Philips, может действовать аналогичным образом. Если вы откажетесь от загрузки обновления, то не сможете получить доступ к содержимому, для которого требуется Обновление WM-DRM, но по-прежнему сможете обращаться к незащищенному содержимому, а также к Защищенному содержимому, для которого обновление не требуется. Функции WM-DRM, доступ к которым предоставляется через Интернет, например приобретение новых лицензий и/или выполнение обязательных Обновлений WM-DRM могут быть отключены. После отключения таких функций вы по-прежнему сможете воспроизводить Защищенное содержимое, при условии наличия действующей лицензии на такое содержимое, уже хранящееся в вашем Устройстве. Однако вы не сможете воспользоваться некоторыми возможностями Программного обеспечения WM-DRM, требующими доступа в Интернет, например возможностью загрузки содержимого, требующего Обновления WM-DRM. Все права собственности, включая права на интеллектуальную собственность на Защищенное содержимое, принадлежат соответствующим Владельцам защищенного содержимого и могут защищаться действующим законодательством об авторских правах или другими законами или соглашениями об интеллектуальной собственности. Настоящее Соглашение не предоставляет прав на использование такого Защищенного содержимого. В целом, если Программное обеспечение содержит компоненты Microsoft WM-DRM, то Защищенное содержимое, которое вы хотите загрузить, копировать, хранить, отображать, переносить и/или воспроизводить, защищено компонентами Microsoft WM-DRM Программного обеспечения. Microsoft, Владельцы защищенного содержимого, или дистрибьюторы Защищенного содержимого могут отклонить или ограничить ваше право доступа к Защищенному содержимому, даже если за него было заплачено и/или оно было приобретено. Ни ваше согласие, ни согласие или одобрение Philips не является необходимым для отказа или иного ограничения вашего доступа к Защищенному содержимому. Philips не гарантирует возможность загрузки, копирования, хранения, отображения, переноса и/или воспроизведения Защищенного содержимого.
- 5. Программное обеспечение с открытым исходным кодом (a) Настоящее программное обеспечение может содержать компоненты с открытым исходным кодом, как описано в документации, прилагаемой к Устройству. Настоящее Соглашение не применимо к таким программам, как к таковым. (b) В лицензионные права по настоящему Соглашению не входит право или лицензия на использование, распространение или создание производных работ на базе Программного обеспечения любым образом, в котором подвергался изменениям исходный код Программного обеспечения. "Открытый исходный код" означает программу, лицензированную на условиях, которые, прямо или косвенно, (1) создают или имеют целью создать обязательства для Philips в отношении Программного обеспечения или разработки, созданной с ее

использованием или (2) предоставляют или имеют целью предоставить третьим лицам какие-либо права или иммунитет в отношении интеллектуальной собственности Philips или права собственности на Программное обеспечение или разработку, созданную с ее использованием.

- 6. Прекращение действия соглашения. Настоящее соглашение вступает в силу после установки или первого использования Программного обеспечения и заканчивает действие (i) по решению Philips, в связи с нарушением любого из положений настоящего Соглашения; или (ii) после уничтожения всех копий Программного обеспечения и соответствующих материалов, предоставленных вам Philips в соответствии с нижеследующим. Ваши обязаноости и права Philips остаются в силе после прекращения действия настоящего Соглашения.
- 7. Обновления. Philips может по своему собственному усмотрению производить обновления Программного обеспечения, открыто размещая их на веб-сайте или делая их доступными другим образом. Доступ к таким обновлениям может быть осуществлен в соответствии с условиями настоящего Соглашения или может зависеть от принятия условий другого соглашения.
- 8. Услуги поддержки. Philips не несет обязательств по предоставлению технической или иной поддержки ("Услуг поддержки") по Программному обеспечению. Предоставление Philips Услуг поддержки регулируется отдельными соглашениями между вами и Philips.
- 9. Ограниченная гарантия на Программное обеспечение. Philips предоставляет Программное обеспечение "как есть" и без каких-либо гарантий, за исключением гарантии на работу Программного обеспечения в основном в соответствии с документацией, прилагаемой к Программному обеспечению в течение одного года после первой загрузки, установки или использования Программного обеспечения, в зависимости какое из действий было выполнено первым. Ответственность Philips в полном объеме и получение вами возмещения по данной гарантии будет заключаться, по усмотрению Philips либо в (i) возврате уплаченной за Программное обеспечение суммы (если оплата была произведена); либо в (b) наладке или замене Программного обеспечения, не соответствующего гарантийным обязательствам, указанным здесь, и возвращенного Philips с копией платежных документов. Такая ограниченная гарантия утрачивает силу, если сбой работы Программного обеспечения произошел в результате несчастного случая, неправильного использования или применения. В случае замены, в отношении любого заменяющего Программного обеспечения гарантия будет действовать в течение периода, оставшегося от изначального гарантийного срока, или в течение 30 дней, в зависимости от того, какой из указанных периодов будет больше. Настоящая ограниченная гарантия не действует в отношении вас, если Программное обеспечение предоставленно вам бесплатно в качестве пробной версии.
- 10. ОТКАЗ ОТ ДРУГИХ ОБЯЗАТЕЛЬСТВ. ЗА ИСКЛЮЧЕНИЕМ СЛУЧАЕВ, УКАЗАННЫХ ВЫШЕ, РНІЦІРS И ЕГО ЛИЦЕНЗИАРЫ НЕ ГАРАНТИРУЮТ БЕЗОШИБОЧНУЮ ИЛИ БЕСПЕРЕБОЙНУЮ РАБОТУ ПРОГРАММНОГО ОБЕСПЕЧЕНИЯ, НИ ЕГО СООТВЕТСВИЯ ВАШИМ ТРЕБОВАНИЯМ. ВЫ ПРИНИМАЕТЕ НА СЕБЯ ВСЮ ОТВЕТСТВЕННОСТЬ ЗА ВЫБОР ПРОГРАММНОГО ОБЕСПЕЧЕНИЯ ДЛЯ ДОСТИЖЕНИЯ ОПРЕДЕЛЕННЫХ РЕЗУЛЬТАТОВ, А ТАК ЖЕ ЗА УСТАНОВКУ, ИСПОЛЬЗОВАНИЕ И ПОЛУЧЕННЫЕ РЕЗУЛЬТАТЫ ОТ РАБОТЫ ПРОГРАММНОГО ОБЕСПЕЧЕНИЯ. В МАКСИМАЛЬНОЙ СТЕПЕНИ, ДОПУСКАЕМОЙ ПРИМЕНИМЫМ ЗАКОНОДАТЕЛЬСТВОМ, PHILIPS И ЕГО ЛИЦЕНЗИАРЫ ОТКАЗЫВАЮТСЯ ОТ ПРЕДОСТАВЛЕНИЯ КАКИХ-ЛИБО ГАРАНТИЙ И ИНЫХ УСЛОВИЙ, КАК ЯВНЫХ, ТАК И ПОДРАЗУМЕВАЕМЫХ, В ТОМ ЧИСЛЕ, ПОДРАЗУМЕВАЕМЫХ ГАРАНТИЙ УДОВЛЕТВОРИТЕЛЬНОГО КАЧЕСТВА И ПРИМЕНИМОСТИ ДЛЯ КОНКРЕТНОЙ ЦЕЛИ, А ТАК ЖЕ ОТ ГАРАНТИЙ ТОЧНОСТИ И ПОЛНОТЫ РЕЗУЛЬТАТОВ В ОТНОШЕНИИ ПРОГРАММНОГО ОБЕСПЕЧЕНИЯ И ПИСЬМЕННЫХ МАТЕРИАЛОВ, СОПРОВОЖДАЮЩИХ ПРОГРАММНОЕ ОБЕСПЕЧЕНИЕ. ГАРАНТИЯ ПО НЕНАРУШЕНИЮ АВТОРСКИХ ПРАВ ОТСУТСТВУЕТ PHILIPS НЕ ГАРАНТИРУЕТ ВОЗМОЖНОСТЬ загрузки, копирования, хранения, отображения, переноса и/или воспроизведения ЗАЩИЩЕННОГО СОДЕРЖИМОГО.
- 11. ОТКАЗ ОТ ОТВЕТСТВЕННОСТИ. НИ ПРИ КАКИХ ОБСТОЯТЕЛЬСТВАХ РНІЦРЯ И ЕЕ ЛИЦЕНЗИАРЫ НЕ НЕСУТ ОТВЕТСТВЕННОСТИ НИ ЗА КАКОЙ УЩЕРБ КОСВЕННЫЙ, СПЕЦИАЛЬНЫЙ ИЛИ ОПОСРЕДОВАННЫЙ, СЛУЧАЙНЫЙ ИЛИ НАЛОЖЕННЫЙ, А ТАКЖЕ НИ ЗА КАКИЕ ПОТЕРИ ПРИБЫЛИ ИЛИ ДОХОДОВ В БИЗНЕСЕ, ПРОСТОИ В РАБОТЕ КОМПАНИИ, ПОТЕРЮ ДЕЛОВОЙ ИНФОРМАЦИИ И ДРУГИХ ДАННЫХ И ДРУГИЕ ФИНАНСОВЫЕ ПОТЕРИ, ПРОИЗОШЕДШИЕ В СВЯЗИ С ИСПОЛЬЗОВАНИЕМ ИЛИ НЕВОЗМОЖНОСТЬЮ ИСПОЛЬЗОВАНИЯ НАСТОЯЩЕГО ПРОГРАММНОГО ОБЕСПЕЧЕНИЯ, ДАЖЕ В ТОМ СЛУЧАЕ, ЕСЛИ КОМПАНИЯ PHILIPS ИЛИ ЕЕ ЛИЦЕНЗИАРЫ БЫЛИ УВЕЛОМЛЕНЫ О ВОЗМОЖНОСТИ ТАКИХ ПОТЕРЬ. НИ ПРИ КАКИХ ОБСТОЯТЕЛЬСТВАХ PHILIPS ИЛИ ЕЕ ЛИЦЕНЗИАРЫ НЕ НЕСУТ СОВОКУПНОЙ ОТВЕТСТВЕННОСТИ ЗА УШЕРБ, ВОЗНИКШИЙ В РЕЗУЛЬТАТЕ ВЫПОЛНЕНИЯ НАСТОЯЩЕГО СОГЛАШЕНИЯ. В ЛЮБОМ CЛУЧАЕ ОТВЕТCТВЕННОCТЬ НЕ БУДЕТ ПPЕВЫШАТЬ CУММУ, УПЛАЧЕННУЮ ЗА ПPОГPАММНОЕ ОБЕCПЕЧЕНИЕ, ИЛИ ПЯТЬ ФУНТОВ СТЕРЛИНГОВ (5,00).
- 12. Торговые марки. Некоторые изделия и наименования продукции Philips, использованные в настоящем Соглашении, Программном обеспечении и в печатной документации пользователя могут содержать торговые марки компании Philips, ее лицензиаров или иных третьих сторон. Использование вами этих торговых марок не разрешено.
- 13. Регулирование экспорта. Вы выражаете согласие, что не будете прямо или косвенно экспортировать или реэкспортировать Программное обеспечение в любую страну, для которой в соответствии с законом CША о контроле за экспортом или иным подобным законом США необходима экспортная лицензия или иное разрешение правительства США, за исключением случаев, когда экспортная лицензия или разрешение были изначально получены. Загрузив или установив Программное обеспечение, вы выражаете согласие следовать этим положениям по регулированию экспорта.
- 14. Юрисдикция. Настоящее Соглашение регулируется законодательством Вашей страны проживания, без ссылок на противоречия с положениями законодательства. Любые разногласия по настоящему Соглашению между Вами и Philips подлежат не эксклюзивной юрисдикции судов Вашей страны проживания.
- 15. Обшие положения. Настоящее Соглашение представляет полное соглашение между вами и Philips и замещает все предыдущие формулировки, соглашения или иные переговоры или рекламу в отношении Программного обеспечения и документации пользователя. Если то или иное положение настоящего Соглашения оказывается недействительным, все прочие положения полностью остаются в силе. Настоящее соглашение не замещает собой законные права потребителя любой из сторон.

EULA-Russian September 2009

# License Texts and Acknowledgements for any open source software used in this Philips product

Instructions to obtain source code for this software can be found in the user manual.

# 1. U-boot

#### #

# (C) Copyright 2000 - 2008 # Wolfgang Denk, DENX Software Engineering, wd@denx.de.  $#$ # See file CREDITS for list of people who contributed to this # project. # # This program is free software; you can redistribute it and/or # modify it under the terms of the GNU General Public License as # published by the Free Software Foundation; either version 2 of # the License, or (at your option) any later version. # # This program is distributed in the hope that it will be useful, # but WITHOUT ANY WARRANTY; without even the implied warranty of # MERCHANTABILITY or FITNESS FOR A PARTICULAR PURPOSE. See the # GNU General Public License for more details. # # You should have received a copy of the GNU General Public License # along with this program; if not, write to the Free Software # Foundation, Inc., 59 Temple Place, Suite 330, Boston, # MA 02111-1307 USA # A copy of the GPL is included below at item 2.

# 2. Linux kernel

NOTE! This copyright does \*not\* cover user programs that use kernel services by normal system calls - this is merely considered normal use of the kernel, and does \*not\* fall under the heading of "derived work".

Also note that the GPL below is copyrighted by the Free Software Foundation, but the instance of code that it refers to (the linux kernel) is copyrighted by me and others who actually wrote it.

Also note that the only valid version of the GPL as far as the kernel is concerned is this particular version of the license (ie v2, not  $v2.2$  or v3.x or whatever), unless explicitly otherwise stated.

Linus Torvalds

---------------------------------------- GNU GENERAL PUBLIC LICENSE Version 2, June 1991 Copyright (C) 1989, 1991 Free Software Foundation, Inc. 675 Mass Ave, Cambridge, MA 02139, USA

Everyone is permitted to copy and distribute verbatim copies of this license document, but changing it is not allowed.

#### Preamble

The licenses for most software are designed to take away your freedom to share and change it. By contrast, the GNU General Public License is intended to guarantee your freedom to share and change free software--to make sure the software is free for all its users. This General Public License applies to most of the Free Software Foundation's software and to any other program whose authors commit to using it. (Some other Free Software Foundation software is covered by the GNU Library General Public License instead.) You can apply it to your programs, too.

When we speak of free software, we are referring to freedom, not price. Our General Public Licenses are designed to make sure that you have the freedom to distribute copies of free software (and charge for this service if you wish), that you receive source code or can get it if you want it, that you can change the software or use pieces of it in new free programs; and that you know you can do these things.

To protect your rights, we need to make restrictions that forbid anyone to deny you these rights or to ask you to surrender the rights. These restrictions translate to certain responsibilities for you if you distribute copies of the software, or if you modify it.

For example, if you distribute copies of such a program, whether gratis or for a fee, you must give the recipients all the rights that you have. You must make sure that they, too, receive or can get the source code. And you must show them these terms so they know their rights.

We protect your rights with two steps: (1) copyright the software, and (2) offer you this license which gives you legal permission to copy, distribute and/or modify the software.

Also, for each author's protection and ours, we want to make certain that everyone understands that there is no warranty for this free software. If the software is modified by someone else and passed on, we want its recipients to know that what they have is not the original, so that any problems introduced by others will not reflect on the original authors' reputations.

Finally, any free program is threatened constantly by software patents. We wish to avoid the danger that redistributors of a free program will individually obtain patent licenses, in effect making the program proprietary. To prevent this, we have made it clear that any patent must be licensed for everyone's free use or not licensed at all.

The precise terms and conditions for copying, distribution and modification follow.

#### GNU GENERAL PUBLIC LICENSE TERMS AND CONDITIONS FOR COPYING, DISTRIBUTION AND MODIFICATION

0. This License applies to any program or other work which contains a notice placed by the copyright holder saying it may be distributed under the terms of this General Public License. The "Program", below, refers to any such program or work, and a "work based on the Program" means either the Program or any derivative work under copyright law: that is to say, a work containing the Program or a portion of it, either verbatim or with modifications and/or translated into another language. (Hereinafter, translation is included without limitation in the term "modification".) Each licensee is addressed as "you".

Activities other than copying, distribution and modification are not covered by this License; they are outside its scope. The act of running the Program is not restricted, and the output from the Program is covered only if its contents constitute a work based on the Program (independent of having been made by running the Program). Whether that is true depends on what the Program does.

1. You may copy and distribute verbatim copies of the Program's source code as you receive it, in any medium, provided that you conspicuously and appropriately publish on each copy an appropriate copyright notice and disclaimer of warranty; keep intact all the notices that refer to this License and to the absence of any warranty; and give any other recipients of the Program a copy of this License along with the Program.

You may charge a fee for the physical act of transferring a copy, and you may at your option offer warranty protection in exchange for a fee.

- 2. You may modify your copy or copies of the Program or any portion of it, thus forming a work based on the Program, and copy and distribute such modifications or work under the terms of Section 1 above, provided that you also meet all of these conditions:
	- a) You must cause the modified files to carry prominent notices stating that you changed the files and the date of any change.
	- b) You must cause any work that you distribute or publish, that in whole or in part contains or is derived from the Program or any part thereof, to be licensed as a whole at no charge to all third parties under the terms of this License.
	- c) If the modified program normally reads commands interactively when run, you must cause it, when started running for such interactive use in the most ordinary way, to print or display an announcement including an appropriate copyright notice and a notice that there is no warranty (or else, saying that you provide a warranty) and that users may redistribute the program under these conditions, and telling the user how to view a copy of this License. (Exception: if the Program itself is interactive but does not normally print such an announcement, your work based on the Program is not required to print an announcement.)

These requirements apply to the modified work as a whole. If identifiable sections of that work are not derived from the Program, and can be reasonably considered independent and separate works in themselves, then this License, and its terms, do not apply to those sections when you distribute them as separate works. But when you distribute the same sections as part of a whole which is a work based on the Program, the distribution of the whole must be on the terms of this License, whose permissions for other licensees extend to the entire whole, and thus to each and every part regardless of who wrote it.

Thus, it is not the intent of this section to claim rights or contest your rights to work written entirely by you; rather, the intent is to exercise the right to control the distribution of derivative or collective works based on the Program.

In addition, mere aggregation of another work not based on the Program with the Program (or with a work based on the Program) on a volume of a storage or distribution medium does not bring the other work under the scope of this License.

- 3. You may copy and distribute the Program (or a work based on it, under Section 2) in object code or executable form under the terms of Sections 1 and 2 above provided that you also do one of the following:
	- a) Accompany it with the complete corresponding machine-readable source code, which must be distributed under the terms of Sections 1 and 2 above on a medium customarily used for software interchange; or,
	- b) Accompany it with a written offer, valid for at least three years, to give any third party, for a charge no more than your cost of physically performing source distribution, a complete machine-readable copy of the corresponding source code, to be distributed under the terms of Sections 1 and 2 above on a medium customarily used for software interchange; or,
	- c) Accompany it with the information you received as to the offer to distribute corresponding source code. (This alternative is allowed only for noncommercial distribution and only if you received the program in object code or executable form with such an offer, in accord with Subsection b above.)

The source code for a work means the preferred form of the work for making modifications to it. For an executable work, complete source code means all the source code for all modules it contains, plus any associated interface definition files, plus the scripts used to control compilation and installation of the executable. However, as a special exception, the source code distributed need not include anything that is normally distributed (in either source or binary form) with the major components (compiler, kernel, and so on) of the operating system on which the executable runs, unless that component itself accompanies the executable.

If distribution of executable or object code is made by offering access to copy from a designated place, then offering equivalent access to copy the source code from the same place counts as distribution of the source code, even though third parties are not compelled to copy the source along with the object code.

- 4. You may not copy, modify, sublicense, or distribute the Program except as expressly provided under this License. Any attempt otherwise to copy, modify, sublicense or distribute the Program is void, and will automatically terminate your rights under this License. However, parties who have received copies, or rights, from you under this License will not have their licenses terminated so long as such parties remain in full compliance.
- 5. You are not required to accept this License, since you have not signed it. However, nothing else grants you permission to modify or distribute the Program or its derivative works. These actions are prohibited by law if you do not accept this License. Therefore, by modifying or distributing the Program (or any work based on the Program), you indicate your acceptance of this License to do so, and all its terms and conditions for copying, distributing or modifying the Program or works based on it.
- 6. Each time you redistribute the Program (or any work based on the Program), the recipient automatically receives a license from the original licensor to copy, distribute or modify the Program subject to these terms and conditions. You may not impose any further restrictions on the recipients' exercise of the rights granted herein. You are not responsible for enforcing compliance by third parties to this License.
- 7. If, as a consequence of a court judgment or allegation of patent infringement or for any other reason (not limited to patent issues), conditions are imposed on you (whether by court order, agreement or otherwise) that contradict the conditions of this License, they do not excuse you from the conditions of this License. If you cannot distribute so as to satisfy simultaneously your obligations under this License and any other pertinent obligations, then as a consequence you may not distribute the Program at all. For example, if a patent license would not permit royalty-free redistribution of the Program by all those who receive copies directly or indirectly through you, then the only way you could satisfy both it and this License would be to refrain entirely from distribution of the Program.

If any portion of this section is held invalid or unenforceable under any particular circumstance, the balance of the section is intended to apply and the section as a whole is intended to apply in other circumstances.

It is not the purpose of this section to induce you to infringe any patents or other property right claims or to contest validity of any such claims; this section has the sole purpose of protecting the integrity of the free software distribution system, which is implemented by public license practices. Many people have made generous contributions to the wide range of software distributed through that system in reliance on consistent application of that system; it is up to the author/donor to decide if he or she is willing to distribute software through any other system and a licensee cannot impose that choice.

This section is intended to make thoroughly clear what is believed to be a consequence of the rest of this License.

- 8. If the distribution and/or use of the Program is restricted in certain countries either by patents or by copyrighted interfaces, the original copyright holder who places the Program under this License may add an explicit geographical distribution limitation excluding those countries, so that distribution is permitted only in or among countries not thus excluded. In such case, this License incorporates the limitation as if written in the body of this License.
- 9. The Free Software Foundation may publish revised and/or new versions of the General Public License from time to time. Such new versions will be similar in spirit to the present version, but may differ in detail to address new problems or concerns.

Each version is given a distinguishing version number. If the Program specifies a version number of this License which applies to it and "any later version", you have the option of following the terms and conditions either of that version or of any later version published by the Free Software Foundation. If the Program does not specify a version number of this License, you may choose any version ever published by the Free Software Foundation.

10. If you wish to incorporate parts of the Program into other free programs whose distribution conditions are different, write to the author to ask for permission. For software which is copyrighted by the Free Software Foundation, write to the Free Software Foundation; we sometimes make exceptions for this. Our decision will be guided by the two goals of preserving the free status of all derivatives of our free software and of promoting the sharing and reuse of software generally.

#### NO WARRANTY

- 11. BECAUSE THE PROGRAM IS LICENSED FREE OF CHARGE, THERE IS NO WARRANTY FOR THE PROGRAM, TO THE EXTENT PERMITTED BY APPLICABLE LAW. EXCEPT WHEN OTHERWISE STATED IN WRITING THE COPYRIGHT HOLDERS AND/OR OTHER PARTIES PROVIDE THE PROGRAM "AS IS" WITHOUT WARRANTY OF ANY KIND, EITHER EXPRESSED OR IMPLIED, INCLUDING, BUT NOT LIMITED TO, THE IMPLIED WARRANTIES OF MERCHANTABILITY AND FITNESS FOR A PARTICULAR PURPOSE. THE ENTIRE RISK AS TO THE QUALITY AND PERFORMANCE OF THE PROGRAM IS WITH YOU. SHOULD THE PROGRAM PROVE DEFECTIVE, YOU ASSUME THE COST OF ALL NECESSARY SERVICING, REPAIR OR CORRECTION.
- 12. IN NO EVENT UNLESS REQUIRED BY APPLICABLE LAW OR AGREED TO IN WRITING WILL ANY COPYRIGHT HOLDER, OR ANY OTHER PARTY WHO MAY MODIFY AND/OR REDISTRIBUTE THE PROGRAM AS PERMITTED ABOVE, BE LIABLE TO YOU FOR DAMAGES, INCLUDING ANY GENERAL, SPECIAL, INCIDENTAL OR CONSEQUENTIAL DAMAGES ARISING OUT OF THE USE OR INABILITY TO USE THE PROGRAM (INCLUDING BUT NOT LIMITED TO LOSS OF DATA OR DATA BEING RENDERED INACCURATE OR LOSSES SUSTAINED BY YOU OR THIRD PARTIES OR A FAILURE OF THE PROGRAM TO OPERATE WITH ANY OTHER PROGRAMS), EVEN IF SUCH HOLDER OR OTHER PARTY HAS BEEN ADVISED OF THE POSSIBILITY OF SUCH DAMAGES.

#### END OF TERMS AND CONDITIONS

Appendix: How to Apply These Terms to Your New Programs

If you develop a new program, and you want it to be of the greatest possible use to the public, the best way to achieve this is to make it free software which everyone can redistribute and change under these terms.

To do so, attach the following notices to the program. It is safest to attach them to the start of each source file to most effectively convey the exclusion of warranty; and each file should have at least the "copyright" line and a pointer to where the full notice is found.

<one line to give the program's name and a brief idea of what it does.>

Copyright (C) 19yy <name of author>

This program is free software; you can redistribute it and/or modify it under the terms of the GNU General Public License as published by the Free Software Foundation; either version 2 of the License, or (at your option) any later version.

This program is distributed in the hope that it will be useful, but WITHOUT ANY WARRANTY; without even the implied warranty of MERCHANTABILITY or FITNESS FOR A PARTICULAR PURPOSE. See the GNU General Public License for more details.

You should have received a copy of the GNU General Public License along with this program; if not, write to the Free Software Foundation, Inc., 675 Mass Ave, Cambridge, MA 02139, USA.

Also add information on how to contact you by electronic and paper mail.

If the program is interactive, make it output a short notice like this when it starts in an interactive mode:

Gnomovision version 69, Copyright (C) 19yy name of author

Gnomovision comes with ABSOLUTELY NO WARRANTY; for details type `show w'.

This is free software, and you are welcome to redistribute it under certain conditions; type `show c' for details.

The hypothetical commands `show w' and `show c' should show the appropriate parts of the General Public License. Of course, the commands you use may be called something other than `show w' and `show c'; they could even be mouse-clicks or menu items--whatever suits your program.

You should also get your employer (if you work as a programmer) or your school, if any, to sign a "copyright disclaimer" for the program, if necessary. Here is a sample; alter the names:

Yoyodyne, Inc., hereby disclaims all copyright interest in the program `Gnomovision' (which makes passes at compilers) written by James Hacker.

<signature of Ty Coon>, 1 April 1989 Ty Coon, President of Vice

This General Public License does not permit incorporating your program into proprietary programs. If your program is a subroutine library, you may consider it more useful to permit linking proprietary applications with the library. If this is what you want to do, use the GNU Library General Public License instead of this License.

# 3. Busybox, the Linux IR control package and SquashFS

Busybox, the Linux IR control package and SquashFS are subject to the GPL, a copy of which is included at item 2.

# 4. DirectFB, glibc, libusb-compat, libusb, e2fsprogs and mtd-utils

DirectFB glibc, libmtp, libusb and e2fsprogs are subject to the following license:

GNU LESSER GENERAL PUBLIC LICENSE

Version 2.1, February 1999

Copyright (C) 1991, 1999 Free Software Foundation, Inc.

59 Temple Place, Suite 330, Boston, MA 02111-1307 USA

Everyone is permitted to copy and distribute verbatim copies of this license document, but changing it is not allowed.

[This is the first released version of the Lesser GPL. It also counts as the successor of the GNU Library Public License, version 2, hence the version number 2.1.]

#### Preamble

The licenses for most software are designed to take away your freedom to share and change it. By contrast, the GNU General Public Licenses are intended to guarantee your freedom to share and change free software--to make sure the software is free for all its users.

This license, the Lesser General Public License, applies to some specially designated software packages--typically libraries--of the Free Software Foundation and other authors who decide to use it. You can use it too, but we suggest you first think carefully about whether this license or the ordinary General Public License is the better strategy to use in any particular case, based on the explanations below.

When we speak of free software, we are referring to freedom of use, not price. Our General Public Licenses are designed to make sure that you have the freedom to distribute copies of free software (and charge for this service if you wish); that you receive source code or can get it if you want it; that you can change the software and use pieces of it in new free programs; and that you are informed that you can do these things.

To protect your rights, we need to make restrictions that forbid distributors to deny you these rights or to ask you to surrender these rights. These restrictions translate to certain responsibilities for you if you distribute copies of the library or if you modify it.

For example, if you distribute copies of the library, whether gratis or for a fee, you must give the recipients all the rights that we gave you. You must make sure that they, too, receive or can get the source code. If you link other code with the library, you must provide complete object files to the recipients, so that they can relink them with the library after making changes to the library and recompiling it. And you must show them these terms so they know their rights.

We protect your rights with a two-step method: (1) we copyright the library, and (2) we offer you this license, which gives you legal permission to copy, distribute and/or modify the library.

To protect each distributor, we want to make it very clear that there is no warranty for the free library. Also, if the library is modified by someone else and passed on, the recipients should know that what they have is

not the original version, so that the original author's reputation will not be affected by problems that might be introduced by others.

Finally, software patents pose a constant threat to the existence of any free program. We wish to make sure that a company cannot effectively restrict the users of a free program by obtaining a restrictive license from a patent holder. Therefore, we insist that any patent license obtained for a version of the library must be consistent with the full freedom of use specified in this license.

Most GNU software, including some libraries, is covered by the ordinary GNU General Public License. This license, the GNU Lesser General Public License, applies to certain designated libraries, and is quite different from the ordinary General Public License. We use this license for certain libraries in order to permit linking those libraries into non-free programs.

When a program is linked with a library, whether statically or using a shared library, the combination of the two is legally speaking a combined work, a derivative of the original library. The ordinary General Public License therefore permits such linking only if the entire combination fits its criteria of freedom. The Lesser General Public License permits more lax criteria for linking other code with the library.

We call this license the "Lesser" General Public License because it does Less to protect the user's freedom than the ordinary General Public License. It also provides other free software developers Less of an advantage over competing non-free programs. These disadvantages are the reason we use the ordinary General Public License for many libraries. However, the Lesser license provides advantages in certain special circumstances.

For example, on rare occasions, there may be a special need to encourage the widest possible use of a certain library, so that it becomes a de-facto standard. To achieve this, non-free programs must be allowed to use the library. A more frequent case is that a free library does the same job as widely used non-free libraries. In this case, there is little to gain by limiting the free library to free software only, so we use the Lesser General Public License.

In other cases, permission to use a particular library in non-free programs enables a greater number of people to use a large body of free software. For example, permission to use the GNU C Library in non-free programs enables many more people to use the whole GNU operating system, as well as its variant, the GNU/Linux operating system.

Although the Lesser General Public License is Less protective of the users' freedom, it does ensure that the user of a program that is linked with the Library has the freedom and the wherewithal to run that program using a modified version of the Library.

The precise terms and conditions for copying, distribution and modification follow. Pay close attention to the difference between a "work based on the library" and a "work that uses the library". The former contains code derived from the library, whereas the latter must be combined with the library in order to run.

#### GNU LESSER GENERAL PUBLIC LICENSE

#### TERMS AND CONDITIONS FOR COPYING, DISTRIBUTION AND MODIFICATION

0. This License Agreement applies to any software library or other program which contains a notice placed by the copyright holder or other authorized party saying it may be distributed under the terms of this Lesser General Public License (also called "this License").

Each licensee is addressed as "you".

A "library" means a collection of software functions and/or data prepared so as to be conveniently linked with application programs (which use some of those functions and data) to form executables.

The "Library", below, refers to any such software library or work which has been distributed under these terms. A "work based on the Library" means either the Library or any derivative work under copyright law: that is to say, a work containing the Library or a portion of it, either verbatim or with modifications and/or translated straightforwardly into another language. (Hereinafter, translation is included without limitation in the term "modification".)

"Source code" for a work means the preferred form of the work for making modifications to it. For a library, complete source code means all the source code for all modules it contains, plus any associated interface definition files, plus the scripts used to control compilation and installation of the library.

Activities other than copying, distribution and modification are not covered by this License; they are outside its scope. The act of running a program using the Library is not restricted, and output from such a program is covered only if its contents constitute a work based on the Library (independent of the use of the Library in a tool for writing it). Whether that is true depends on what the Library does and what the program that uses the Library does.

1. You may copy and distribute verbatim copies of the Library's complete source code as you receive it, in any medium, provided that you conspicuously and appropriately publish on each copy an appropriate copyright notice and disclaimer of warranty; keep intact all the notices that refer to this License and to the absence of any warranty; and distribute a copy of this License along with the Library.

You may charge a fee for the physical act of transferring a copy, and you may at your option offer warranty protection in exchange for a fee.

- 2. You may modify your copy or copies of the Library or any portion of it, thus forming a work based on the Library, and copy and distribute such modifications or work under the terms of Section 1 above, provided that you also meet all of these conditions:
	- a) The modified work must itself be a software library.
	- b) You must cause the files modified to carry prominent notices stating that you changed the files and the date of any change.
	- c) You must cause the whole of the work to be licensed at no charge to all third parties under the terms of this License.
	- d) If a facility in the modified Library refers to a function or a table of data to be supplied by an application program that uses the facility, other than as an argument passed when the facility is invoked, then you must make a good faith effort to ensure that, in the event an application does not supply such function or table, the facility still operates, and performs whatever part of its purpose remains meaningful.

(For example, a function in a library to compute square roots has a purpose that is entirely well-defined independent of the application. Therefore, Subsection 2d requires that any application-supplied function or table used by this function must be optional: if the application does not supply it, the square root function must still compute square roots.)

These requirements apply to the modified work as a whole. If identifiable sections of that work are not derived from the Library, and can be reasonably considered independent and separate works in themselves, then this License, and its terms, do not apply to those sections when you distribute them as separate works. But when you distribute the same sections as part of a whole which is a work based on the Library, the distribution of the whole must be on the terms of this License, whose permissions for other licensees extend to the entire whole, and thus to each and every part regardless of who wrote it.

Thus, it is not the intent of this section to claim rights or contest your rights to work written entirely by you; rather, the intent is to exercise the right to control the distribution of derivative or collective works based on the Library.

In addition, mere aggregation of another work not based on the Library with the Library (or with a work based on the Library) on a volume of a storage or distribution medium does not bring the other work under the scope of this License.

3. You may opt to apply the terms of the ordinary GNU General Public License instead of this License to a given copy of the Library. To do this, you must alter all the notices that refer to this License, so that they refer to the ordinary GNU General Public License, version 2, instead of to this License. (If a newer version than version 2 of the ordinary GNU General Public License has appeared, then you can specify that version instead if you wish.) Do not make any other change in these notices.

Once this change is made in a given copy, it is irreversible for that copy, so the ordinary GNU General Public License applies to all subsequent copies and derivative works made from that copy.

This option is useful when you wish to copy part of the code of the Library into a program that is not a library.

4. You may copy and distribute the Library (or a portion or derivative of it, under Section 2) in object code or executable form under the terms of Sections 1 and 2 above provided that you accompany it with the complete corresponding machine-readable source code, which must be distributed under the terms of Sections 1 and 2 above on a medium customarily used for software interchange.

If distribution of object code is made by offering access to copy from a designated place, then offering equivalent access to copy the source code from the same place satisfies the requirement to distribute the source code, even though third parties are not compelled to copy the source along with the object code.

5. A program that contains no derivative of any portion of the Library, but is designed to work with the Library by being compiled or linked with it, is called a "work that uses the Library". Such a work, in isolation, is not a derivative work of the Library, and therefore falls outside the scope of this License.

However, linking a "work that uses the Library" with the Library creates an executable that is a derivative of the Library (because it contains portions of the Library), rather than a "work that uses the library". The executable is therefore covered by this License.

Section 6 states terms for distribution of such executables.

When a "work that uses the Library" uses material from a header file that is part of the Library, the object code for the work may be a derivative work of the Library even though the source code is not.

Whether this is true is especially significant if the work can be linked without the Library, or if the work is itself a library. The threshold for this to be true is not precisely defined by law.

If such an object file uses only numerical parameters, data structure layouts and accessors, and small macros and small inline functions (ten lines or less in length), then the use of the object file is unrestricted, regardless of whether it is legally a derivative work. (Executables containing this object code plus portions of the Library will still fall under Section 6.)

Otherwise, if the work is a derivative of the Library, you may distribute the object code for the work under the terms of Section 6.

Any executables containing that work also fall under Section 6, whether or not they are linked directly with the Library itself.

6. As an exception to the Sections above, you may also combine or link a "work that uses the Library" with the Library to produce a work containing portions of the Library, and distribute that work under terms of your choice, provided that the terms permit modification of the work for the customer's own use and reverse engineering for debugging such modifications.

You must give prominent notice with each copy of the work that the Library is used in it and that the Library and its use are covered by this License. You must supply a copy of this License. If the work during execution displays copyright notices, you must include the copyright notice for the Library among them, as well as a reference directing the user to the copy of this License. Also, you must do one of these things:

- a) Accompany the work with the complete corresponding machine-readable source code for the Library including whatever changes were used in the work (which must be distributed under Sections 1 and 2 above); and, if the work is an executable linked with the Library, with the complete machine-readable "work that uses the Library", as object code and/or source code, so that the user can modify the Library and then relink to produce a modified executable containing the modified Library. (It is understood that the user who changes the contents of definitions files in the Library will not necessarily be able to recompile the application to use the modified definitions.)
- b) Use a suitable shared library mechanism for linking with the Library. A suitable mechanism is one that (1) uses at run time a copy of the library already present on the user's computer system, rather than copying library functions into the executable, and (2) will operate properly with a modified version of the library, if the user installs one, as long as the modified version is interface-compatible with the version that the work was made with.
- c) Accompany the work with a written offer, valid for at least three years, to give the same user the materials specified in Subsection 6a, above, for a charge no more than the cost of performing this distribution.
- d) If distribution of the work is made by offering access to copy from a designated place, offer equivalent access to copy the above specified materials from the same place.
- e) Verify that the user has already received a copy of these materials or that you have already sent this user a copy.

For an executable, the required form of the "work that uses the library" must include any data and utility programs needed for reproducing the executable from it. However, as a special exception, the materials to be distributed need not include anything that is normally distributed (in either source or binary form) with the major components (compiler, kernel, and so on) of the operating system on which the executable runs, unless that component itself accompanies the executable.

It may happen that this requirement contradicts the license restrictions of other proprietary libraries that do not normally accompany the operating system. Such a contradiction means you cannot use both them and the Library together in an executable that you distribute.

- 7. You may place library facilities that are a work based on the Library side-by-side in a single library together with other library facilities not covered by this License, and distribute such a combined library, provided that the separate distribution of the work based on the Library and of the other library facilities is otherwise permitted, and provided that you do these two things:
	- a) Accompany the combined library with a copy of the same work based on the Library, uncombined with any other library facilities. This must be distributed under the terms of the Sections above.
	- Give prominent notice with the combined library of the fact that part of it is a work based on the Library, and explaining where to find the accompanying uncombined form of the same work.
- 8. You may not copy, modify, sublicense, link with, or distribute the Library except as expressly provided under this License. Any attempt otherwise to copy, modify, sublicense, link with, or distribute the Library is void, and will automatically terminate your rights under this License. However, parties who have received copies, or rights, from you under this License will not have their licenses terminated so long as such parties remain in full compliance.
- 9. You are not required to accept this License, since you have not signed it. However, nothing else grants you permission to modify or distribute the Library or its derivative works. These actions are prohibited by law if you do not accept this License. Therefore, by modifying or distributing the Library (or any work based on the Library), you indicate your acceptance of this License to do so, and all its terms and conditions for copying, distributing or modifying the Library or works based on it.
- 10. Each time you redistribute the Library (or any work based on the Library), the recipient automatically receives a license from the original licensor to copy, distribute, link with or modify the Library subject to these terms and conditions. You may not impose any further restrictions on the recipients' exercise of the rights granted herein.

You are not responsible for enforcing compliance by third parties with this License.

11. If, as a consequence of a court judgment or allegation of patent infringement or for any other reason (not limited to patent issues), conditions are imposed on you (whether by court order, agreement or otherwise) that contradict the conditions of this License, they do not excuse you from the conditions of this License. If you cannot distribute so as to satisfy simultaneously your obligations under this License and any other pertinent obligations, then as a consequence you may not distribute the Library at all. For example, if a patent license would not permit royalty-free redistribution of the Library by all those who receive copies directly or indirectly through you, then the only way you could satisfy both it and this License would be to refrain entirely from distribution of the Library.

If any portion of this section is held invalid or unenforceable under any particular circumstance, the balance of the section is intended to apply, and the section as a whole is intended to apply in other circumstances.

It is not the purpose of this section to induce you to infringe any patents or other property right claims or to contest validity of any such claims; this section has the sole purpose of protecting the integrity of the free software distribution system which is implemented by public license practices. Many people have made generous contributions to the wide range of software distributed through that system in reliance on consistent application of that system; it is up to the author/donor to decide if he or she is willing to distribute software through any other system and a licensee cannot impose that choice.

This section is intended to make thoroughly clear what is believed to be a consequence of the rest of this License.

- 12. If the distribution and/or use of the Library is restricted in certain countries either by patents or by copyrighted interfaces, the original copyright holder who places the Library under this License may add an explicit geographical distribution limitation excluding those countries, so that distribution is permitted only in or among countries not thus excluded. In such case, this License incorporates the limitation as if written in the body of this License.
- 13. The Free Software Foundation may publish revised and/or new versions of the Lesser General Public License from time to time. Such new versions will be similar in spirit to the present version, but may differ in detail to address new problems or concerns.

Each version is given a distinguishing version number. If the Library specifies a version number of this License which applies to it and "any later version", you have the option of following the terms and conditions either of that version or of any later version published by the Free Software Foundation. If the Library does not specify a license version number, you may choose any version ever published by the Free Software Foundation.

14. If you wish to incorporate parts of the Library into other free programs whose distribution conditions are incompatible with these, write to the author to ask for permission. For software which is copyrighted by the Free Software Foundation, write to the Free Software Foundation; we sometimes make exceptions for this. Our decision will be guided by the two goals of preserving the free status of all derivatives of our free software and of promoting the sharing and reuse of software generally.

#### NO WARRANTY

- 15. BECAUSE THE LIBRARY IS LICENSED FREE OF CHARGE, THERE IS NO WARRANTY FOR THE LIBRARY, TO THE EXTENT PERMITTED BY APPLICABLE LAW. EXCEPT WHEN OTHERWISE STATED IN WRITING THE COPYRIGHT HOLDERS AND/OR OTHER PARTIES PROVIDE THE LIBRARY "AS IS" WITHOUT WARRANTY OF ANY KIND, EITHER EXPRESSED OR IMPLIED, INCLUDING, BUT NOT LIMITED TO, THE IMPLIED WARRANTIES OF MERCHANTABILITY AND FITNESS FOR A PARTICULAR PURPOSE. THE ENTIRE RISK AS TO THE QUALITY AND PERFORMANCE OF THE LIBRARY IS WITH YOU. SHOULD THE LIBRARY PROVE DEFECTIVE, YOU ASSUME THE COST OF ALL NECESSARY SERVICING, REPAIR OR CORRECTION.
- 16. IN NO EVENT UNLESS REQUIRED BY APPLICABLE LAW OR AGREED TO IN WRITING WILL ANY COPYRIGHT HOLDER, OR ANY OTHER PARTY WHO MAY MODIFY AND/OR REDISTRIBUTE THE LIBRARY AS PERMITTED ABOVE, BE LIABLE TO YOU FOR DAMAGES, INCLUDING ANY GENERAL, SPECIAL, INCIDENTAL OR CONSEQUENTIAL DAMAGES ARISING OUT OF THE USE OR INABILITY

TO USE THE LIBRARY (INCLUDING BUT NOT LIMITED TO LOSS OF DATA OR DATA BEING RENDERED INACCURATE OR LOSSES SUSTAINED BY YOU OR THIRD PARTIES OR A FAILURE OF THE LIBRARY TO OPERATE WITH ANY OTHER SOFTWARE), EVEN IF SUCH HOLDER OR OTHER PARTY HAS BEEN ADVISED OF THE POSSIBILITY OF SUCH DAMAGES.

#### END OF TERMS AND CONDITIONS

How to Apply These Terms to Your New Libraries

If you develop a new library, and you want it to be of the greatest possible use to the public, we recommend making it free software that everyone can redistribute and change. You can do so by permitting redistribution under these terms (or, alternatively, under the terms of the ordinary General Public License).

To apply these terms, attach the following notices to the library. It is safest to attach them to the start of each source file to most effectively convey the exclusion of warranty; and each file should have at least the "copyright" line and a pointer to where the full notice is found.

<one line to give the library's name and a brief idea of what it does.>

Copyright  $(C)$  <year> <name of author>

This library is free software; you can redistribute it and/or modify it under the terms of the GNU Lesser General Public License as published by the Free Software Foundation; either version 2.1 of the License, or (at your option) any later version.

This library is distributed in the hope that it will be useful, but WITHOUT ANY WARRANTY; without even the implied warranty of MERCHANTABILITY or FITNESS FOR A PARTICULAR PURPOSE. See the GNU Lesser General Public License for more details.

You should have received a copy of the GNU Lesser General Public License along with this library; if not, write to the Free Software Foundation, Inc., 59 Temple Place, Suite 330, Boston, MA 02111-1307 USA

Also add information on how to contact you by electronic and paper mail.

You should also get your employer (if you work as a programmer) or your school, if any, to sign a "copyright disclaimer" for the library, if necessary. Here is a sample; alter the names:

Yoyodyne, Inc., hereby disclaims all copyright interest in the library `Frob' (a library for tweaking knobs) written by James Random Hacker.

<signature of Ty Coon>, 1 April 1990 Ty Coon, President of Vice

That's all there is to it!

# 5. IJG: JPEG software decoder

The authors make NO WARRANTY or representation, either express or implied, with respect to this software, its quality, accuracy, merchantability, or fitness for a particular purpose. This software is provided "AS IS", and you, its user, assume the entire risk as to its quality and accuracy.

This software is copyright (C) 1991-1998, Thomas G. Lane.

All Rights Reserved except as specified below.

Permission is hereby granted to use, copy, modify, and distribute this software (or portions thereof) for any purpose, without fee, subject to these conditions:

- (1) If any part of the source code for this software is distributed, then this README file must be included, with this copyright and no-warranty notice unaltered; and any additions, deletions, or changes to the original files must be clearly indicated in accompanying documentation.
- (2) If only executable code is distributed, then the accompanying documentation must state that "this software is based in part on the work of the Independent JPEG Group".
- (3) Permission for use of this software is granted only if the user accepts full responsibility for any undesirable consequences; the authors accept NO LIABILITY for damages of any kind.

# 6. WPA Supplicant

Copyright (c) 2003-2009, Jouni Malinen <j@w1.fi> and contributors

All Rights Reserved.

Redistribution and use in source and binary forms, with or without modification, are permitted provided that the following conditions are met:

- Redistributions of source code must retain the above copyright notice, this list of conditions and the following disclaimer.
- Redistributions in binary form must reproduce the above copyright notice, this list of conditions and the following disclaimer in the documentation and/or other materials provided with the distribution.
- 3. Neither the name(s) of the above-listed copyright holder(s) nor the names of its contributors may be used to endorse or promote products derived from this software without specific prior written permission.

THIS SOFTWARE IS PROVIDED BY THE COPYRIGHT HOLDERS AND CONTRIBUTORS "AS IS" AND ANY EXPRESS OR IMPLIED WARRANTIES, INCLUDING, BUT NOT LIMITED TO, THE IMPLIED WARRANTIES OF MERCHANTABILITY AND FITNESS FOR A PARTICULAR PURPOSE ARE DISCLAIMED. IN NO EVENT SHALL THE COPYRIGHT OWNER OR CONTRIBUTORS BE LIABLE FOR ANY DIRECT, INDIRECT, INCIDENTAL, SPECIAL, EXEMPLARY, OR CONSEQUENTIAL DAMAGES (INCLUDING, BUT NOT LIMITED TO, PROCUREMENT OF SUBSTITUTE GOODS OR SERVICES; LOSS OF USE, DATA, OR PROFITS; OR BUSINESS INTERRUPTION) HOWEVER CAUSED AND ON ANY THEORY OF LIABILITY, WHETHER IN CONTRACT, STRICT LIABILITY, OR TORT (INCLUDING NEGLIGENCE OR OTHERWISE) ARISING IN ANY WAY OUT OF THE USE OF THIS SOFTWARE, EVEN IF ADVISED OF THE POSSIBILITY OF SUCH DAMAGE.

# 7. Unicode Bidirectional Algorithm

For the general privacy policy governing access to this site, see the Unicode Privacy Policy. For trademark usage, see the Unicode Consortium® Trademarks and Logo Policy.

Notice to End User: Terms of Use

Carefully read the following legal agreement ("Agreement"). Use or copying of the software and/or codes provided with this agreement (The "Software") constitutes your acceptance of these terms

Unicode Copyright.

Copyright © 1991-2009 Unicode, Inc. All rights reserved.

Certain documents and files on this website contain a legend indicating that "Modification is permitted." Any person is hereby authorized, without fee, to modify such documents and files to create derivative works conforming to the Unicode® Standard, subject to Terms and Conditions herein.

Any person is hereby authorized, without fee, to view, use, reproduce, and distribute all documents and files solely for informational purposes in the creation of products supporting the Unicode Standard, subject to the Terms and Conditions herein.

Further specifications of rights and restrictions pertaining to the use of the particular set of data files known as the "Unicode Character Database" can be found in Exhibit 1.

Each version of the Unicode Standard has further specifications of rights and restrictions of use. For the book editions, these are found on the back of the title page. For the online edition, certain files (such as the PDF files for book chapters and code charts) carry specific restrictions. All other files are covered under these general Terms of Use. To request a permission to reproduce any part of the Unicode Standard, please contact the Unicode Consortium.

No license is granted to "mirror" the Unicode website where a fee is charged for access to the "mirror" site.

Modification is not permitted with respect to this document. All copies of this document must be verbatim.

Restricted Rights Legend. Any technical data or software which is licensed to the United States of America, its agencies and/or instrumentalities under this Agreement is commercial technical data or commercial computer software developed exclusively at private expense as defined in FAR 2.101, or DFARS 252.227-7014 (June 1995), as applicable. For technical data, use, duplication, or disclosure by the Government is subject to restrictions as set forth in DFARS 202.227-7015 Technical Data, Commercial and Items (Nov 1995) and this Agreement. For Software, in accordance with FAR 12-212 or DFARS 227-7202, as applicable, use, duplication or disclosure by the Government is subject to the restrictions set forth in this Agreement.

Warranties and Disclaimers.

This publication and/or website may include technical or typographical errors or other inaccuracies . Changes are periodically added to the information herein; these changes will be incorporated in new editions of the publication and/or website. Unicode may make improvements and/or changes in the product(s) and/or program(s) described in this publication and/or website at any time.

If this file has been purchased on magnetic or optical media from Unicode, Inc. the sole and exclusive remedy for any claim will be exchange of the defective media within ninety (90) days of original purchase.

EXCEPT AS PROVIDED IN SECTION C.2, THIS PUBLICATION AND/OR SOFTWARE IS PROVIDED "AS IS" WITHOUT WARRANTY OF ANY KIND EITHER EXPRESS, IMPLIED, OR STATUTORY, INCLUDING, BUT NOT LIMITED TO, ANY WARRANTIES OF MERCHANTABILITY, FITNESS FOR A PARTICULAR PURPOSE, OR NON-INFRINGEMENT. UNICODE AND ITS LICENSORS ASSUME NO RESPONSIBILITY FOR ERRORS OR OMISSIONS IN THIS PUBLICATION AND/OR SOFTWARE OR OTHER DOCUMENTS WHICH ARE REFERENCED BY OR LINKED TO THIS PUBLICATION OR THE UNICODE WEBSITE.

Waiver of Damages. In no event shall Unicode or its licensors be liable for any special, incidental, indirect or consequential damages of any kind, or any damages whatsoever, whether or not Unicode was advised of the possibility of the damage, including, without limitation, those resulting from the following: loss of use, data or profits, in connection with the use, modification or distribution of this information or its derivatives.

#### Trademarks.

Unicode and the Unicode logo are registered trademarks of Unicode, Inc.

This site contains product names and corporate names of other companies. All product names and company names and logos mentioned herein are the trademarks or registered trademarks of their respective owners. Other products and corporate names mentioned herein which are trademarks of a third party are used only for explanation and for the owners' benefit and with no intent to infringe.

Use of third party products or information referred to herein is at the user's risk.

Miscellaneous.

Jurisdiction and Venue. This server is operated from a location in the State of California, United States of America. Unicode makes no representation that the materials are appropriate for use in other locations. If you access this server from other locations, you are responsible for compliance with local laws. This Agreement, all use of this site and any claims and damages resulting from use of this site are governed solely by the laws of the State of California without regard to any principles which would apply the laws of a different jurisdiction. The user agrees that any disputes regarding this site shall be resolved solely in the courts located in Santa Clara County, California. The user agrees said courts have personal jurisdiction and agree to waive any right to transfer the dispute to any other forum.

Modification by Unicode Unicode shall have the right to modify this Agreement at any time by posting it to this site. The user may not assign any part of this Agreement without Unicode's prior written consent.

Taxes. The user agrees to pay any taxes arising from access to this website or use of the information herein, except for those based on Unicode's net income.

Severability. If any provision of this Agreement is declared invalid or unenforceable, the remaining provisions of this Agreement shall remain in effect.

Entire Agreement. This Agreement constitutes the entire agreement between the parties.

--------------------------------------------------------------------------------

EXHIBIT 1

UNICODE, INC. LICENSE AGREEMENT - DATA FILES AND SOFTWARE

Unicode Data Files include all data files under the directories http://www.unicode.org/Public/, http://www. unicode.org/reports/, and http://www.unicode.org/cldr/data/ . Unicode Software includes any source code published in the Unicode Standard or under the directories http://www.unicode.org/Public/, http://www.unicode. org/reports/, and http://www.unicode.org/cldr/data/.

NOTICE TO USER: Carefully read the following legal agreement. BY DOWNLOADING, INSTALLING, COPYING OR OTHERWISE USING UNICODE INC.'S DATA FILES ("DATA FILES"), AND/OR SOFTWARE ("SOFTWARE"), YOU UNEQUIVOCALLY ACCEPT, AND AGREE TO BE BOUND BY, ALL OF THE TERMS AND CONDITIONS OF THIS AGREEMENT. IF YOU DO NOT AGREE, DO NOT DOWNLOAD, INSTALL, COPY, DISTRIBUTE OR USE THE DATA FILES OR SOFTWARE.

#### COPYRIGHT AND PERMISSION NOTICE

Copyright © 1991-2009 Unicode, Inc. All rights reserved. Distributed under the Terms of Use in http://www. unicode.org/copyright.html.

Permission is hereby granted, free of charge, to any person obtaining a copy of the Unicode data files and any associated documentation (the "Data Files") or Unicode software and any associated documentation (the "Software") to deal in the Data Files or Software without restriction, including without limitation the rights to use, copy, modify, merge, publish, distribute, and/or sell copies of the Data Files or Software, and to permit persons to whom the Data Files or Software are furnished to do so, provided that (a) the above copyright notice(s) and this permission notice appear with all copies of the Data Files or Software, (b) both the above copyright notice(s) and this permission notice appear in associated documentation, and (c) there is clear notice in each modified Data File or in the Software as well as in the documentation associated with the Data File(s) or Software that the data or software has been modified.

THE DATA FILES AND SOFTWARE ARE PROVIDED "AS IS", WITHOUT WARRANTY OF ANY KIND, EXPRESS OR IMPLIED, INCLUDING BUT NOT LIMITED TO THE WARRANTIES OF MERCHANTABILITY, FITNESS FOR A PARTICUI AR PURPOSE AND NONINFRINGEMENT OF THIRD PARTY RIGHTS. IN NO EVENT SHALL THE COPYRIGHT HOLDER OR HOLDERS INCLUDED IN THIS NOTICE BE LIABLE FOR ANY CLAIM, OR ANY SPECIAL INDIRECT OR CONSEQUENTIAL DAMAGES, OR ANY DAMAGES

WHATSOEVER RESULTING FROM LOSS OF USE, DATA OR PROFITS, WHETHER IN AN ACTION OF CONTRACT, NEGLIGENCE OR OTHER TORTIOUS ACTION, ARISING OUT OF OR IN CONNECTION WITH THE USE OR PERFORMANCE OF THE DATA FILES OR SOFTWARE.

Except as contained in this notice, the name of a copyright holder shall not be used in advertising or otherwise to promote the sale, use or other dealings in these Data Files or Software without prior written authorization of the copyright holder.

--------------------------------------------------------------------------------

Unicode and the Unicode logo are trademarks of Unicode, Inc., and may be registered in some jurisdictions. All other trademarks and registered trademarks mentioned herein are the property of their respective owners. --------------------------------------------------------------------------------

# 8. OpenSSL.

Open SSL is an Open Source toolkit implementing the Secure Sockets Layer (SSL v2/v3) and Transport Layer Security (TLS v1) protocols as well as a full-strength general purpose cryptography library.

See http://www.openssl.org/, and in particular http://www.openssl.org/source/license.html.

The license conditions are copied below.

The OpenSSL toolkit stays under a dual license, i.e. both the conditions of the OpenSSL License and the original SSLeay license apply to the toolkit.

See below for the actual license texts. Actually both licenses are BSD-style

Open Source licenses. In case of any license issues related to OpenSSL, please contact openssl-core@openssl. org.

OpenSSL License

---------------

/\* =====================================================

\* Copyright (c) 1998-2008 The OpenSSL Project. All rights reserved.

\*  $\hspace{0.1mm}^*$  Redistribution and use in source and binary forms, with or without \* modification, are permitted provided that the following conditions \* are met:

- \*  $^\ast$  1. Redistributions of source code must retain the above copyright
- \* notice, this list of conditions and the following disclaimer. \*
- \* 2. Redistributions in binary form must reproduce the above copyright
- notice, this list of conditions and the following disclaimer in
- the documentation and/or other materials provided with the
- distribution.
- \* \* 3. All advertising materials mentioning features or use of this
- software must display the following acknowledgment:
- \* "This product includes software developed by the OpenSSL Project
- for use in the OpenSSL Toolkit. (http://www.openssl.org/)"
- \* \* 4. The names "OpenSSL Toolkit" and "OpenSSL Project" must not be used to
- endorse or promote products derived from this software without
- \* prior written permission. For written permission, please contact
- openssl-core@openssl.org.
- \* \* 5. Products derived from this software may not be called "OpenSSL"
- \* nor may "OpenSSL" appear in their names without prior written
- permission of the OpenSSL Project.
- \* \* 6. Redistributions of any form whatsoever must retain the following
- acknowledgment:
- \* "This product includes software developed by the OpenSSL Project
- for use in the OpenSSL Toolkit (http://www.openssl.org/)" \*
- \* THIS SOFTWARE IS PROVIDED BY THE OpenSSL PROJECT ``AS IS'' AND ANY

\* EXPRESSED OR IMPLIED WARRANTIES, INCLUDING, BUT NOT LIMITED TO, THE \* IMPLIED WARRANTIES OF MERCHANTABILITY AND FITNESS FOR A PARTICULAR \* PURPOSE ARE DISCLAIMED. IN NO EVENT SHALL THE OpenSSL PROJECT OR \* ITS CONTRIBUTORS BE LIABLE FOR ANY DIRECT, INDIRECT, INCIDENTAL, \* SPECIAL, EXEMPLARY, OR CONSEQUENTIAL DAMAGES (INCLUDING, BUT \* NOT LIMITED TO, PROCUREMENT OF SUBSTITUTE GOODS OR SERVICES; \* LOSS OF USE, DATA, OR PROFITS; OR BUSINESS INTERRUPTION) \* HOWEVER CAUSED AND ON ANY THEORY OF LIABILITY, WHETHER IN \* CONTRACT, STRICT LIABILITY, OR TORT (INCLUDING NEGLIGENCE OR \* OTHERWISE) ARISING IN ANY WAY OUT OF THE USE OF THIS SOFTWARE, \* EVEN IF ADVISED OF THE POSSIBILITY OF SUCH DAMAGE. \* ====================================================== \* \* This product includes cryptographic software written by Eric Young \* (eay@cryptsoft.com). This product includes software written by Tim \* Hudson (tjh@cryptsoft.com). \* \*/ Original SSLeay License ----------------------- /\* Copyright (C) 1995-1998 Eric Young (eay@cryptsoft.com) \* All rights reserved. \*  $\hspace{0.1mm}^*$  This package is an SSL implementation written \* by Eric Young (eay@cryptsoft.com). \* The implementation was written so as to conform with Netscapes SSL. \*  $\hspace{0.1mm}^*$  This library is free for commercial and non-commercial use as long as \* the following conditions are aheared to. The following conditions \* apply to all code found in this distribution, be it the RC4, RSA, \* lhash, DES, etc., code; not just the SSL code. The SSL documentation \* included with this distribution is covered by the same copyright terms \* except that the holder is Tim Hudson (tjh@cryptsoft.com). \* \* Copyright remains Eric Young's, and as such any Copyright notices in \* the code are not to be removed. \* If this package is used in a product, Eric Young should be given attribution \* as the author of the parts of the library used. \* This can be in the form of a textual message at program startup or \* in documentation (online or textual) provided with the package. \* \* Redistribution and use in source and binary forms, with or without \* modification, are permitted provided that the following conditions \* are met: \* 1. Redistributions of source code must retain the copyright notice, this list of conditions and the following disclaimer. \* 2. Redistributions in binary form must reproduce the above copyright notice, this list of conditions and the following disclaimer in the documentation and/or other materials provided with the distribution. \* 3. All advertising materials mentioning features or use of this software \* must display the following acknowledgement: \* "This product includes cryptographic software written by \* Eric Young (eay@cryptsoft.com)" \* The word 'cryptographic' can be left out if the rouines from the library being used are not cryptographic related :-). \* 4. If you include any Windows specific code (or a derivative thereof) from \* the apps directory (application code) you must include an acknowledgement: \* "This product includes software written by Tim Hudson (tjh@cryptsoft.com)" \* \* THIS SOFTWARE IS PROVIDED BY ERIC YOUNG ``AS IS'' AND ANY EXPRESS OR \* IMPLIED WARRANTIES, INCLUDING, BUT NOT LIMITED TO, THE IMPLIED

\* WARRANTIES OF MERCHANTABILITY AND FITNESS FOR A PARTICULAR

\* PURPOSE ARE DISCLAIMED. IN NO EVENT SHALL THE AUTHOR OR

\* CONTRIBUTORS BE LIABLE FOR ANY DIRECT, INDIRECT, INCIDENTAL,

\* SPECIAL, EXEMPLARY, OR CONSEQUENTIAL DAMAGES (INCLUDING, BUT \* NOT LIMITED TO, PROCUREMENT OF SUBSTITUTE GOODS OR SERVICES; LOSS

\* OF USE, DATA, OR PROFITS; OR BUSINESS INTERRUPTION) HOWEVER

\* CAUSED AND ON ANY THEORY OF LIABILITY, WHETHER IN CONTRACT,

\* STRICT LIABILITY, OR TORT (INCLUDING NEGLIGENCE OR OTHERWISE)

\* ARISING IN ANY WAY OUT OF THE USE OF THIS SOFTWARE, EVEN IF ADVISED

\* OF THE POSSIBILITY OF SUCH DAMAGE.

\*

\*/

\* The licence and distribution terms for any publically available version or

\* derivative of this code cannot be changed. i.e. this code cannot simply be

\* copied and put under another distribution licence

\* [including the GNU Public Licence.]

9. Zlib general purpose compression library

See http://www.zlib.net/, and in particular http://www.zlib.net/zlib\_license.html.

/\* zlib.h -- interface of the 'zlib' general purpose compression library version 1.2.3, July 18th, 2005

Copyright (C) 1995-2005 Jean-loup Gailly and Mark Adler

This software is provided 'as-is', without any express or implied warranty. In no event will the authors be held liable for any damages arising from the use of this software.

Permission is granted to anyone to use this software for any purpose, including commercial applications, and to alter it and redistribute it freely, subject to the following restrictions:

- The origin of this software must not be misrepresented; you must not claim that you wrote the original software. If you use this software in a product, an acknowledgment in the product documentation would be appreciated but is not required.
- 2. Altered source versions must be plainly marked as such, and must not be misrepresented as being the original software.

This notice may not be removed or altered from any source distribution.

Jean-loup Gailly jloup@gzip.org

Mark Adler madler@alumni.caltech.edu \*/

# 10. cURL

COPYRIGHT AND PERMISSION NOTICE

Copyright (c) 1996 - 2009, Daniel Stenberg, <daniel@haxx.se>.

All rights reserved.

Permission to use, copy, modify, and distribute this software for any purpose with or without fee is hereby granted, provided that the above copyright notice and this permission notice appear in all copies.

THE SOFTWARE IS PROVIDED "AS IS", WITHOUT WARRANTY OF ANY KIND, EXPRESS OR IMPLIED, INCLUDING BUT NOT LIMITED TO THE WARRANTIES OF MERCHANTABILITY, FITNESS FOR A PARTICULAR PURPOSE AND NONINFRINGEMENT OF THIRD PARTY RIGHTS. IN NO EVENT SHALL THE AUTHORS OR COPYRIGHT HOLDERS BE LIABLE FOR ANY CLAIM, DAMAGES OR OTHER LIABILITY, WHETHER IN AN ACTION OF CONTRACT, TORT OR OTHERWISE, ARISING FROM, OUT OF OR IN CONNECTION WITH THE SOFTWARE OR THE USE OR OTHER DEALINGS IN THE SOFTWARE.

Except as contained in this notice, the name of a copyright holder shall not be used in advertising or otherwise to promote the sale, use or other dealings in this Software without prior written authorization of the copyright holder.

# 11. Freetype, a Free, High-Quality, and Portable Font Engine

The software is based in part of the work of the FreeType Team. See http://freetype.sourceforge.net/, and in particular http://freetype.sourceforge.net/FTL.TXT. Portions of the relevant license conditions are copied below.

The FreeType Project LICENSE 2006-Jan-27 Copyright 1996-2002, 2006 by David Turner, Robert Wilhelm, and Werner Lemberg

… 1. No Warranty ------------------

> THE FREETYPE PROJECT IS PROVIDED `AS IS' WITHOUT WARRANTY OF ANY KIND, EITHER EXPRESS OR IMPLIED, INCLUDING, BUT NOT LIMITED TO, WARRANTIES OF MERCHANTABILITY AND FITNESS FOR A PARTICULAR PURPOSE. IN NO EVENT WILL ANY OF THE AUTHORS OR COPYRIGHT HOLDERS BE LIABLE FOR ANY DAMAGES CAUSED BY THE USE OR THE INABILITY TO USE, OF THE FREETYPE PROJECT.

#### 2. Redistribution

-------------------

This license grants a worldwide, royalty-free, perpetual and irrevocable right and license to use, execute, perform, compile, display, copy, create derivative works of, distribute and sublicense the FreeType Project (in both source and object code forms) and derivative works thereof for any purpose; and to authorize others to exercise some or all of the rights granted herein, subject to the following conditions:

… o Redistribution in binary form must provide a disclaimer that states that the software is based in part of the work of the FreeType Team, in the distribution documentation. We also encourage you to put an URL to the FreeType web page in your documentation, though this isn't mandatory.

…

### 12. International Components for Unicode

#### COPYRIGHT AND PERMISSION NOTICE

Copyright (c) 1995-2009 International Business Machines Corporation and others

All rights reserved.

Permission is hereby granted, free of charge, to any person obtaining a copy of this software and associated documentation files (the "Software"), to deal in the Software without restriction, including without limitation the rights to use, copy, modify, merge, publish, distribute, and/or sell copies of the Software, and to permit persons to whom the Software is furnished to do so, provided that the above copyright notice(s) and this permission notice appear in all copies of the Software and that both the above copyright notice(s) and this permission notice appear in supporting documentation.

THE SOFTWARE IS PROVIDED "AS IS", WITHOUT WARRANTY OF ANY KIND, EXPRESS OR IMPLIED, INCLUDING BUT NOT LIMITED TO THE WARRANTIES OF MERCHANTABILITY, FITNESS FOR A PARTICULAR PURPOSE AND NONINFRINGEMENT OF THIRD PARTY RIGHTS. IN NO EVENT SHALL THE COPYRIGHT HOLDER OR HOLDERS INCLUDED IN THIS NOTICE BE LIABLE FOR ANY CLAIM, OR ANY SPECIAL INDIRECT OR CONSEQUENTIAL DAMAGES, OR ANY DAMAGES WHATSOEVER RESULTING FROM LOSS OF USE, DATA OR PROFITS, WHETHER IN AN ACTION OF CONTRACT, NEGLIGENCE OR OTHER TORTIOUS ACTION, ARISING OUT OF OR IN CONNECTION WITH THE USE OR PERFORMANCE OF THIS SOFTWARE.

Except as contained in this notice, the name of a copyright holder shall not be used in advertising or otherwise to promote the sale, use or other dealings in this Software without prior written authorization of the copyright holder.

# 13. Expat

Copyright (c) 1998, 1999, 2000 Thai Open Source Software Center Ltd and Clark Cooper

Copyright (c) 2001, 2002, 2003, 2004, 2005, 2006 Expat maintainers.

Permission is hereby granted, free of charge, to any person obtaining a copy of this software and associated documentation files (the "Software"), to deal in the Software without restriction, including without limitation the rights to use, copy, modify, merge, publish, distribute, sublicense, and/or sell copies of the Software, and to permit persons to whom the Software is furnished to do so, subject to the following conditions:

The above copyright notice and this permission notice shall be included in all copies or substantial portions of the Software.

THE SOFTWARE IS PROVIDED "AS IS", WITHOUT WARRANTY OF ANY KIND, EXPRESS OR IMPLIED, INCLUDING BUT NOT LIMITED TO THE WARRANTIES OF MERCHANTABILITY, FITNESS FOR A PARTICULAR PURPOSE AND NONINFRINGEMENT.

IN NO EVENT SHALL THE AUTHORS OR COPYRIGHT HOLDERS BE LIABLE FOR ANY CLAIM, DAMAGES OR OTHER LIABILITY, WHETHER IN AN ACTION OF CONTRACT, TORT OR OTHERWISE, ARISING FROM, OUT OF OR IN CONNECTION WITH THE SOFTWARE OR THE USE OR OTHER DEALINGS IN THE SOFTWARE.

# 14. DNS Resolver

The DNS resolver code, taken from BIND 4.9.5, is copyrighted both by UC Berkeley and by Digital Equipment Corporation. The DEC portions are under the following license:

Portions Copyright (C) 1993 by Digital Equipment Corporation.

Permission to use, copy, modify, and distribute this software for any purpose with or without fee is hereby granted, provided that the above copyright notice and this permission notice appear in all copies, and that the name of Digital Equipment Corporation not be used in advertising or publicity pertaining to distribution of the document or software without specific, written prior permission.

THE SOFTWARE IS PROVIDED ``AS IS'' AND DIGITAL EQUIPMENT CORP. DISCLAIMS ALL WARRANTIES WITH REGARD TO THIS SOFTWARE, INCLUDING ALL IMPLIED WARRANTIES OF MERCHANTABILITY AND FITNESS. IN NO EVENT SHALL DIGITAL EQUIPMENT CORPORATION BE LIABLE FOR ANY SPECIAL, DIRECT, INDIRECT, OR CONSEQUENTIAL DAMAGES OR ANY DAMAGES WHATSOEVER RESULTING FROM LOSS OF USE, DATA OR PROFITS, WHETHER IN AN ACTION OF CONTRACT, NEGLIGENCE OR OTHER TORTIOUS ACTION, ARISING OUT OF OR IN CONNECTION WITH THE USE OR PERFORMANCE OF THIS SOFTWARE.

# 15. getnameinfo, getaddrinfo

The files inet/getnameinfo.c and sysdeps/posix/getaddrinfo.c are copyright (C) by Craig Metz and are distributed under the following license:

/\* The Inner Net License, Version 2.00

The author(s) grant permission for redistribution and use in source and binary forms, with or without modification, of the software and documentation provided that the following conditions are met:

- 0. If you receive a version of the software that is specifically labelled as not being for redistribution (check the version message and/or README), you are not permitted to redistribute that version of the software in any way or form.
- 1. All terms of the all other applicable copyrights and licenses must be followed.
- 2. Redistributions of source code must retain the authors' copyright notice(s), this list of conditions, and the following disclaimer.
- 3. Redistributions in binary form must reproduce the authors' copyright notice(s), this list of conditions, and the following disclaimer in the documentation and/or other materials provided with the distribution.
- 4. [The copyright holder has authorized the removal of this clause.]<br>5. Neither the name(s) of the author(s) por the names of its contri-
- Neither the name(s) of the author(s) nor the names of its contributors may be used to endorse or promote products derived from this software without specific prior written permission.

THIS SOFTWARE IS PROVIDED BY ITS AUTHORS AND CONTRIBUTORS ``AS IS'' AND ANY EXPRESS OR IMPLIED WARRANTIES, INCLUDING, BUT NOT LIMITED TO, THE IMPLIED WARRANTIES OF MERCHANTABILITY AND FITNESS FOR A PARTICULAR PURPOSE ARE DISCLAIMED. IN NO EVENT SHALL THE AUTHORS OR CONTRIBUTORS BE LIABLE FOR ANY DIRECT, INDIRECT, INCIDENTAL, SPECIAL, EXEMPLARY, OR CONSEQUENTIAL DAMAGES (INCLUDING, BUT NOT LIMITED TO, PROCUREMENT OF SUBSTITUTE GOODS OR SERVICES; LOSS OF USE, DATA, OR PROFITS; OR BUSINESS INTERRUPTION) HOWEVER CAUSED AND ON ANY THEORY OF LIABILITY, WHETHER IN CONTRACT, STRICT LIABILITY, OR TORT (INCLUDING NEGLIGENCE OR OTHERWISE) ARISING IN ANY WAY OUT OF THE USE OF THIS SOFTWARE, EVEN IF ADVISED OF THE POSSIBILITY OF SUCH DAMAGE.

If these license terms cause you a real problem, contact the author. \*/

# 16. libpng

This copy of the libpng notices is provided for your convenience. In case of any discrepancy between this copy and the notices in the file png.h that is included in the libpng distribution, the latter shall prevail.

COPYRIGHT NOTICE, DISCLAIMER, and LICENSE:

If you modify libpng you may insert additional notices immediately following this sentence.

This code is released under the libpng license.

libpng versions 1.2.6, August 15, 2004, through 1.2.41, December 3, 2009, are Copyright (c) 2004, 2006-2009 Glenn Randers-Pehrson, and are distributed according to the same disclaimer and license as libpng-1.2.5 with the following individual added to the list of Contributing Authors

Cosmin Truta

libpng versions 1.0.7, July 1, 2000, through 1.2.5 - October 3, 2002, are

Copyright (c) 2000-2002 Glenn Randers-Pehrson, and are distributed according to the same disclaimer and license as libpng-1.0.6 with the following individuals added to the list of Contributing Authors

Simon-Pierre Cadieux

Eric S. Raymond

Gilles Vollant

and with the following additions to the disclaimer:

There is no warranty against interference with your enjoyment of the library or against infringement. There is no warranty that our efforts or the library will fulfill any of your particular purposes or needs. This library is provided with all faults, and the entire risk of satisfactory quality, performance, accuracy, and effort is with the user.

libpng versions 0.97, January 1998, through 1.0.6, March 20, 2000, are Copyright (c) 1998, 1999 Glenn Randers-Pehrson, and are distributed according to the same disclaimer and license as libpng-0.96, with the following individuals added to the list of Contributing Authors:

Tom Lane

Glenn Randers-Pehrson

Willem van Schaik

libpng versions 0.89, June 1996, through 0.96, May 1997, are Copyright (c) 1996, 1997 Andreas Dilger

Distributed according to the same disclaimer and license as libpng-0.88, with the following individuals added to the list of Contributing Authors:

John Bowler

Kevin Bracey

Sam Bushell

Magnus Holmgren

Greg Roelofs

Tom Tanner

libpng versions 0.5, May 1995, through 0.88, January 1996, are Copyright (c) 1995, 1996 Guy Eric Schalnat, Group 42, Inc.

For the purposes of this copyright and license, "Contributing Authors" is defined as the following set of individuals:

Andreas Dilger

Dave Martindale

Guy Eric Schalnat

Paul Schmidt

Tim Wegner

The PNG Reference Library is supplied "AS IS". The Contributing Authors and Group 42, Inc. disclaim all warranties, expressed or implied, including, without limitation, the warranties of merchantability and of fitness for any purpose. The Contributing Authors and Group 42, Inc. assume no liability for direct, indirect, incidental, special, exemplary, or consequential damages, which may result from the use of the PNG Reference Library, even if advised of the possibility of such damage.

Permission is hereby granted to use, copy, modify, and distribute this source code, or portions hereof, for any purpose, without fee, subject to the following restrictions:

1. The origin of this source code must not be misrepresented.

2. Altered versions must be plainly marked as such and must not be misrepresented as being the original source.

3. This Copyright notice may not be removed or altered from any source or altered source distribution.

The Contributing Authors and Group 42, Inc. specifically permit, without fee, and encourage the use of this source code as a component to supporting the PNG file format in commercial products. If you use this source code in a product, acknowledgment is not required but would be appreciated.

A "png\_get\_copyright" function is available, for convenient use in "about" boxes and the like: printf("%s",png\_get\_copyright(NULL));

Also, the PNG logo (in PNG format, of course) is supplied in the files "pngbar.png" and "pngbar.jpg (88x31) and "pngnow.png" (98x31).

Libpng is OSI Certified Open Source Software. OSI Certified Open Source is a certification mark of the Open Source Initiative.

Glenn Randers-Pehrson

glennrp at users.sourceforge.net

December 3, 2009

# 17. ezxml

This product contains ezxml, which is copyright 2004, 2005 Aaron Voisine.

# 18. SQLite

All of the deliverable code in SQLite has been dedicated to the HYPERLINK "http://en.wikipedia.org/wiki/Public\_Domain"public domain by the authors. All code authors, and representatives of the companies they work for, have signed affidavits dedicating their contributions to the public domain and originals of those signed affidavits are stored in a firesafe at the main offices of HYPERLINK "http://www.hwaci. com"Hwaci. Anyone is free to copy, modify, publish, use, compile, sell, or distribute the original SQLite code, either in source code form or as a compiled binary, for any purpose, commercial or non-commercial, and by any means.

The previous paragraph applies to the deliverable code in SQLite - those parts of the SQLite library that you actually bundle and ship with a larger application. Portions of the documentation and some code used as part of the build process might fall under other licenses. The details here are unclear. We do not worry about the licensing of the documentation and build code so much because none of these things are part of the core deliverable SQLite library.

All of the deliverable code in SQLite has been written from scratch. No code has been taken from other projects or from the open internet. Every line of code can be traced back to its original author, and all of those authors have public domain dedications on file. So the SQLite code base is clean and is uncontaminated with licensed code from other projects.

#### 19. aes-src

Copyright (c) 1998-2008, Brian Gladman, Worcester, UK. All rights reserved.

#### LICENSE TERMS

The redistribution and use of this software (with or without changes) is allowed without the payment of fees or royalties provided that:

- 1. source code distributions include the above copyright notice, this list of conditions and the following disclaimer;
- 2. binary distributions include the above copyright notice, this list of conditions and the following disclaimer in their documentation;
- 3. the name of the copyright holder is not used to endorse products built using this software without specific written permission.

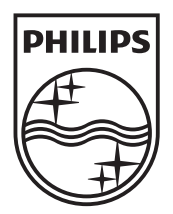

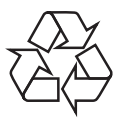

 $\overline{\phantom{0}}$ 

© 2010 Koninklijke Philips Electronics N.V. All rights reserved. BDP8000\_12\_UM\_V2.0\_1034